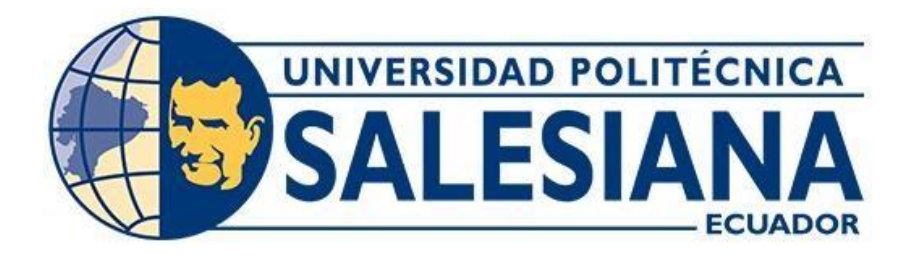

# **UNIVERSIDAD POLITÉCNICA SALESIANA**

# **SEDE QUITO**

# **CARRERA DE INGENIERÍA ELECTRÓNICA**

# CONTROL ELECTRÓNICO POR BLUETOOTH DEL SISTEMA DE SUSPENSIÓN NEUMÁTICA Y RASTREO GPS PARA VEHÍCULOS

Trabajo de titulación previo a la obtención del

Título de Ingeniero Electrónico

Autores: Edison Fernando Chimba Pichucho

Plinio Camilo Palomino Trejo

Tutor: Carlos Alberto Carranco Quiñonez

Quito-Ecuador

# <span id="page-1-0"></span>**CERTIFICADO DE RESPONSABILIDAD Y AUTORÍA DEL TRABAJO DE TITULACIÓN**

Nosotros, Edison Fernando Chimba Pichucho con documento de identificación N°1750697110 y Plinio Camilo Palomino Trejo con documento de identificación N°0803223569; manifestamos que:

Somos los autores y responsables del presente trabajo; y, autorizamos a que sin fines de lucro la Universidad Politécnica Salesiana pueda usar, difundir, reproducir o publicar de manera total o parcial el presente trabajo de titulación.

Quito, 15 de septiembre del año 2022

Atentamente,

Edison Fernando Chimba Pichucho Plinio Camilo Palomino Trejo

Plinio Palomino

# <span id="page-2-0"></span>**CERTIFICADO DE CESIÓN DE DERECHOS DE AUTOR DEL TRABAJO DE TITULACIÓN A LA UNIVERSIDAD POLITÉCNICA SALESIANA**

Nosotros, Edison Fernando Chimba Pichucho con documento de identificación N°1750697110 y Plinio Camilo Palomino Trejo con documento de identificación N°0803223569, expresamos nuestra voluntad y por medio del presente documento cedemos a la Universidad Politécnica Salesiana la titularidad sobre los derechos patrimoniales en virtud de que somos autores del Proyecto Técnico: "Control electrónico por bluetooth del sistema de suspensión neumática y rastreo gps para vehículos", el cual ha sido desarrollado para optar por el título de: Ingeniero Electrónico, en la Universidad Politécnica Salesiana, quedando la Universidad facultada para ejercer plenamente los derechos cedidos anteriormente.

En concordancia con lo manifestado, suscribimos este documento en el momento que hacemos la entrega del trabajo final en formato digital a la Biblioteca de la Universidad Politécnica Salesiana.

Quito, 15 de septiembre del año 2022

Atentamente,

Edison Fernando Chimba Pichucho Plinio Camilo Palomino Trejo

Plinio Palomino

# <span id="page-3-0"></span>**CERTIFICADO DE DIRECCIÓN DEL TRABAJO DE TITULACIÓN**

Yo, Carlos Alberto Carranco Quiñonez con documento de identificación N°1713629564 docente de la Universidad Politécnica Salesiana, declaro que bajo mi tutoría fue desarrollado el trabajo de titulación: CONTROL ELECTRÓNICO POR BLUETOOTH DEL SISTEMA DE SUSPENSIÓN NEUMÁTICA Y RASTREO GPS PARA VEHÍCULOS, realizado por Edison Fernando Chimba Pichucho con documento de identificación No. 1750697110 y por Plinio Camilo Palomino Trejo con documentode identificación No. 0803223569, obteniendo como resultado final el trabajo de titulación bajo la opción Proyecto Técnico que cumple con todos los requisitos determinados por la Universidad Politécnica Salesiana.

Quito, 15 de septiembre del año 2022

Atentamente,

June merry

Ing. Carlos Alberto Carranco Quiñonez MSc.

## **DEDICATORIA**

<span id="page-4-0"></span>Nuestro agradecimiento especial a Dios, que nos brindó la fuerza y la fe para poder culminar este proyecto. A nuestras familias que siempre estuvo presentes en las buenas y en las malas apoyándonos.

## EDISON FERNANDO CHIMBA PICHUCHO

PLINIO CAMILO PALOMINO TREJO

### **AGRADECIMIENTO**

<span id="page-5-0"></span>Agradezco a las personas que me acompañaron durante la universidad sobre todo a mi familia, por su apoyo incondicional, a quienes le tengo especial gratitud por siempre estarme acompañándome en cada etapa de mi vida, a nuestro tutor Carlos Alberto Carranco Quiñonez un docente estupendo, que ha demostrado sus conocimientos en ayuda de este proyecto técnico y a la formación de profesionales.

### EDISON FERNANDO CHIMBA PICHUCHO

Le regalo todo mi agradecimiento especialmente a mi madre, por toda su paciencia y entrega que me brindo durante este proyecto, a mi compañero Edison Chimba, con quien forje una gran amistad, y a la guía brindada por nuestro tutor Carlos Alberto Carranco Quiñonez, quien ha estado presente en cada momento de este trabajo, brindándonos sus conocimientos.

PLINIO CAMILO PALOMINO TREJO

# ÍNDICE

<span id="page-6-0"></span>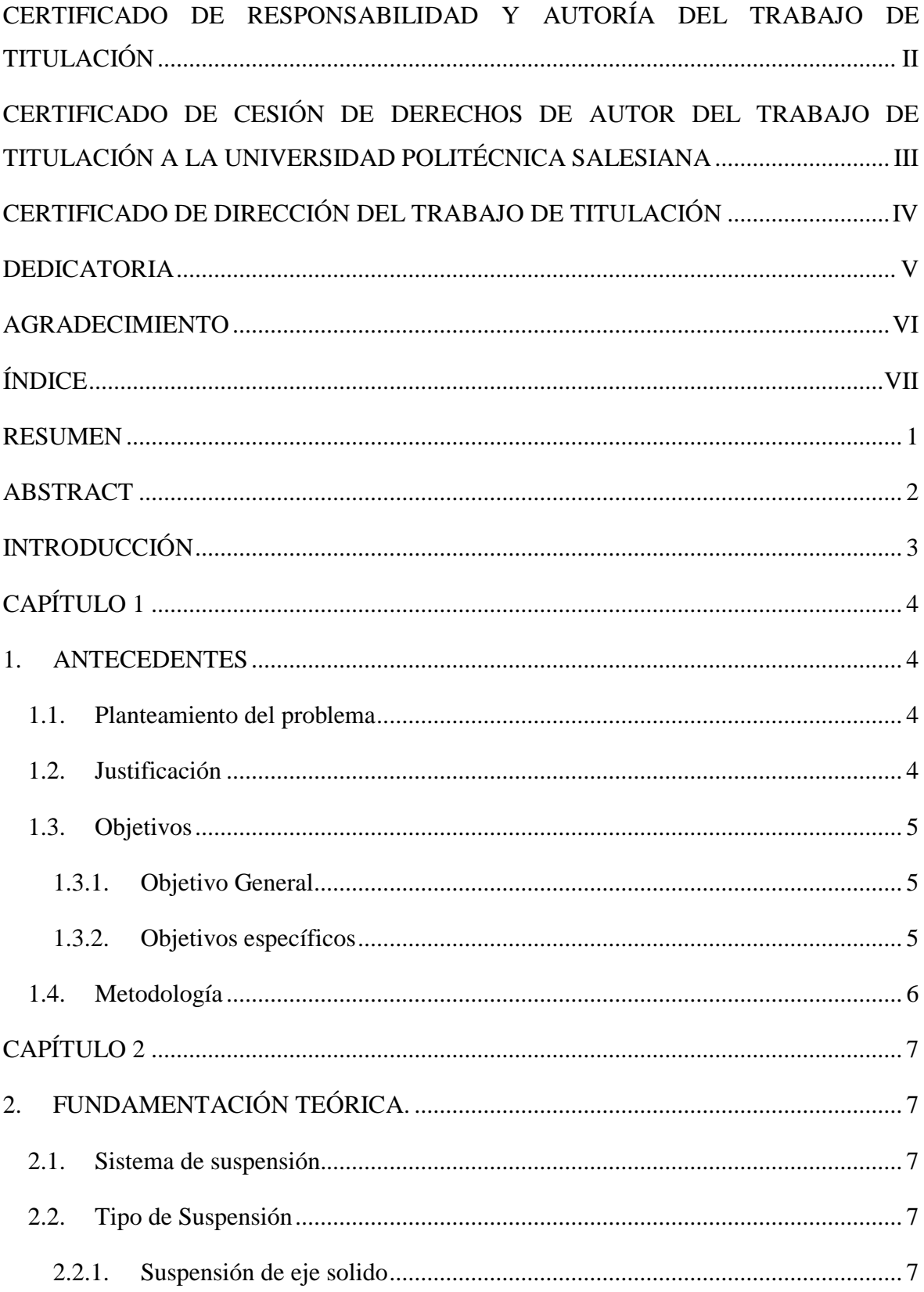

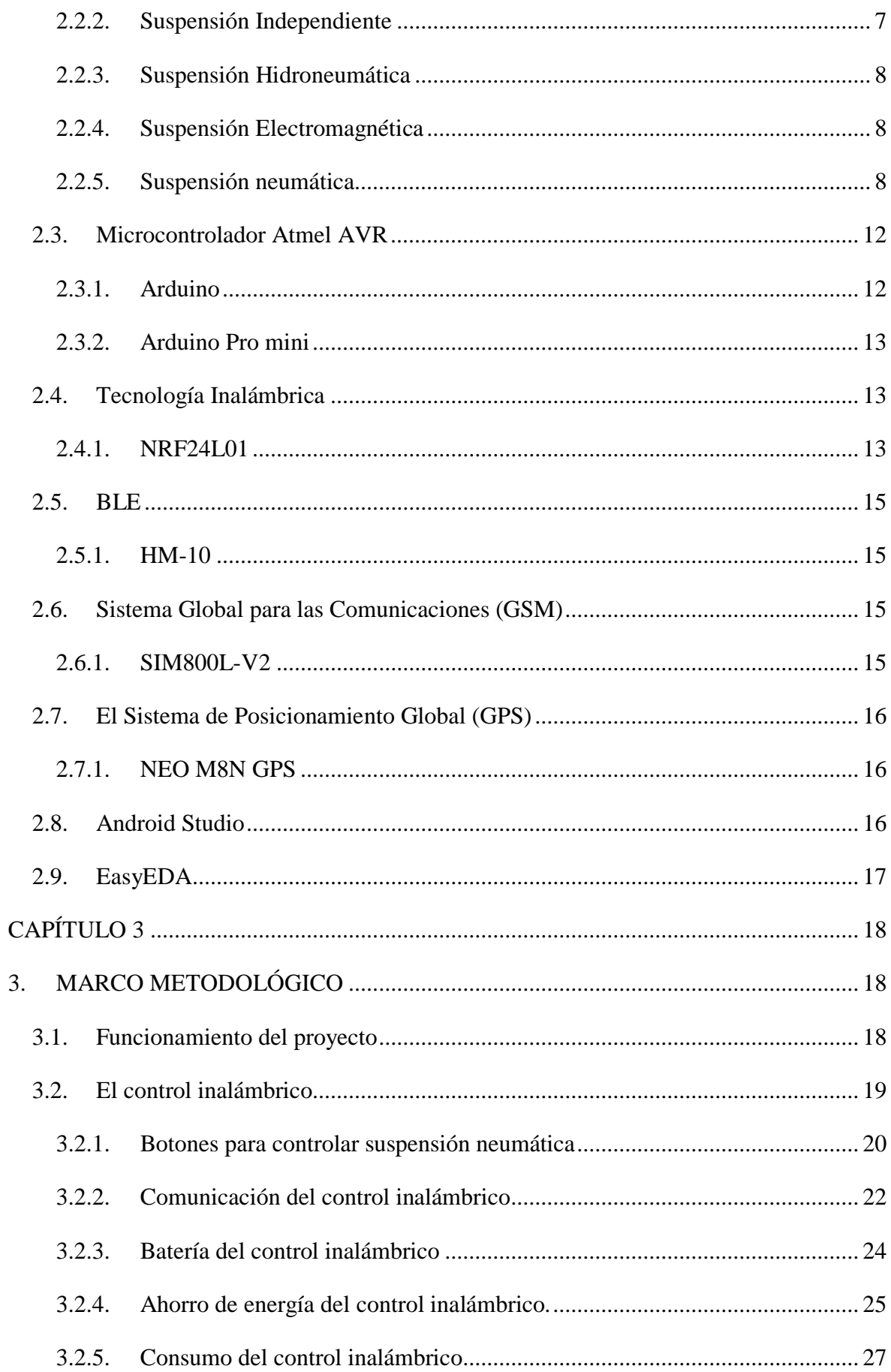

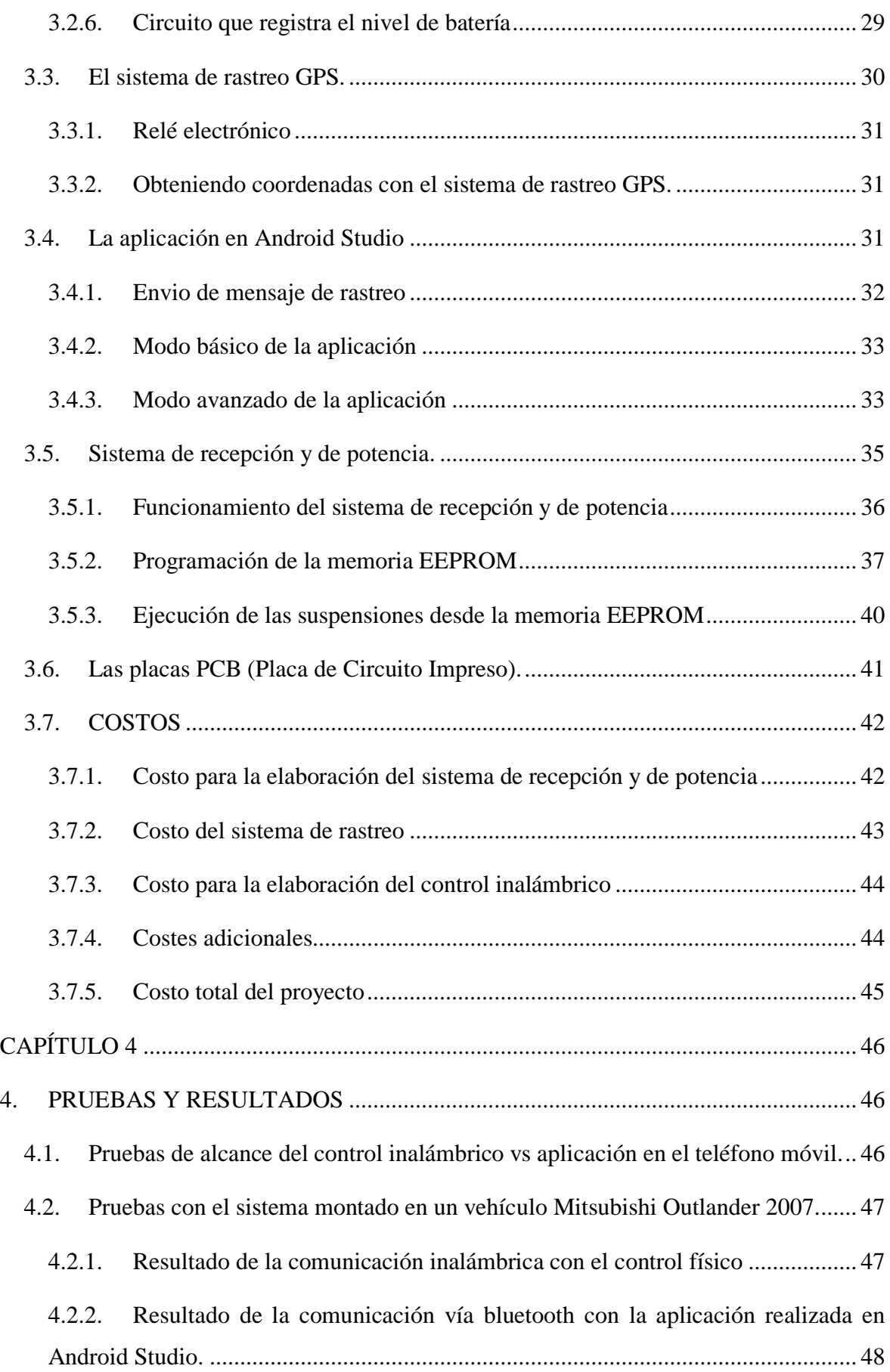

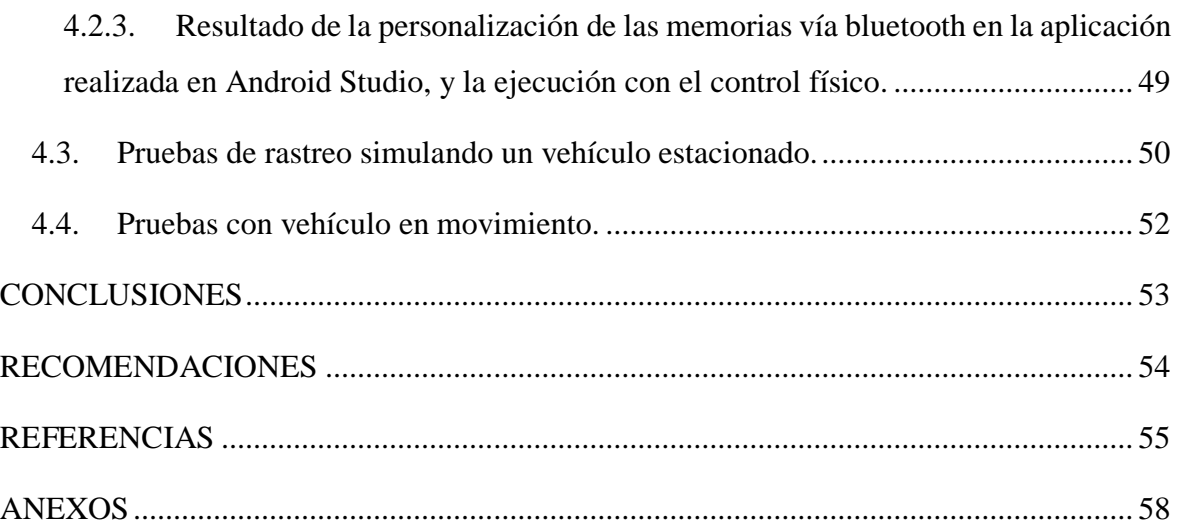

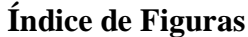

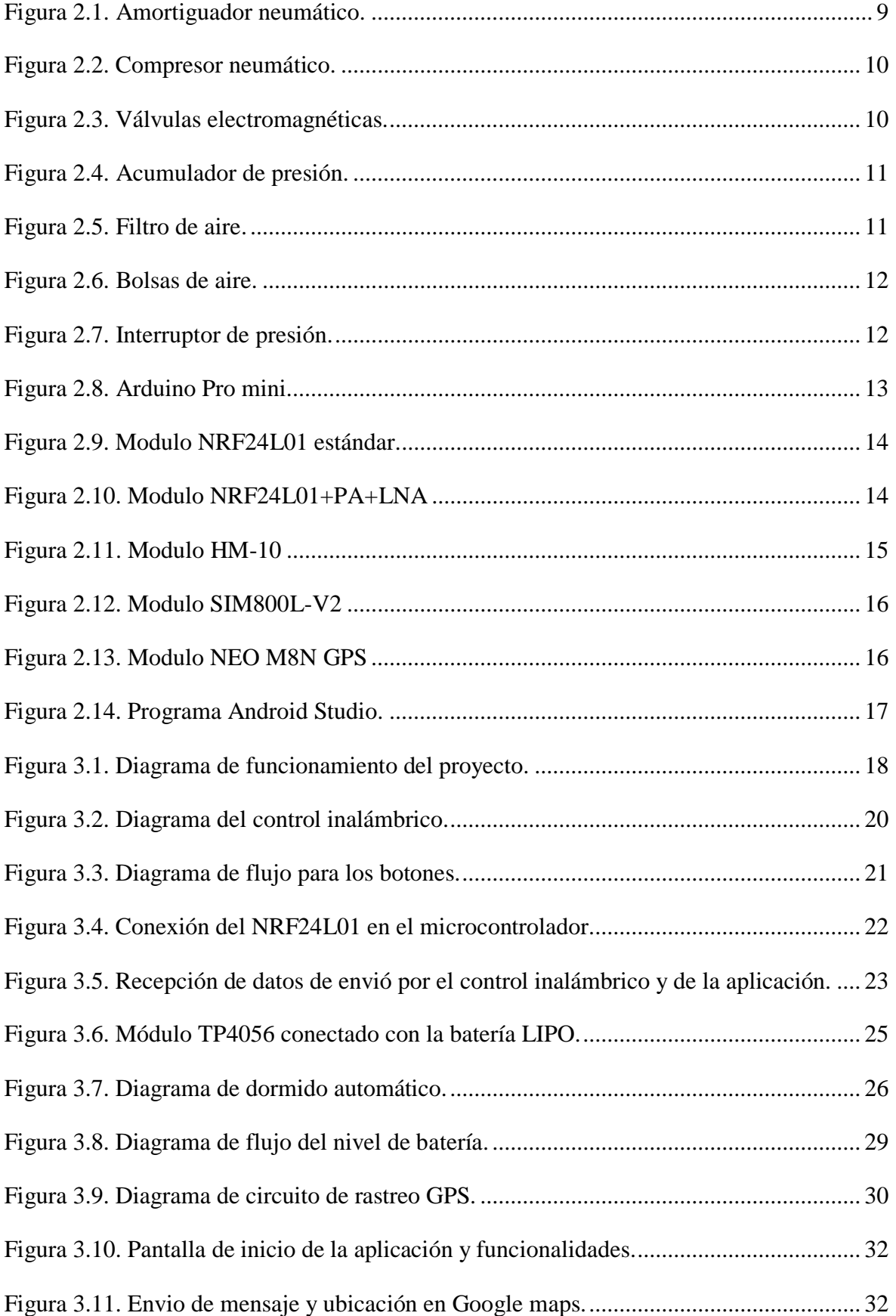

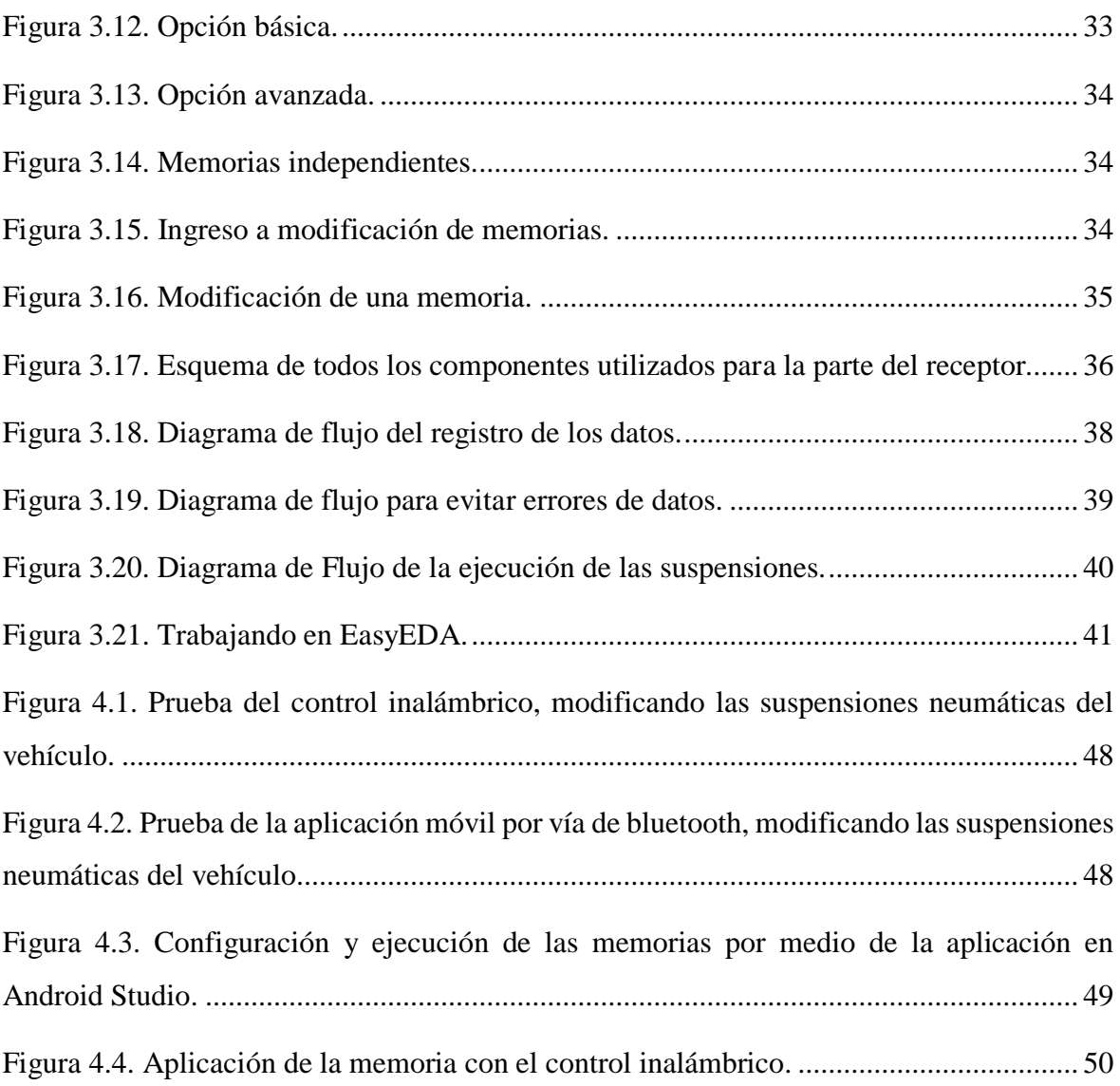

# **Índice de tablas**

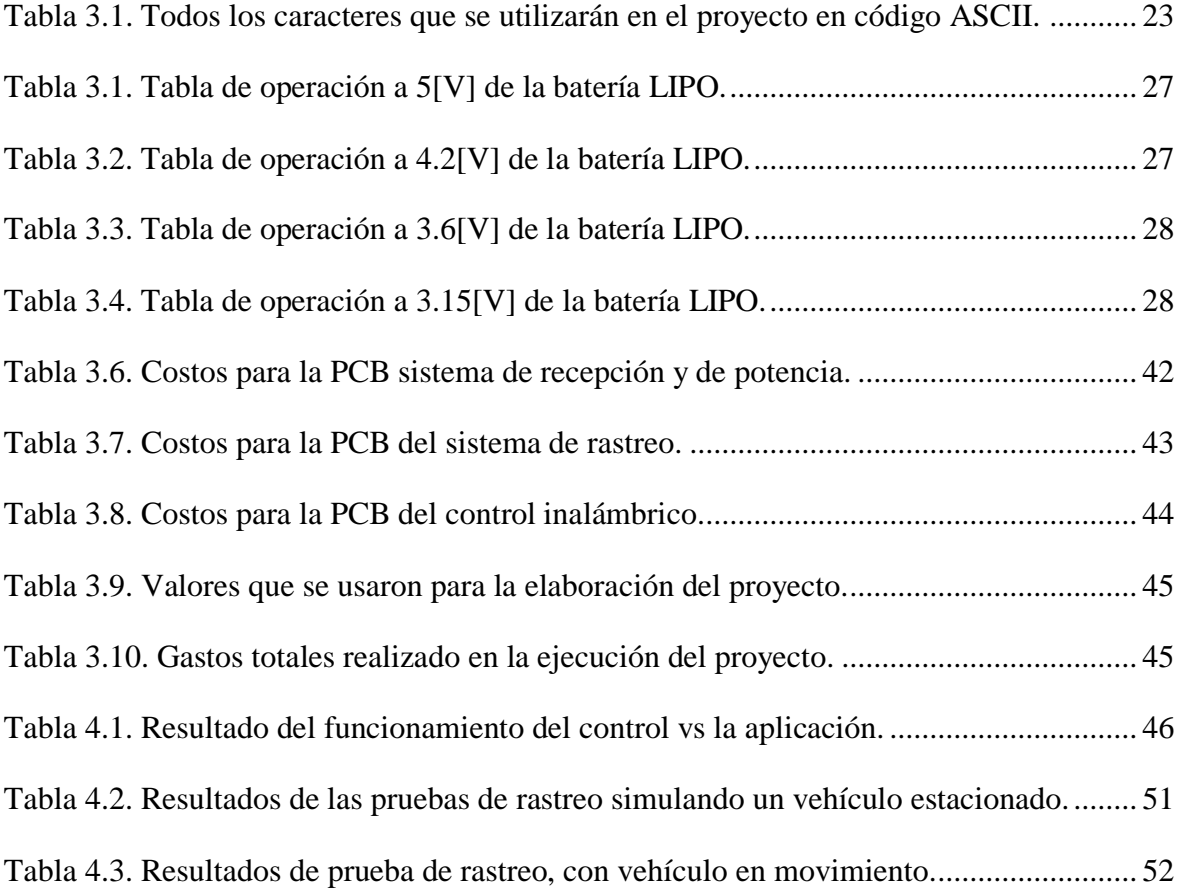

### **RESUMEN**

<span id="page-13-0"></span>Este proyecto se basa en el control de las suspensiones neumáticas del coche para ser modificada por el usuario según sus necesidades, además de contar con un sistema de memoria para poder garantizar los estados que más le guste a nuestros clientes en futuros usos, atreves de una aplicación móvil y un control físico que contara con una larga autonomía para futuros usos cuando el teléfono no esté al alcance, brindando seguridad en cada una de las conexiones inalámbricas y evitando que sean interceptadas por otros dispositivos, como los sistemas de radio frecuencia tradicionales, y en caso de la aplicación móvil siendo únicamente utilizada por el dispositivo encargado de la conexión evitando que otros dispositivos puedan manipular las suspensiones del vehículo.

Para rastrear el vehículo, se genera un enlace con Google maps, por lo que el dispositivo móvil necesitará de un plan de cualquier proveedor de servicios de mensajería SMS para poder conocer la ubicación, que le permita ubicar el vehículo en cualquier momento, además garantizando que en todas las pruebas realizadas se detalla la ubicación exacta del vehículo.

El proyecto cuenta con el microcontrolador Arduino, así como dispositivos que soporten tecnología Bluetooth 4.0, GSM, y de comunicación inalámbrica, para determinar la combinación óptima para el desarrollo del proyecto.

## **Palabras claves**

Sistema de suspensión, GSM, GPS, BLE, Android Studio, Arduino.

### **ABSTRACT**

<span id="page-14-0"></span>This project is based on the control of the pneumatic suspensions of the car to be modified by the user according to their needs, in addition to having a memory system to be able to guarantee the states that our clients like the most in future uses, through a mobile application and a physical control that will have a long autonomy for future uses when the phone is not within reach, providing security in each of the wireless connections and preventing them from being intercepted by other devices, such as traditional radio frequency systems, and in the case of the mobile application, it is only used by the device in charge of the connection, preventing other devices from manipulating the vehicle's suspensions.

To track the vehicle, a link is generated with Google maps, so the mobile device will need a plan from any SMS messaging service provider to be able to know the location, which allows you to locate the vehicle at any time, also guaranteeing that In all the tests carried out, the exact location of the vehicle is detailed.

The project has the Arduino microcontroller, as well as devices that support Bluetooth 4.0, GSM, and wireless communication technology, to determine the optimal combination for the development of the project.

#### **Keywords**

Suspension system, GSM, GPS, BLE, Android Studio, Arduino.

# **INTRODUCCIÓN**

<span id="page-15-0"></span>Actualmente existen diferentes mecanismos de seguridad para diferentes vehículos, tipos y marcas, muchas veces a precios elevados que la mayoría de las personas que poseen uno o más vehículos no pueden pagar. En este sentido, los mecanismos de seguridad se ven constantemente mejorados por el progreso tecnológico. La mayoría de los vehículos están equipados con ciertas funciones de seguridad antirrobo, como alarmas y sensores, e incluso sistemas de rastreo que a la larga son muy costosos por sus servicios, estos le avisan al propietario cuando el vehículo se abre a la fuerza y se arranca indebidamente. La seguridad convencional generalmente solo funciona bajo ciertas condiciones, como cuando el propietario del automóvil está lo suficientemente cerca como para escuchar una alarma.

Los sistemas de suspensión neumática se han utilizado en el mundo de los camiones y autobuses, pero en la última década se han abierto camino en el ámbito comercial. Las motocicletas, los vehículos todo terreno, los vehículos utilitarios, los autos de alto rendimiento e incluso los autos cotidianos usan suspensión neumática. Desde el punto de vista de la comodidad y la seguridad, la suspensión del automóvil es una parte integral del automóvil. Los amortiguadores y los resortes helicoidales ayudan a absorber y dirigir las fuerzas de la superficie de la carretera, lo que ayuda a evitar que las ruedas se tambaleen durante un choque fuerte. Los sistemas de suspensión neumática actuales ofrecen muchas ventajas sobre los resortes helicoidales convencionales, incluido el ajuste casi instantáneo, la capacidad de manejar diferentes situaciones y diferentes capacidades de carga juntas. Este proyecto tiene como objetivo crear un dispositivo de seguimiento satelital y un sistema de suspensión para el vehículo, con la novedad de que el sistema se desplegará en el interior del vehículo y creará comunicación mediante GPS, Bluetooth y radiofrecuencia, que será recibida por el usuario cuando la necesite.

# **CAPÍTULO 1**

### **1. ANTECEDENTES**

#### <span id="page-16-2"></span><span id="page-16-1"></span><span id="page-16-0"></span>**1.1. Planteamiento del problema**

En relación con la problemática, se observa que la compañía de Importa Importaciones, se dedicada a la importación de repuestos, accesorios y equipos automotrices e industriales, además de crear e innovar con profesionales sus productos bajo su nombre. Entre sus actividades también realiza la instalación de sistemas de suspensión neumática adquiridos a terceros y cuyo funcionamiento consta de un control que maneja las llantas de forma independiente al pulsar un botón, este sistema implica costos elevados para la compañía por tratarse de productos de terceros diferente que el sistema de suspensión, por lo que no puede ofrecer un servicio económico para sus clientes. Algunos clientes de Importa Importaciones han expresado su preocupación por la inseguridad que existe actualmente en el país, especialmente en cuanto a robo de autos que solo en la ciudad de Quito con respecto al año pasado se ha disparado en 125%, según datos periodísticos, llegando a recibir una cifra de 493 hasta el mes Mayo del 2021 (González, 2021), actualmente en el mercado existen empresas que ofrecen el rastreo por GPS como Chevystar (Chevrolet, 2022), LAARCOM GPS (Laarcom, 2022), Carsync (Carsync, 2022), y Hunter (Hunter, 2022), pero estos sistemas normalmente son de pago mensual para que el servicio siga funcionando con normalidad llegando a ser muy costosos con el tiempo. También en el mercado se pueden encontrar opciones de rastreadores GPS como Tractive GPS (Tractive, 2022), Kippy Evo (Kippy, 2022), pero al ser exclusivamente de rastreo con poca duración no disponen de otras funcionalidades y no son de uso exclusivo para vehículos.

## <span id="page-16-3"></span>**1.2. Justificación**

Como justificación se observa que las tecnologías hechas de forma local pueden reducir los costos de los dispositivos ya que se reducen los valores requeridos por importaciones o el margen de ganancia que busca toda empresa, y se puede disponer de un catálogo de productos que incremente los servicios que puede ofrecer.

El control de la altura con un sistema de suspensión neumática es llevada a cabo por diferentes factores, tales como el frenado y la aceleración donde se manifiestan el hundimiento, levantamiento, cabeceo por cargas en el vehículo que afectan directamente al sistema de suspensión, donde se desea compensar las irregularidades del piso mediante el inflado y desinflado del amortiguador, generando confort al momento de conducir y estabilidad al vehículo. Este proyecto va dirigido a la parte de Tuning, para futuros clientes que deseen personalizar las suspensiones del vehículo según el requerimiento del usuario.

Cuando las suspensiones neumáticas bajan totalmente el vehículo se pega al suelo y gana más estabilidad ya que el centro de gravedad del vehículo esta más sujeto al suelo, pero es más propenso a sufrir por suelos irregulares por ejemplo al tomar una curva con mucha velocidad el vehículo no pierde el control, en este caso la suspensión se vuelve muy rígida. Cuando se alza la suspensión el vehículo será ideal para terrenos más irregulares donde la comodidad es un factor, pero perderá estabilidad a una mayor velocidad, como en caso de una curva donde será necesario reducir la velocidad para poder tomarla.

La implementación del sistema GPS permite conocer la ubicación inmediata del vehículo al igual que la velocidad, la combinación con medios de comunicación inalámbrica como GSM permite que se envíe los datos del GPS siempre y cuando exista cobertura de red. Este sistema da libertad al usuario de hacer una recarga o un plan de datos mínimo para poder saber la ubicación del vehículo sin estar ligado a un plan costoso.

# <span id="page-17-0"></span>**1.3. Objetivos**

# <span id="page-17-1"></span>**1.3.1. Objetivo General**

 Desarrollar un sistema bluetooth para el control remoto de la suspensión neumática y rastreo GPS de vehículos desde una aplicación celular.

# <span id="page-17-2"></span>**1.3.2. Objetivos específicos**

- Investigar acerca de las suspensiones neumáticas y sistemas de rastreo vehicular para la identificación de las partes requeridas en la automatización.
- Adaptar el control de altura de suspensión para la recepción de señales de control.
- Desarrollar un sistema bluetooth para el control de altura de la suspensión de un vehículo dependiendo de la necesidad del usuario.
- Desarrollar el sistema de rastreo GPS para la ubicación inmediata del vehículo cuando el usuario lo requiera.
- Desarrollar una aplicación celular para la interacción entre usuario con los sistemas de suspensión neumática y de rastreo.
- Comprobar el correcto funcionamiento de todos los sistemas para la verificación de operación y el descarte de cualquier anomalía o fallos electrónicos y de programación.

## <span id="page-18-0"></span>**1.4. Metodología**

## **Metodología Analítica**

Con la metodología analítica se investigan las partes fundamentales de una suspensión neumática, también se investigará las tecnologías GPS y GSM para poderse aplicar en el rastreo vehicular, y las tecnologías inalámbricas que hacen posible el enlace entre las instrucciones del usuario a las suspensiones del automóvil. Con un valor estimado en el que deseen implementarlo en un futuro.

## **Metodología Deductiva**

Con esta metodología se pretende que el proyecto, funcione correctamente a partir de cada una de las funciones que esta desarrolla, donde se aplicara en un vehículo real en movimiento y también cuando se simule que el vehículo este en estacionado donde podremos saber su ubicación en cualquier momento y conocer parámetros como velocidad, fecha y hora, y localización. También se realizará una serie de pruebas que comprueben la distancia a la cual pueda trabajar tanto el control como la aplicación móvil de las suspensiones neumáticas.

# **CAPÍTULO 2**

# **2. FUNDAMENTACIÓN TEÓRICA.**

## <span id="page-19-2"></span><span id="page-19-1"></span><span id="page-19-0"></span>**2.1. Sistema de suspensión.**

El sistema de suspensión es el principal sistema de seguridad de un automóvil y consta de los componentes que conectan las ruedas y los ejes a las partes del vehículo que no tocan el suelo y por lo tanto están suspendidas. Su función es absorber los desniveles del suelo, mantener el vehículo en contacto con el suelo y garantizar el confort de los pasajeros. (Chacón, 2009)

## <span id="page-19-3"></span>**2.2. Tipo de Suspensión**

El objetivo principal de cualquier sistema de suspensión es aislar la carrocería del vehículo de las vibraciones causadas por las superficies irregulares de la carretera. Hay muchos tipos de suspensión, recuerde que una suspensión muy rígida y una amortiguación alta son mejores para un mejor manejo y estabilidad del vehículo, mientras que una suspensión muy blanda y una amortiguación baja son mejores para la comodidad al conducir. (Játiva, 2010)

Definiremos brevemente varios tipos de sistemas de suspensión, hasta llegar al tipo de suspensión de neumática y aquí nos centramos en el análisis del trabajo investigativo.

### <span id="page-19-4"></span>**2.2.1. Suspensión de eje solido**

Este sistema suele usarse en vehículos de tracción delantera, el eje trasero no tiene que girar para cambiar de dirección, por lo que se le llama "eje de viga ciega", se puede ver que también se le llama barra de arrastre integrada (Panhard haz) para predecir el movimiento del eje "izquierda y derecha". (Flores, 2007)

#### <span id="page-19-5"></span>**2.2.2. Suspensión Independiente**

La suspensión trasera independiente es adecuada para autos deportivos, con tracción recta o doble. Los principales beneficios están directamente relacionados con la mejora de las condiciones de estabilidad, manejo y tracción. Además, esta suspensión permite un aumento significativo del espacio útil sin interferir con la parte trasera del chasis por parte de los componentes de la suspensión. (Riera, 2010)

#### <span id="page-20-0"></span>**2.2.3. Suspensión Hidroneumática**

El trabajo del sistema de suspensión neumática se expresa como el flujo de aceite en los cilindros, el cambio geométrico del volumen de la cámara de retorno debido al movimiento del pistón se equilibra con el flujo de aceite a través de la válvula del pistón y la compresión o expansión. Aceite en esta habitación. Las fuerzas de amortiguamiento generalmente se calculan en base a la teoría de la mecánica de fluidos, suponiendo que el aceite utilizado es incompresible y la compresibilidad del aceite se incorpora al modelo matemático del amortiguador. La compresibilidad del aceite es una de las principales causas del comportamiento dinámico no lineal de los amortiguadores, como el bucle de histéresis, que se produce a frecuencias de excitación más altas**.** (Zhiguo, Mingming, & Liang, 2017)

#### <span id="page-20-1"></span>**2.2.4. Suspensión Electromagnética**

Este es un nuevo tipo de sistema de suspensión del vehículo que reemplaza el conjunto de resorte del amortiguador que se usa en los automóviles modernos. Esta suspensión sensible es la más rápida del mundo. Este innovador sistema utiliza una Unidad de Control Electrónico (ECU) y múltiples sensores para leer las condiciones de la línea hasta 1,000 veces por segundo. Esto significa que puede leer cada bache, grieta y curva en una carretera determinada, y luego ajustar automáticamente la amortiguación para mejorar la calidad de conducción, reducir la vibración y mejorar las curvas del vehículo. (Huist, 2016)

#### <span id="page-20-2"></span>**2.2.5. Suspensión neumática**

Con el rápido avance de la tecnología de control, el uso generalizado de sistemas de control de vehículos y sistemas de suspensión neumática controlados electrónicamente con un rendimiento excelente en vehículos avanzados se ha generalizado y las tecnologías en campos relacionados también pueden ser objeto de estudios de ingeniería de vehículos. La capacidad de ajustar y controlar activamente la altura de la carrocería de acuerdo con las condiciones reales de conducción y los requisitos operativos es muy importante para mejorar el rendimiento del vehículo, la comodidad de conducción, la calidad de conducción, la capacidad de control estable y el ahorro de combustible. La función del sistema de suspensión de aire controlado electrónicamente usando los datos de operación de la Unidad de Control Electrónico (ECU), la bolsa de aire puede cargarse y descargarse controlando la válvula solenoide para lograr el propósito de ajustar el sistema de suspensión de aire. Durante el proceso de trabajo, la bolsa de aire está bajo la influencia de la carga y la altura de la bolsa de aire, el área de apoyo, el volumen y la presión de la cámara de aire cambia con el tiempo. Independientemente de la carga y descarga de la bolsa de aire, la masa de aire en la bolsa de aire no cambia. (Gang, Zhiyong, Ruiheng, & Guoliang, 2021)

2.2.5.1. Elementos de suspensión Neumática:

- Muelle neumático: La parte encargada de reemplazar los resortes ordinarios o ballestas en el automóvil, es responsable de recibir las cargas barométricas para cambiar la altura del automóvil. Con el tiempo, ha evolucionado hasta convertirse en el modelo actual, es más eficiente, sensible a las irregularidades de la carretera y tiene un diámetro más pequeño. (Iñiguez, 2013)
- <span id="page-21-0"></span> El Amortiguador: Se instalan amortiguadores de doble tubo, que funcionan sobre la base de gas comprimido controlado electrónicamente. Las válvulas solenoides ajustarán su flujo de entrada para una mayor rigidez en la amortiguación según la condición y la altura de la cámara de aire. (Iñiguez, 2013)

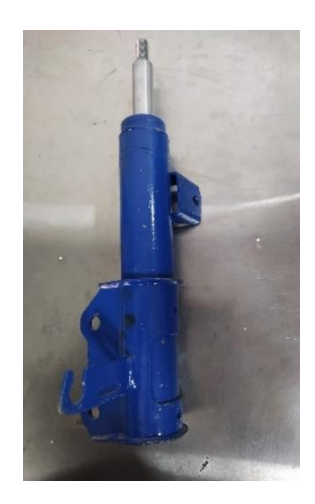

Figura 2.1. Amortiguador neumático.

Amortiguador neumático para suspensión neumática. Realizado por: Edison Chimba, Plinio Palomino.

 Alimentación de aire: La unidad de suministro de aire se instalará en la parte trasera de los automóviles, para evitar la contaminación acústica en el interior del vehículo. La temperatura de trabajo se controlará automáticamente y se apagará

<span id="page-22-0"></span>si hace demasiado calor. Él se encargará de proporcionar la presión de aire necesaria durante la conducción para lograr el rendimiento y la comodidad deseados. (Iñiguez, 2013)

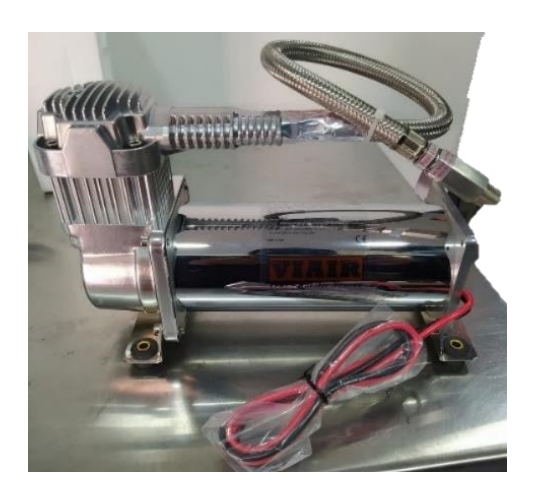

Figura 2.2. Compresor neumático.

Compresor para suspensión neumática de la marca VIAIR. Realizado por: Edison Chimba, Plinio Palomino.

 Válvulas electromagnéticas: El bloque o sistema de válvulas se encarga de estimular el resorte y comprimirlo para lograr altura, y al mismo tiempo amortiguar según los requerimientos del conductor del vehículo o las condiciones de la vía. Por lo general, se instala en el área del guardabarros izquierdo del vehículo. (Iñiguez, 2013)

<span id="page-22-1"></span>Figura 2.3. Válvulas electromagnéticas.

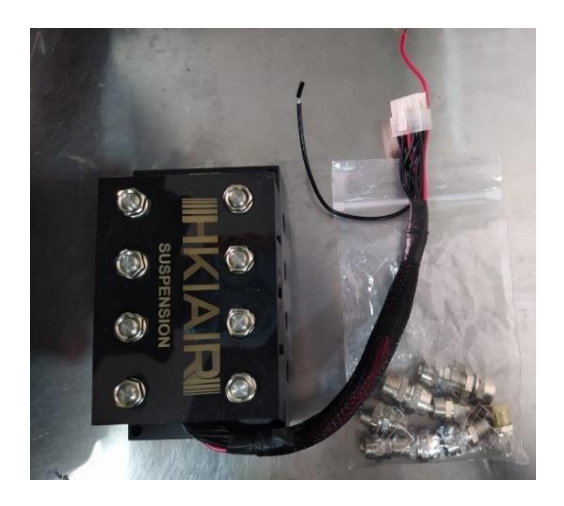

Válvulas electromagnéticas para suspensión neumática marca HKIAIR. Realizado por: Edison Chimba, Plinio Palomino.

 Acumuladores de presión: Su tarea principal es regular lo menos posible el trabajo del compresor, de modo que cuando se libera, el exceso de presión no pase por el compresor si no se necesita, y la variación en esta. (Iñiguez, 2013)

<span id="page-23-0"></span>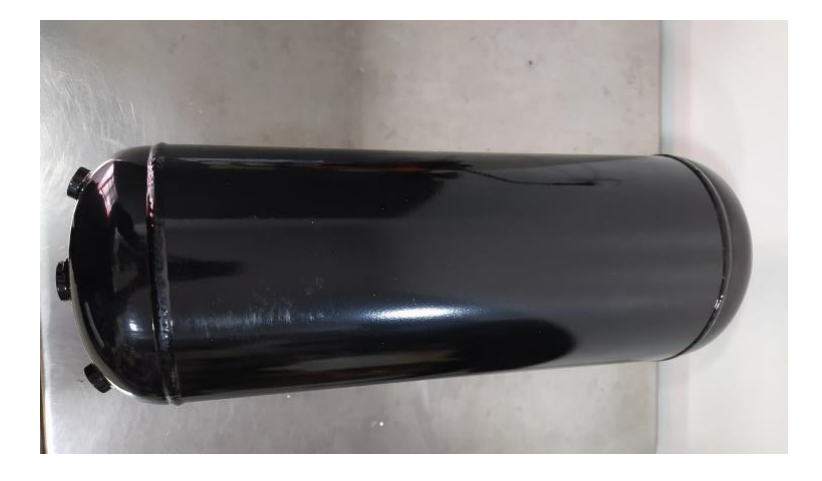

Figura 2.4. Acumulador de presión.

Acumulador de presión para suspensión neumática. Realizado por: Edison Chimba, Plinio Palomino.

<span id="page-23-1"></span> Filtro de aire: Es un dispositivo que elimina partículas sólidas como polvo, polen y bacterias del aire. Los filtros de aire se utilizan cuando la calidad del aire es importante y la suspensión neumática no es una excepción. (Iñiguez, 2013)

Figura 2.5. Filtro de aire.

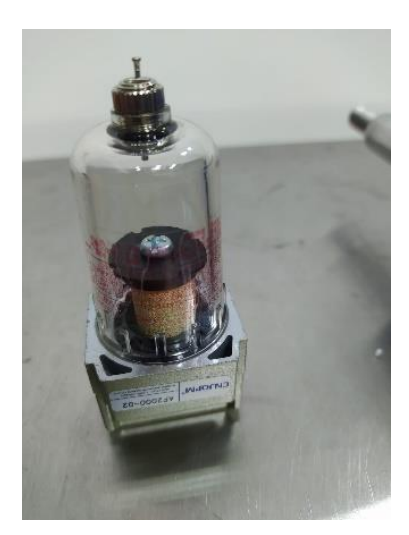

Filtro de aire para suspensión neumática. Realizado por: Edison Chimba, Plinio Palomino.

 Bolsas de aire de suspensión: Las bolsas de aire actúan como colectores de aire y están conectadas al acumulador de presión, el compresor tiene la función de inflar <span id="page-24-2"></span>y desinflar la bolsa de aire, como resultado se obtiene un mayor manejo en la carretera. (Iñiguez, 2013)

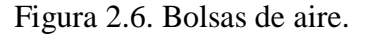

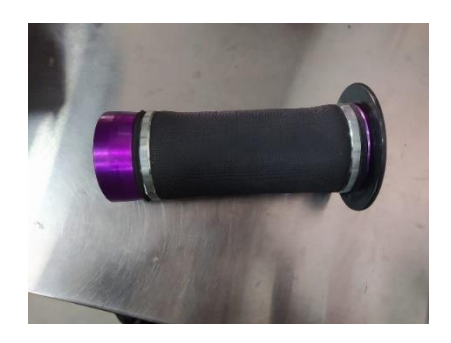

Bolsas de aire para suspensión neumática. Realizado por: Edison Chimba, Plinio Palomino.

<span id="page-24-3"></span> Interruptor de presión: Es un dispositivo capaz de abrir o cerrar un circuito eléctrico, dependiendo de la lectura de presión del líquido, en este caso el aire. (Iñiguez, 2013)

Figura 2.7. Interruptor de presión.

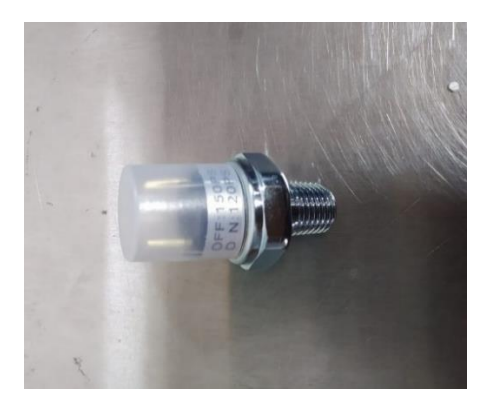

Interruptor de presión para suspensión neumática. Realizado por: Edison Chimba, Plinio Palomino.

### <span id="page-24-0"></span>**2.3. Microcontrolador Atmel AVR**

Atmel AVR ofrece un conjunto de microcontroladores de 8 bits y utiliza una arquitectura Harvard modificada con programas y datos almacenados en ubicaciones de memoria separadas. (Bolton, 2017)

# <span id="page-24-1"></span>**2.3.1. Arduino**

Hay muchos otros microcontroladores y plataformas de microcontroladores disponibles para computación física. ESP86266, Arduino, Microchip, y muchos otros tienen una funcionalidad similar. Todas estas herramientas reúnen los complicados detalles de programación del microcontrolador y los empaquetan en un paquete fácil de usar. (Hidalgo & Washington, 2015)

# <span id="page-25-0"></span>**2.3.2. Arduino Pro mini**

<span id="page-25-3"></span>Arduino Pro mini es una pequeña placa de desarrollo, las características las veremos en el [Anexo 2,](#page-72-0) el microcontrolador es el mismo que el del Arduino Uno y Nano. El Arduino Pro mini fue diseñado por SparkFun Electronics, con el objetivo de crear la placa Arduino más pequeña y asequible como en la [Figura 2.8.](#page-25-3) (Naylamp, 2021)

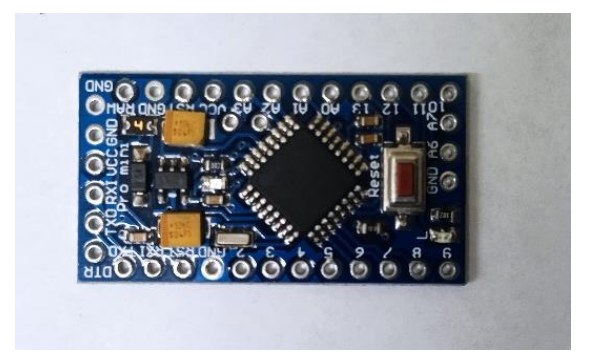

Figura 2.8. Arduino Pro mini.

Arduino Pro mini. Realizado por: Edison Chimba, Plinio Palomino.

# <span id="page-25-1"></span>**2.4. Tecnología Inalámbrica**

La tecnología inalámbrica es la que hace posible la comunicación entre dos o más entidades, mediante el aire por lo general. Esta dispone de una serie de tecnologías inalámbricas diferentes para lograr la comunicación entre dispositivos. (Caprile, 2009)

 Comunicación por radiofrecuencia: A menudo nos referimos a las ondas de radio que incluyen todos los equipos de comunicación disponibles para nosotros, como la televisión, los sistemas GPS o las redes de telefonía móvil. (Garcia & Garcia, 2018)

# <span id="page-25-2"></span>**2.4.1. NRF24L01**

El módulo transceptor RF NRF24L01 de 2,4 GHz (transceptor) fabricado por Nordic Semiconductor es ideal para proyectos de radiocomunicaciones, opera en la banda de 2,4 GHz. (Garcia & Garcia, 2018)

<span id="page-26-0"></span> NRF24L01 Estándar: Esta tiene un alcance de 250 m. Se utiliza en aplicaciones de control remoto, monitoreo/monitoreo remoto, como se puede ver en la [Figura 2.9](#page-26-0) además de contar con características como se pude ver en la *[Anexo 3](#page-72-1)*. (Garcia & Garcia, 2018)

Figura 2.9. Modulo NRF24L01 estándar.

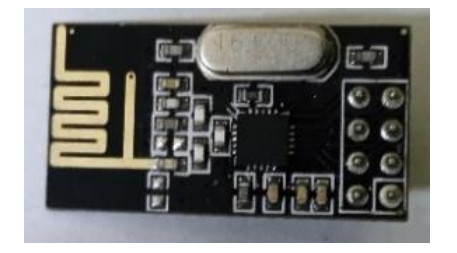

Modulo NRF24L01 estándar usado en el proyecto. Realizado por: Edison Chimba, Plinio Palomino.

 NRF24L01+PA+LNA: Esta versión de la unidad también cuenta con un amplificador de potencia (PA) y un circuito de amplificador de bajo ruido (LNA), así como una antena SMA que le permite alcanzar un alcance de hasta 1000 [m] en el campo de visión como se puede ver en la [Figura 2.10](#page-26-1) además de contar con características como se pude ver en la Anexo 4. *[Características del NRF24L01+PA+LNA.](#page-73-0)*. (Garcia & Garcia, 2018)

<span id="page-26-1"></span>Figura 2.10. Modulo NRF24L01+PA+LNA

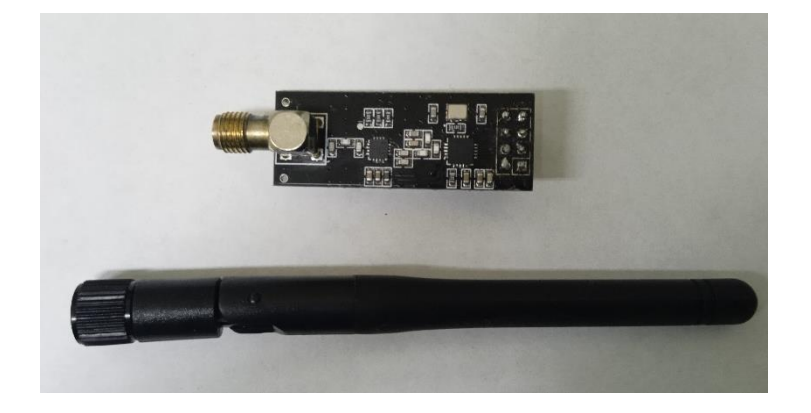

Modulo NRF24L01+PA+LNA con su antena usado en el proyecto. Realizado por: Edison Chimba, Plinio Palomino.

## <span id="page-27-0"></span>**2.5. BLE**

El estándar BLE (Bluetooth Low Energy) está diseñado para reducir el consumo de energía al establecer una conexión muy rápida y transferir pequeñas cantidades de datos. (Dean, 2003)

## <span id="page-27-1"></span>**2.5.1. HM-10**

<span id="page-27-4"></span>Este módulo se basa en el chip TI CC2541 como se muestra en esta [Figura 2.11,](#page-27-4) permite crear un espacio de red sólido a bajo costo, la comunicación se realiza por UART, muy adecuado para sistemas de bajo consumo de energía como se puede ver en la [Anexo 5.](#page-73-1) El módulo es pequeño y fácil de operar, la comunicación BLE se puede construir rápidamente mediante su comando AT como se muestra en la [Anexo 8.](#page-75-0) (Alemán, 2019)

Figura 2.11. Modulo HM-10

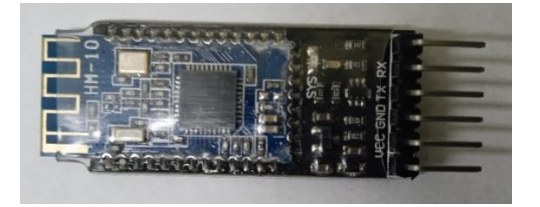

Modulo HM-10 usado en el proyecto. Realizado por: Edison Chimba, Plinio Palomino.

### <span id="page-27-2"></span>**2.6. Sistema Global para las Comunicaciones (GSM)**

Es un estándar muy utilizado desde principios de este siglo, también conocido como 2G, porque representa el salto de la comunicación analógica a la digital. (Steenbruggen, Teresa, Nijkamp, & Scholten, 2013)

### <span id="page-27-3"></span>**2.6.1. SIM800L-V2**

SIM800L es un módulo celular en miniatura que permite la transmisión GSM, el envío y recepción de SMS. Este módulo es pequeño y económico como se puede ver en la [Figura](#page-28-3)  [2.12,](#page-28-3) contando con las características del [Anexo 6,](#page-74-0) donde se usan comandos AT para programarlos como en la [Anexo 9.](#page-75-1) (Anam, 2020)

## <span id="page-28-3"></span>Figura 2.12. Modulo SIM800L-V2

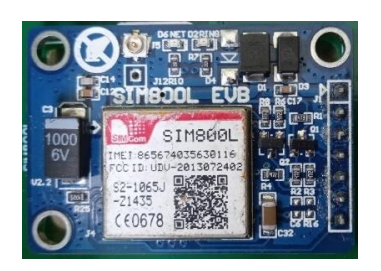

Modulo SIM800L-V2 usado en el proyecto. Realizado por: Edison Chimba, Plinio Palomino.

## <span id="page-28-0"></span>**2.7. El Sistema de Posicionamiento Global (GPS)**

El GPS proporciona a los usuarios información sobre la ubicación, la navegación y la hora. El sistema consta de tres partes: el segmento espacial, el segmento de control y el segmento de usuario. El GPS opera a través de una red de al menos 24 satélites que orbitan la Tierra a una altitud de 20180 km con órbitas sincrónicas que cubren toda la superficie de la Tierra. (Aughey, 2011)

## <span id="page-28-1"></span>**2.7.1. NEO M8N GPS**

<span id="page-28-4"></span>La serie NEO-M8 proporciona una alta sensibilidad y un tiempo de adquisición mínimo mientras mantiene una baja potencia del sistema. La arquitectura de RF avanzada y la cancelación de ruido garantizan el máximo rendimiento incluso en entornos GNSS hostiles como se observa en la *[Anexo 7](#page-74-1)*. (Yoga, Raka Agung, & Jasa, 2019)

Figura 2.13. Modulo NEO M8N GPS

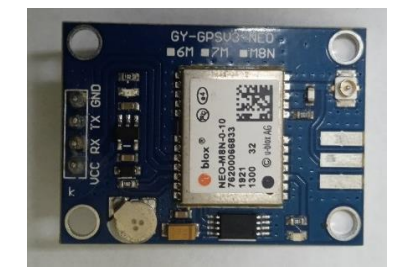

Modulo NEO M8N GPS usado en el proyecto. Realizado por: Edison Chimba, Plinio Palomino.

### <span id="page-28-2"></span>**2.8. Android Studio**

Este Software está orientado para el desarrollo de aplicaciones móviles dedicada en el sistema operativo de Android con las últimas versiones más reciente. La versión con la que se empezó a trabajar en el desarrollo de aplicación es "Android Studio Arctic Fox |

2020.3.1 Patch 3" como se puede visualizar en la [Figura 2.14.](#page-29-1) Android Studio ofrece dos lenguajes de programación para poder crear aplicaciones, las cuales son Java y Kotlin en el que el desarrollo se basó totalmente en Java, donde se pudo emparejar exitosamente el dispositivo BLE (HM-10) con el teléfono, escaneando el dispositivo y pasando por el sistema de paridades para luego admitir los caracteres correspondientes al control de las suspensiones del vehículo. (Hébuterne, 2018)

<span id="page-29-1"></span>Figura 2.14. Programa Android Studio.

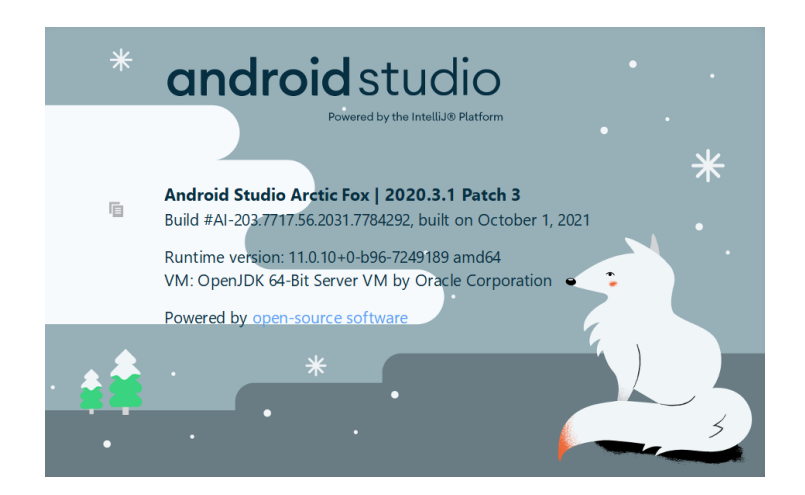

Android Studio Arctic Fox | 2020.3.1 Patch 3. Realizado por: (Developers, 2021)

# <span id="page-29-0"></span>**2.9. EasyEDA**

Esta es una herramienta gratuita, sin instalación y basada en la nube, diseñada para brindar a los ingenieros electrónicos, educadores, estudiantes de ingeniería y entusiastas de la electrónica la experiencia Easy EDA. Facilita el diseño de circuitos, la simulación y el diseño de PCB (Placa de Circuito Impreso) desde su navegador. El programa es muy amigable con los usuarios dando seguridad, y es muy intuitiva. La interfaz de usuario es muy agradable y receptiva. EasyEDA tiene una extensa biblioteca de miles de componentes electrónicos (tanto para circuitos, PCB y para modulación) y decenas de miles de esquemas de muestra. Cualquiera puede usar y expandir esta biblioteca. Los diseños existentes hechos con Altium, Eagle y KiCad también se pueden importar y modificar en EasyEDA. (Farzin, 2022)

# **CAPÍTULO 3**

# **3. MARCO METODOLÓGICO**

#### <span id="page-30-2"></span><span id="page-30-1"></span><span id="page-30-0"></span>**3.1. Funcionamiento del proyecto**

El proyecto estará orientado en cuatro partes que serán esenciales para la elaboración del proyecto, lo que deseamos controlar el sistema de suspensión neumático por medio de un bloque de válvulas que es un elementó electromecánico, por el cual entrara el aire y lo expulsara como sea conveniente, esto se logra mediante el control inalámbrico y la aplicación del Smartphone, Dando como resultado que las señales lleguen a un sistema receptor que decodificara estas señales y le dirán como operar al bloque válvulas por medio de un sistema de potencia gobernado por el microcontrolador, que será el encargado de recibir las señales y ejecutar las órdenes. Además de contar con rastreo de la posición del vehículo con un sistema GPS (Sistema de Posicionamiento Global), y GSM para poder comunicarse mediante el Smartphone en cualquier momento cuando el usuario necesite la posición del vehículo.

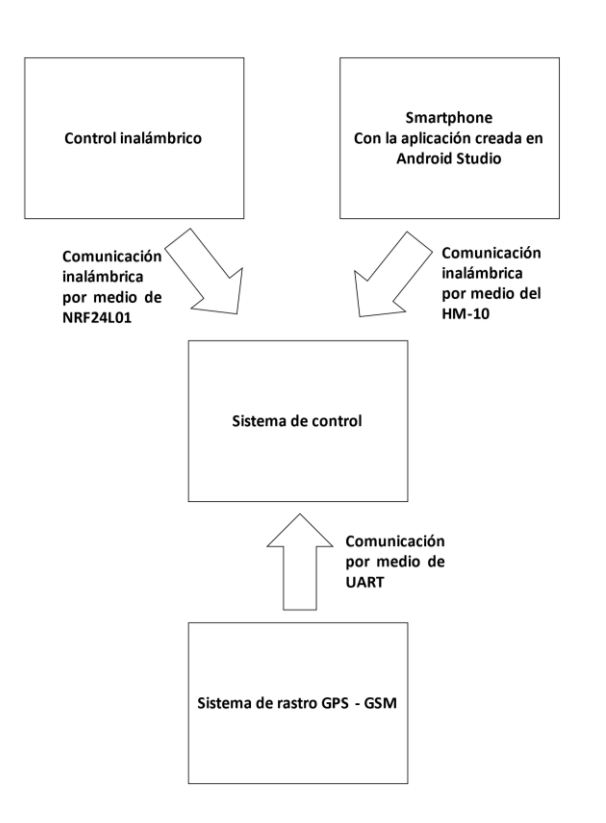

<span id="page-30-3"></span>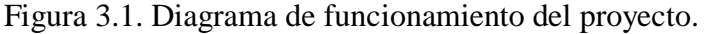

Diagrama de funcionamiento del proyecto explicado resumidamente. Realizado por: Edison Chimba, Plinio Palomino.

#### <span id="page-31-0"></span>**3.2. El control inalámbrico**

Para poder enviar las señales inalámbricas cuando el usuario no disponga de su Smartphone se realizara el uso del control inalámbrico, ya que será el encargado de controlar la parte de potencia del proyecto, este constará de 19 pulsadores que estarán ubicadas en una matriz de 2x9 (Filas y Columnas), permitiendo las entradas físicas del usuario, donde solo el pulsador en PULL UP tendrá la función para habilitar y deshabilitar todo el circuito si es necesario como en la [Figura 3.2](#page-32-1) literal e, y los 18 pulsadores como en la [Figura 3.2](#page-32-1) literal f, donde estarán encargados para poder operar la parte de potencia. Este también constará con una parte de transmisión que estará encargada el NRF24L01, este opera a un voltaje de 3.3[V] para su correcto funcionamiento por lo que es fundamental para que el circuito no consuma mucha energía como en la [Figura 3.2](#page-32-1) literal d, por lo cual se adaptó un "Arduino Pro mini" que es básicamente el cerebro de este control y tendrá como trabajo procesar las entradas para enviar datos por medio del NRF24L01, también se debe considerar que al tratarse de un control inalámbrico debe ser duradero y constar con una batería que se adapte a las necesidades del usuario para mayor comodidad que sea recargable y liviano, por eso se opta por utilizar el módulo TP4056 que es un módulo de carga para batería de LITIO y LIPO como en la [Figura 3.2](#page-32-1) literal a, para que aumente su tiempo de vida y a la vez que las cuide contra sobrevoltajes y sobreintensidades para garantizar que el circuito no sufra de daños a la larga. También se usará una batería de LIPO porque son baterías muy asequibles y tienen un tamaño compacto para el propósito de construcción del control inalámbrico.

Una de las variables que necesitará el control es conocer en todo momento como está la batería, en este caso ya sea que este baja o totalmente cargada, por lo cual se utiliza una de las entradas analógicas del microcontrolador como en la [Figura 3.2](#page-32-1) literal b, para estar evaluando nuestra batería y así poder enviar señales visuales cuando la batería este baja y en caso de no poder cargar el circuito se protegerá apagándose, quedando inutilizable hasta subministrar carga. También se debe considerar utilizar un regulador de alta eficiencia para que el control inalámbrico sea un más eficiente en aprovechar la energía de la batería y así evitar fugas de voltaje transformadas en calor como esta en la [Figura](#page-32-1)  [3.2](#page-32-1) literal c.

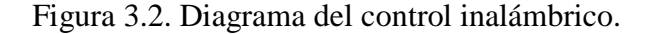

<span id="page-32-1"></span>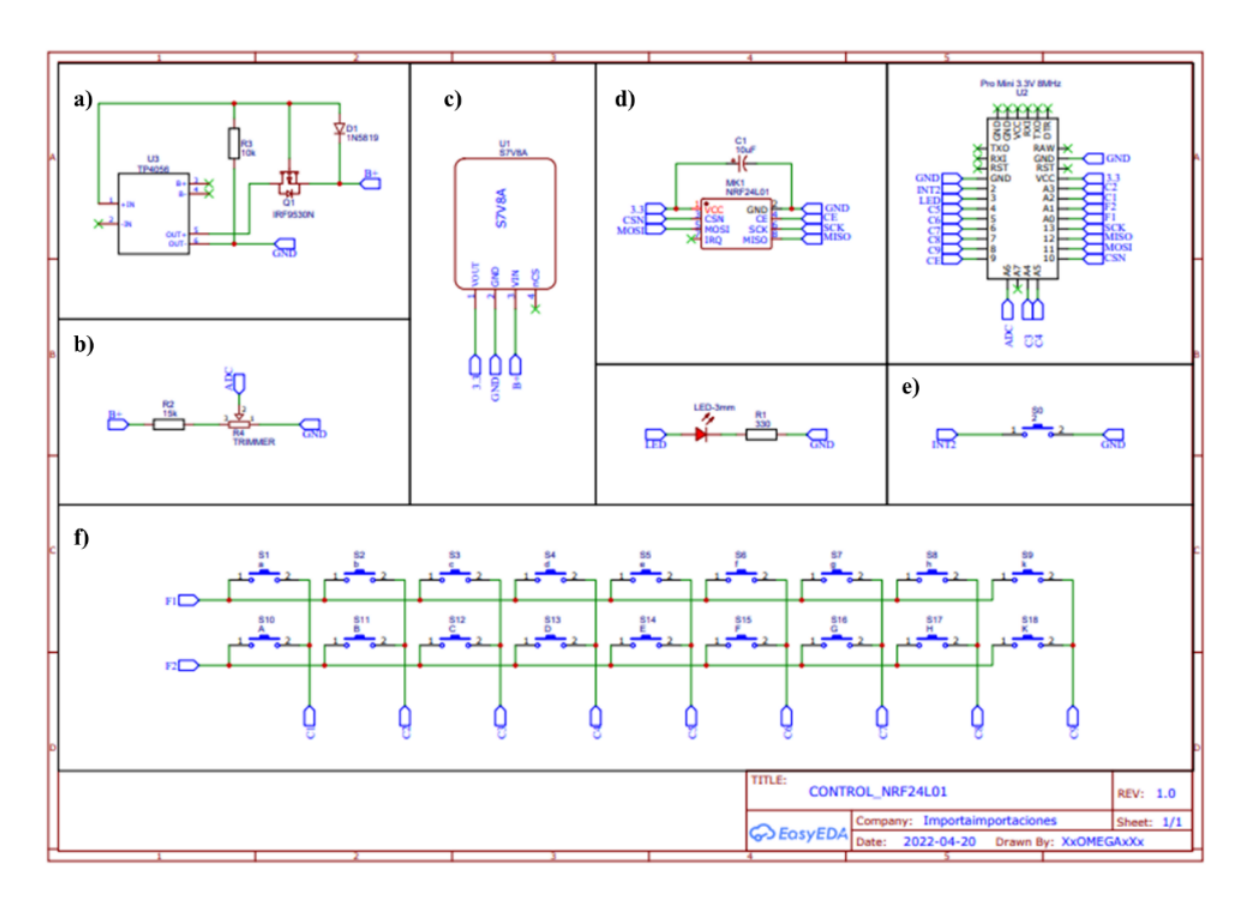

Diagrama del control inalámbrico, donde los literales a) representa el diagrama de carga de batería, b) circuito para medir el voltaje de la batería por medio de un pin analógico, c) fuente de voltaje de 3.3 [V] de al ate eficiencia, d) el módulo NRF24L01 estándar, e) pulsador para despertar el microcontrolador, f)

el segmento de pulsadores por filas y columnas. Realizado por: Edison Chimba, Plinio Palomino.

### <span id="page-32-0"></span>**3.2.1. Botones para controlar suspensión neumática**

Los pulsadores estarás distribuidos en una configuración de 2x9 (Filas y Columnas) con un total de 18 pulsadores que serán los encargados de poder operar las suspensiones según las necesidades del usuario.

Los pines del microcontrolador y de los pulsadores están dispuestos como se puede ver en la [Figura 3.2](#page-32-1) literal f, para poder programar esta parte del proyecto es necesario incluir la librería "Keypad" para operar normalmente los 18 pulsadores como en la *[Figura 3.3](#page-33-0)*.

<span id="page-33-0"></span>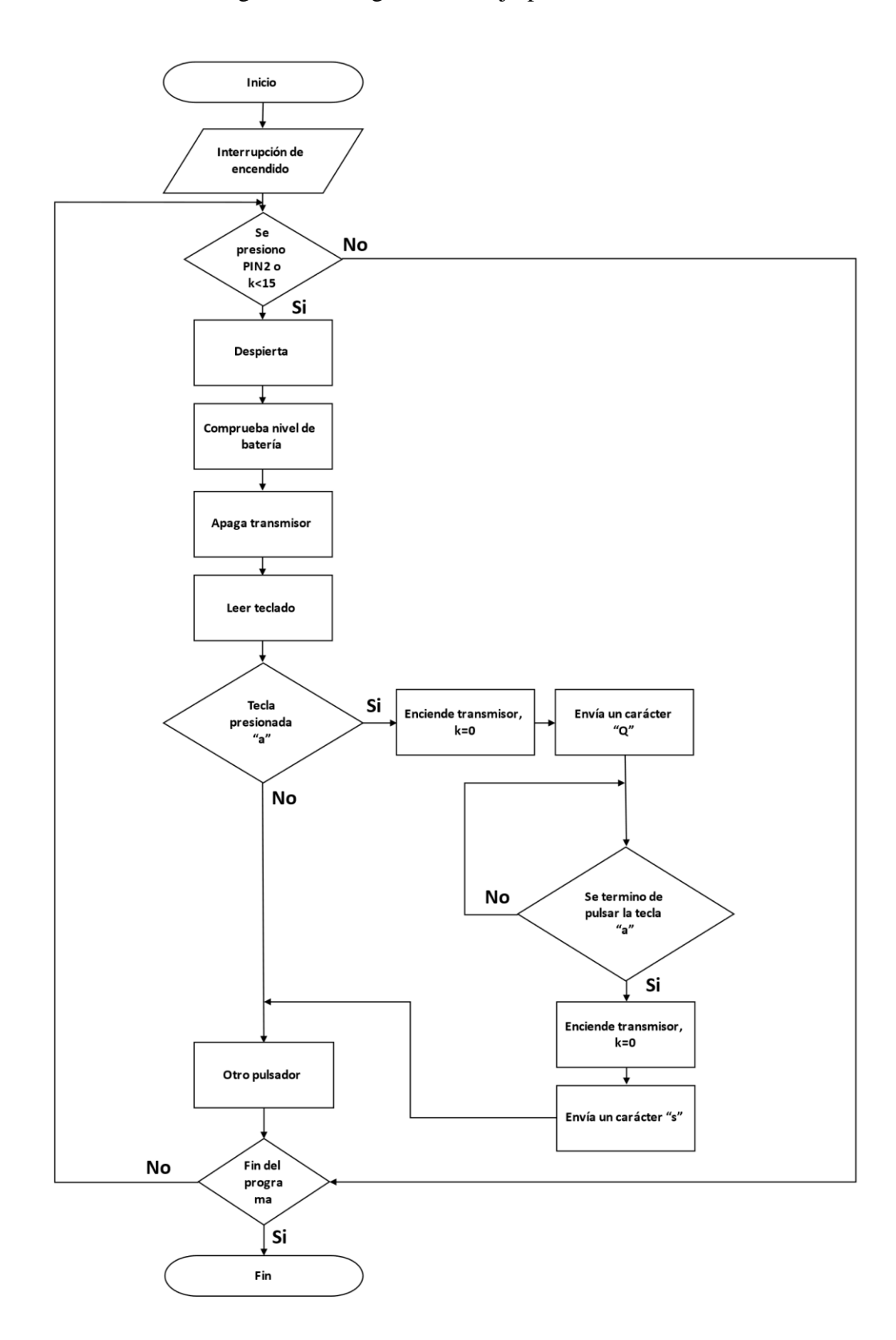

Figura 3.3. Diagrama de flujo para los botones.

Diagrama de flujo de los botones que encargan de controlar las suspensiones neumáticas. Realizado por: Edison Chimba, Plinio Palomino.

## <span id="page-34-0"></span>**3.2.2. Comunicación del control inalámbrico**

En la [Figura 3.2](#page-32-1) literal d, podemos apreciar la representación usada en el diagrama electrónico en la que podemos ver que este módulo se alimenta con 3.3[V] además de poder conectarse por medio de interfase SPI (MOSI, MISO, SCK). Además de dos terminales CSN (No Seleccionar Chip), CE (Habilitación de Chip). Que se usan para poder habilitar el módulo en caso de que el módulo escuche datos o los envié, en este caso se lo configura de manera que envié datos.

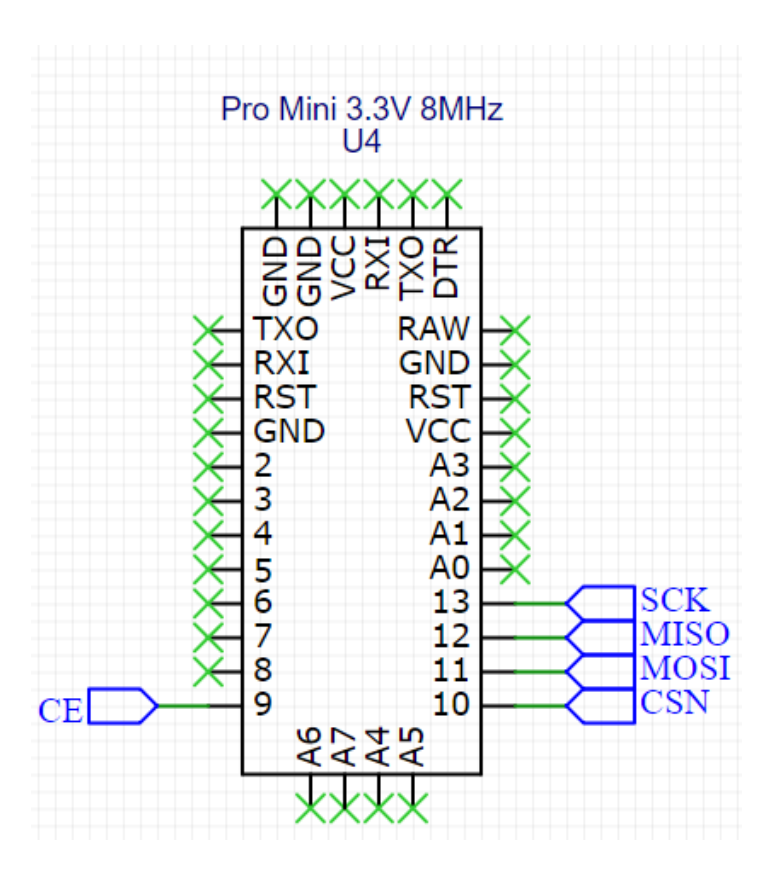

<span id="page-34-1"></span>Figura 3.4. Conexión del NRF24L01 en el microcontrolador.

Conexión del NRF24L01 en el microcontrolador con comunicación SPI. Realizado por: Edison Chimba, Plinio Palomino.

La [Figura 3.4](#page-34-1) indicamos como se conecta el módulo NRF24L01 al microcontrolador, y con la ayuda de las librerías RF24 y nRF24L01, se facilita el manejo de estos módulos inalámbricos.

La comunicación se logra desde el control inalámbrico hacia la parte de potencia que será la encargada de la recepción, por medio del canal codificado por ambos NRF24L01.

|     | Receptor NRF24L01 Funcionando |
|-----|-------------------------------|
| 66  |                               |
| 115 |                               |
| 84  |                               |
| 115 |                               |
| 114 |                               |
| 115 |                               |
| 99  |                               |
| 115 |                               |
| 82  |                               |
| 115 |                               |
| 87  |                               |
| 115 |                               |
|     |                               |

<span id="page-35-0"></span>Figura 3.5. Recepción de datos de envió por el control inalámbrico y de la aplicación.

Datos recibidos por el control inalámbrico. Realizado por: Edison Chimba, Plinio Palomino.

Como se puede observar en la [Figura 3.5,](#page-35-0) los datos llegan a la terminal de la parte de recepción que esta el circuito de potencia donde la información llega en código ASCII, como es el caso del "66" que en código ASCII es la letra "B" cuando se utiliza el pulsador el emisor envía un único carácter, y al dejar de presionarlo se envía el carácter "s" que en el receptor se representa con el código ASCII "115".

<span id="page-35-1"></span>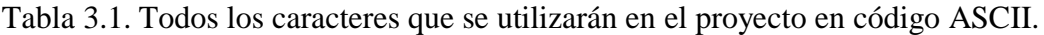

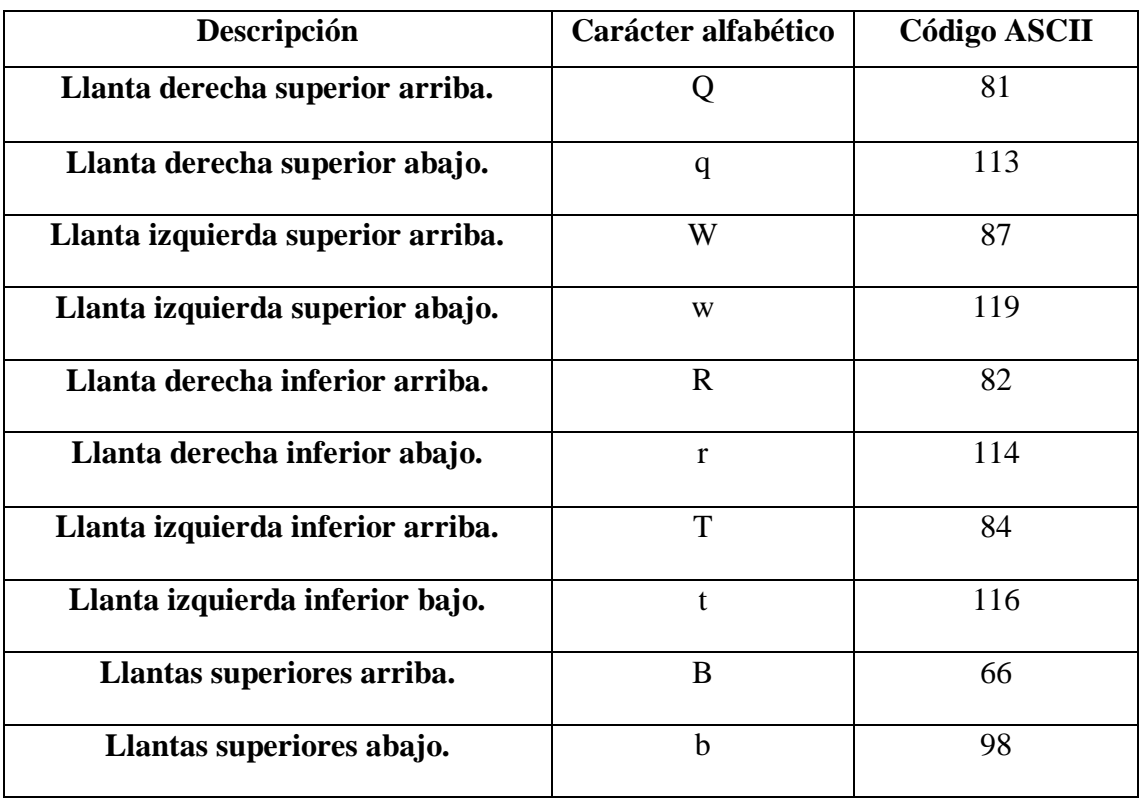
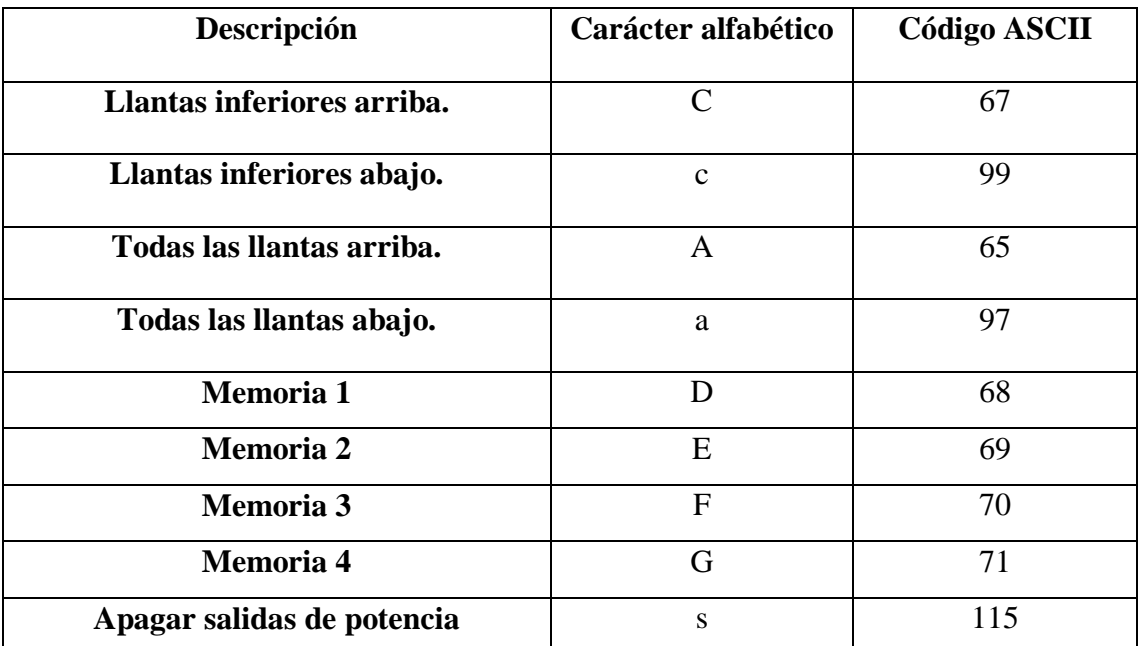

En la tabla se puede ver los caracteres que se utilizarán por medio del control inalámbrico y de la aplicación realizada en Android Studio codificados en ASCII. Realizado por: Edison Chimba, Plinio Palomino.

### **3.2.3. Batería del control inalámbrico**

Esta tendrá la función de que el control sea portable, y se deberá cargar de forma recurrente para que sea de mayor comodidad para los usuarios, por lo que se usara el TP4056 con protecciones contra sobrevoltajes, sobre corrientes, y protección contra cortocircuitos, esta posee una entrada de conexión USB (Bus Serie Universal) de tipo C que le permitirá ser compatible con la mayoría de los cargadores en el mercado para poder cargarse a 5[V] y manejo de corrientes de carga rápida. Esta indicará cuando la batería está en proceso de carga iluminando un led rojo, y cuando esta finalmente cargada se iluminará un led de color azul, si no se conecta ningún subministro de voltaje de entrada los leds no encenderán.

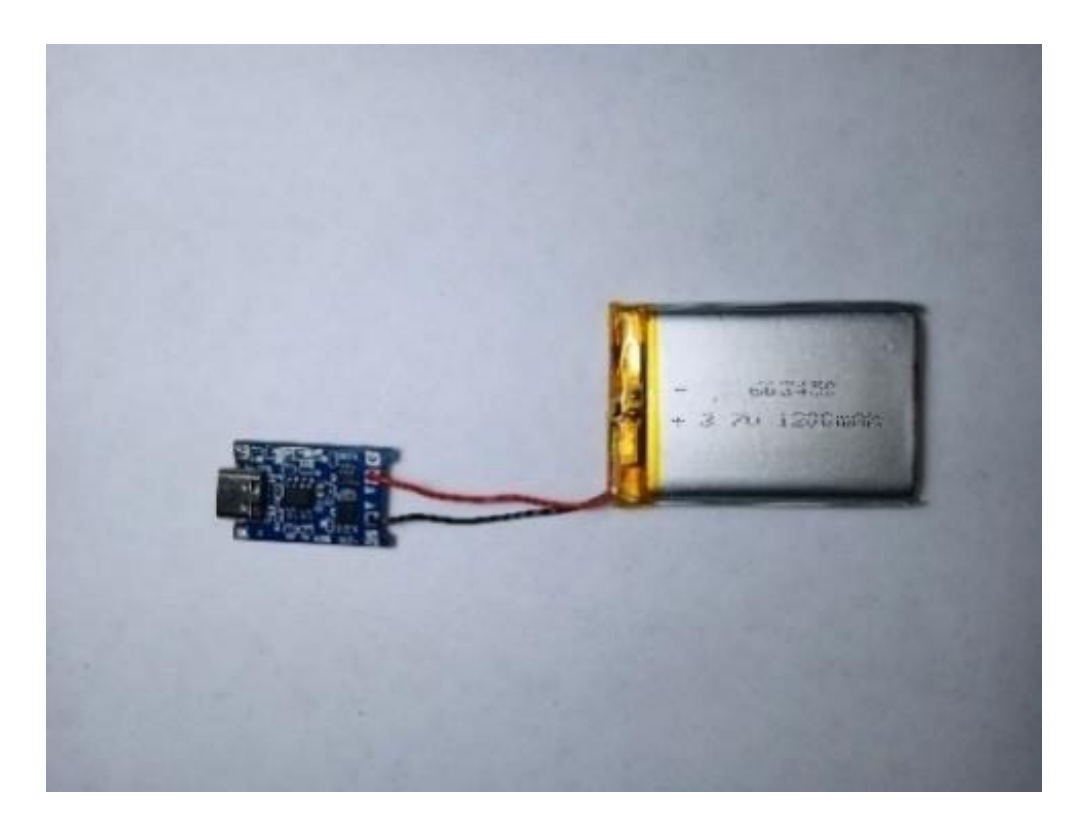

Figura 3.6. Módulo TP4056 conectado con la batería LIPO.

Módulo TP4056 conectado con la batería LIPO de 3.7[V] – 1200 m[Ah]. Realizado por: Edison Chimba, Plinio Palomino.

### **3.2.4. Ahorro de energía del control inalámbrico.**

Con unas pequeñas modificaciones de hardware para quitar elementos que consuman mucha energía y mediante software recurriendo a la librería "LowPower" que es la encargada de que el microcontrolador entre en un estado de poco consumo de energía al apagar la mayoría de sus funciones internas como se puede apreciar en la [Figura 3.7,](#page-38-0) en la que el microcontrolador se establece en un modo de sueño apagando sus funciones internas, hasta que se produzca una interrupción y se vuelva a despertar operando cada uno de sus botones con normalidad.

Figura 3.7. Diagrama de dormido automático.

<span id="page-38-0"></span>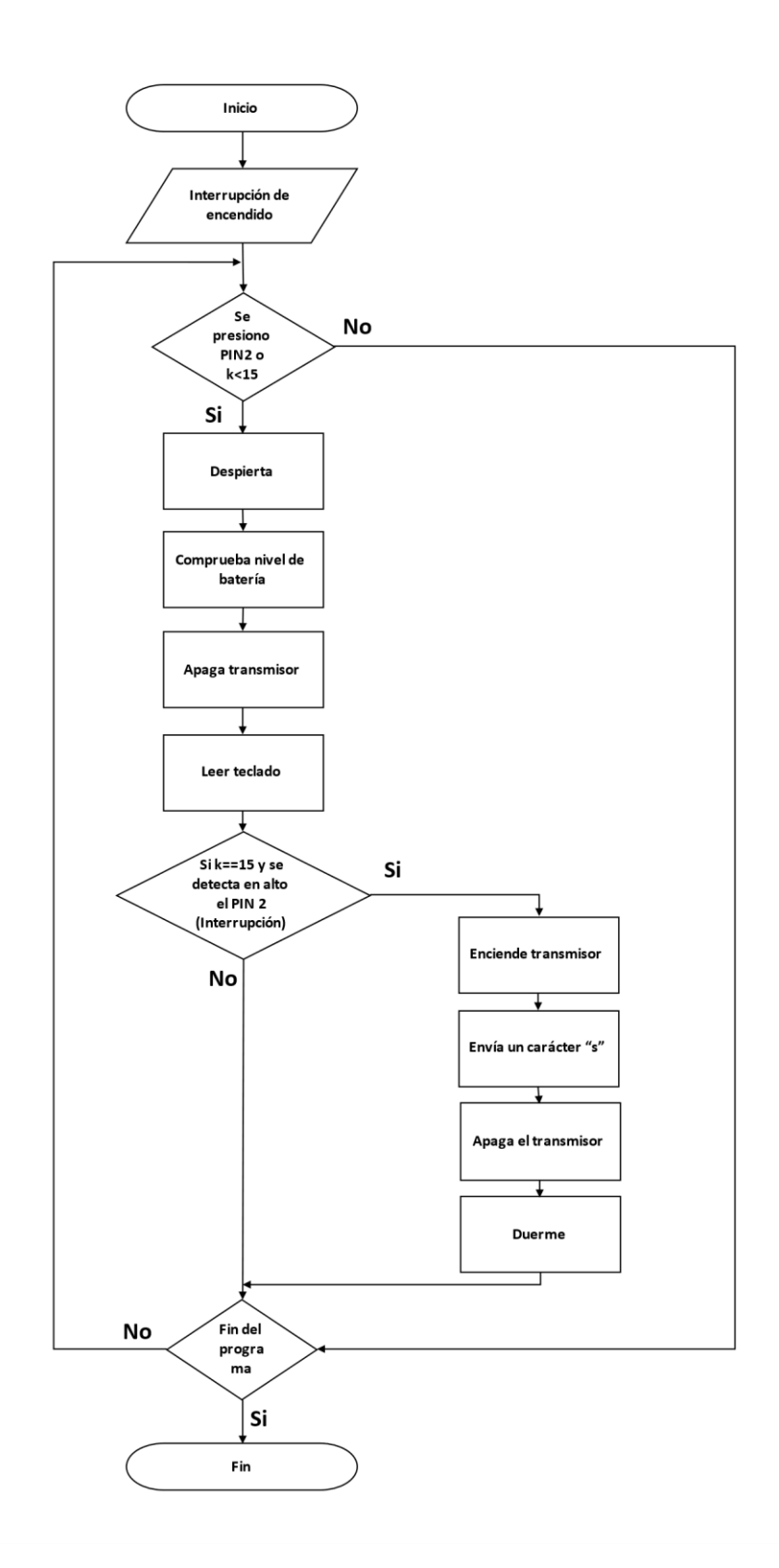

Diagrama de dormido automático cuando pasa 15[s] después de utilizado el microcontrolador. Realizado por: Edison Chimba, Plinio Palomino.

### **3.2.5. Consumo del control inalámbrico**

Para conocer el consumo del control inalámbrico es necesario medir la corriente por medio de un amperímetro en serie, entre la batería y el control inalámbrico, pudiendo determinar la formula del tiempo que le llevaría consumir la batería LIPO.

$$
\frac{Corriente de batería}{Corriente de carga} = horas
$$
 Ec.1

Aplicando las Ec.1 se calcula el consumo del control inalámbrico, dando como resultado la descripción de las siguientes tablas, donde podemos observar el comportamiento del control ante los diferentes niveles de voltaje y su consumo cuando está en ahorro, en operación y cuando se pulsa un botón para enviar un dato.

|                                     | Corriente de<br>batería<br>especificado<br>m[Ah] | <b>Corriente</b><br>de carga<br>m[A] | Tiempo en<br>horas | Tiempo en días |
|-------------------------------------|--------------------------------------------------|--------------------------------------|--------------------|----------------|
| Cuando está en<br>ahorro a $5[V]$   | 1200                                             | 1.09                                 | 1100.92            | 45.87          |
| Cuando está<br>operando a 5[V]      | 1200                                             | 4.08                                 | 294.12             | 12.26          |
| Cuando se envía un<br>dato a $5[V]$ | 1200                                             | 5.75                                 | 208.69             | 8.70           |

Tabla 3.2. Tabla de operación a 5[V] de la batería LIPO.

Tabla de operación a 5[V] de la batería de 3.7[V] - 1200 m[Ah]. Realizado por: Edison Chimba, Plinio Palomino.

Tabla 3.3. Tabla de operación a 4.2[V] de la batería LIPO.

|                                      | Corriente de<br>batería<br>especificado<br>m[Ah] | <b>Corriente</b><br>de carga<br>m[A] | Tiempo en<br>horas | Tiempo en días |
|--------------------------------------|--------------------------------------------------|--------------------------------------|--------------------|----------------|
| Cuando está en<br>ahorro a $4.2$ [V] | 1200                                             | 1.09                                 | 1100.92            | 45.87          |
| Cuando está<br>operando a 4.2[V]     | 1200                                             | 4.75                                 | 252.63             | 10.53          |

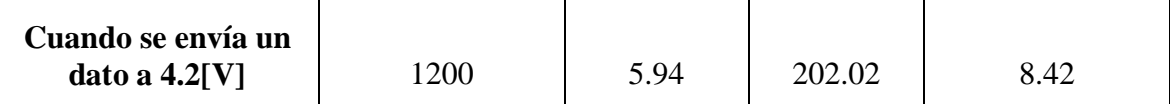

Tabla de operación a 4.2[V] de la batería de 3.7[V] - 1200 m[Ah]. Realizado por: Edison Chimba, Plinio

Palomino.

## Tabla 3.4. Tabla de operación a 3.6[V] de la batería LIPO.

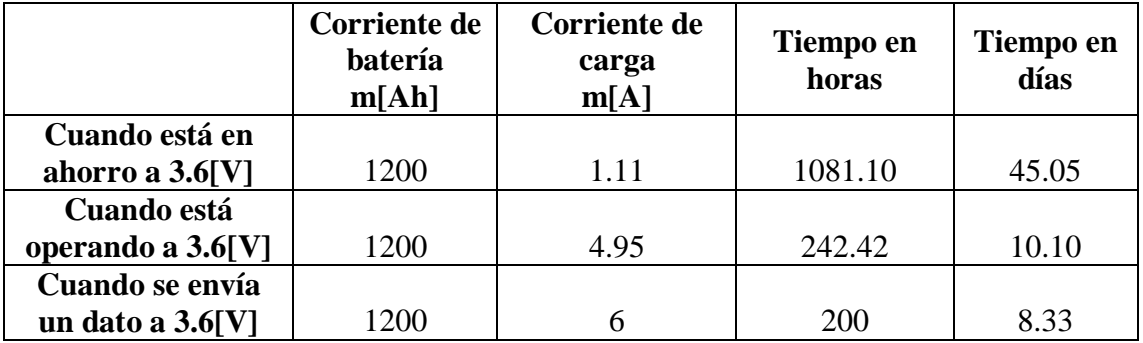

Tabla de operación a 3.6 [V] de la batería de 3.7[V] - 1200 m[Ah]. Realizado por: Edison Chimba, Plinio

Palomino.

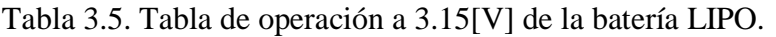

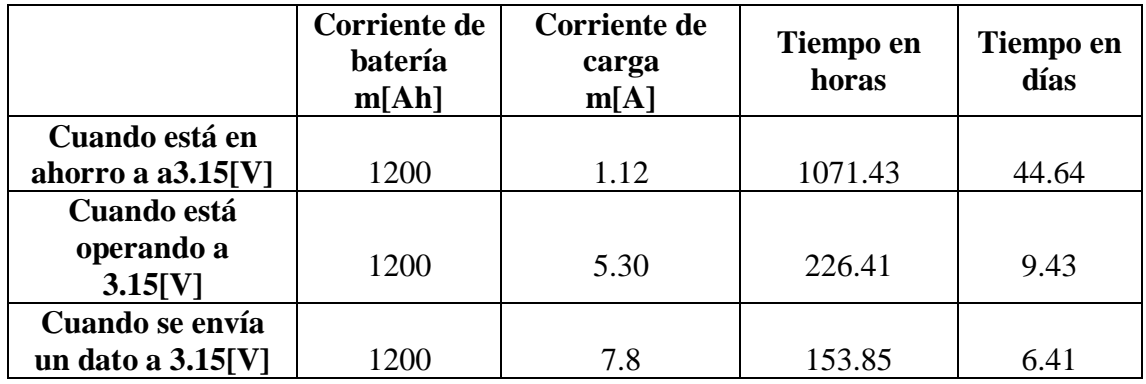

Tabla de operación a 3.15[V] de la batería de 3.7[V] - 1200 m[Ah]. Realizado por: Edison Chimba, Plinio Palomino.

Se observa que entre más batería tenga el control, este funcionará óptimamente, y cuando el voltaje empiece a caer su funcionamiento será menos potente. Por lo tanto, el control soporta mucho más si se mantiene con un nivel de batería lo suficientemente alto.

# **3.2.6. Circuito que registra el nivel de batería**

<span id="page-41-0"></span>Figura 3.8. Diagrama de flujo del nivel de batería.

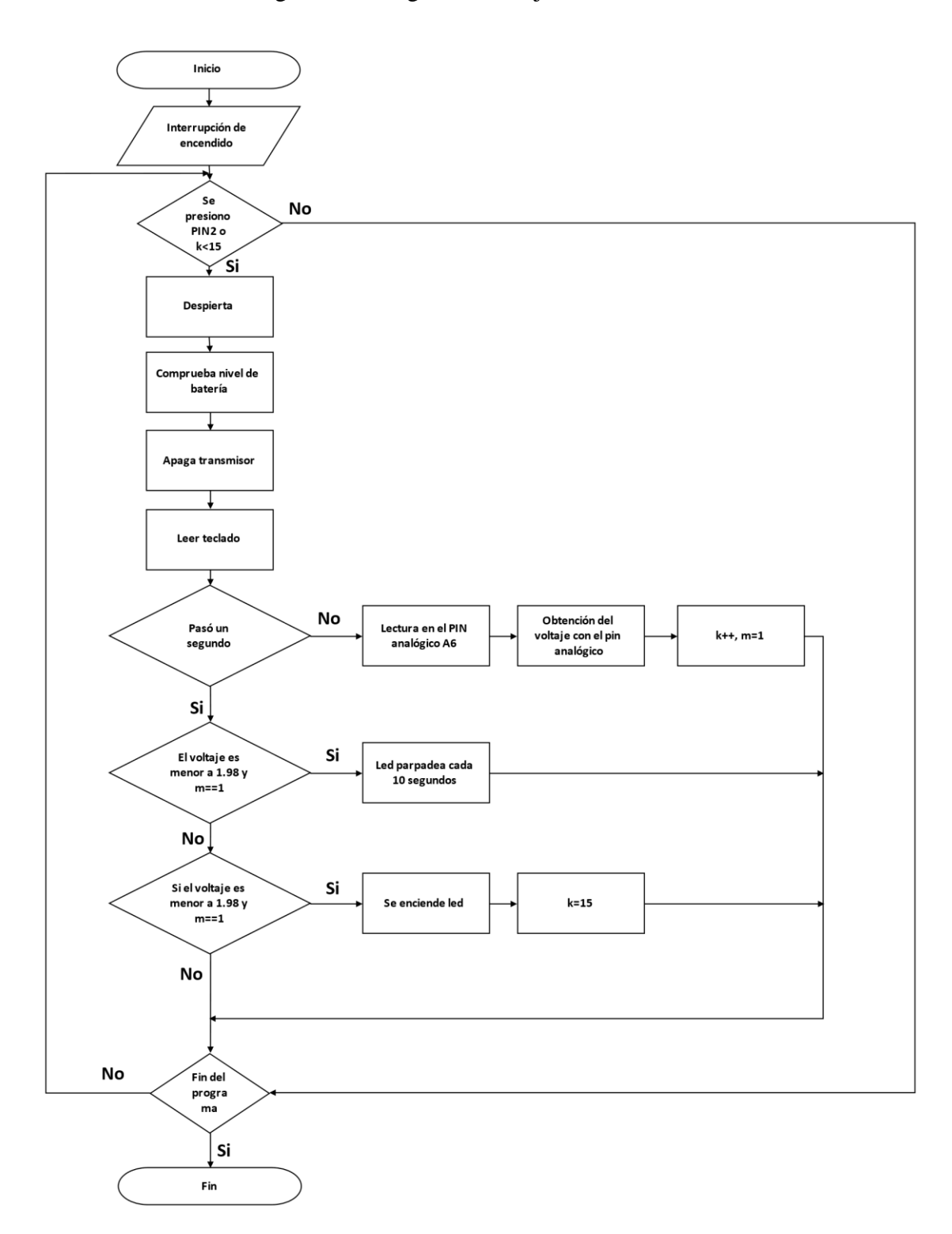

Diagrama de flujo que describe lo que realiza el microcontrolador dependiendo del nivel de batería. Realizado por: Edison Chimba, Plinio Palomino.

En la [Figura 3.2](#page-32-0) literal b, podemos observar un divisor de tensión que está registrando constantemente la caída de voltaje por medio de un Pin analógico, esto le permitirá al control avisarle al usuario si el nivel de batería está bajo por medio de un led como se puede observar en la [Figura 3.8,](#page-41-0) y en caso de ser demasiado bajo se apagará el control hasta entrar en carga reanudando sus funciones.

#### **3.3. El sistema de rastreo GPS.**

<span id="page-42-0"></span>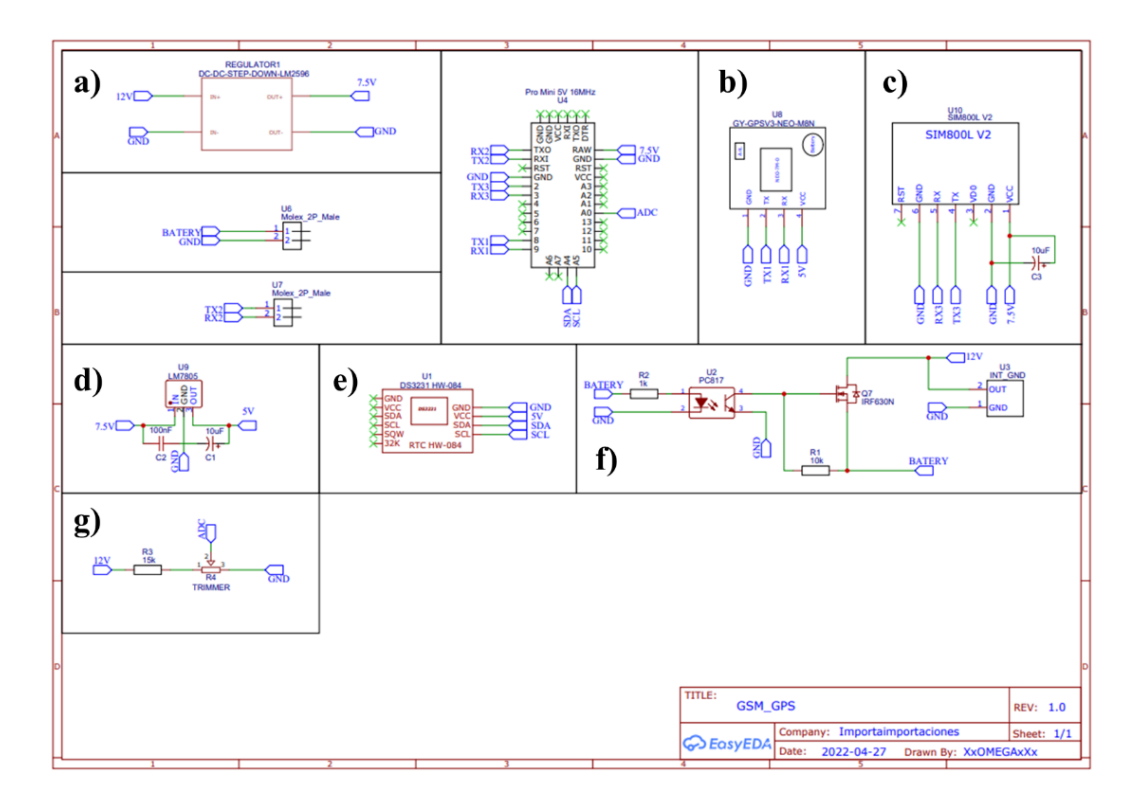

Figura 3.9. Diagrama de circuito de rastreo GPS.

Diagrama del sistema de rastreo GPS, donde el a) reductor de voltaje a 7.5[V], b) módulo GPS, c) modulo GSM, d) fuente lineal de 7.5[V] a 3.3[V], e) reloj de tiempo real, f) relé electrónico, g) divisor de tensión para conectar en Pin analógico. Realizado por: Edison Chimba, Plinio Palomino.

El microcontrolador enviará todos los datos por el módulo GSM, obteniendo los datos de posición, la hora, y la fecha gracias al conjunto de módulos entre el GPS y el Reloj de tiempo real, además de tomar lecturas del nivel de batería gracias al divisor de tensión conectado en un pin analógico del microcontrolador, que va conectada a las baterías de litio que sumarán el voltaje necesario para poder operar todo el circuito aun cuando el vehículo se encuentre apagado. Además, se incluye un relé electrónico para que el voltaje de la batería interna no retorne al carro así evitando inconvenientes, y pudiendo cargar las baterías cuando el vehículo se encuentre en funcionamiento.

#### **3.3.1. Relé electrónico**

El relé electrónico simula un interruptor que abre o cierra los contactos del circuito mediante el uso de componentes electrónicos sin ninguna operación mecánica, como lo serían los relés convencionales que conocemos. Este mecanismo se integró a esta parte del proyecto ya que necesitamos que el sistema GPS sea autónomo, funcione con batería, y lo que no se desea es que cuando se apague el carro quede encendido, por lo cual este interruptor electrónico no dejaría fluir la energía hacia el vehículo, una vez este ya fue apagado. Este interruptor o relé electrónico se logra construir a partir de un optoacoplador y un MOSFET IRF630N como se puede ver en la [Figura 3.9](#page-42-0) literal f.

### **3.3.2. Obteniendo coordenadas con el sistema de rastreo GPS.**

La obtención de las coordenadas nos dirá en todo momento en donde se encuentra el vehículo, esta se realiza cada vez que el módulo GSM detecte que ha llegado un mensaje desde el dispositivo móvil con la calve correctamente establecida por lo cual se procede a realizar una consulta por medio del módulo GPS de la ubicación precisa del vehículo y envía datos de latitud, longitud, fecha, hora, velocidad.

### **3.4. La aplicación en Android Studio**

El diseño de la aplicación será realizado para facilitar la simplicidad con los futuros usuarios para poder controlar las suspensiones neumáticas buscando que estas suban o bajen dependiendo de lo que desee el usuario, donde al iniciar la aplicación tendremos una pantalla con el logo de la empresa por unos segundos como se puede ver en la [Figura](#page-44-0)  [3.10](#page-44-0) literal a. y se podrá interactuar con el rastreo del vehículo o con los botones que controlan las suspensiones remotamente como se puede ver en la [Figura 3.5](#page-35-0) dándole la posibilidad al usuario de poder personalizar los diferentes modos de operación y su sistema de memorias como en la [Figura 3.10](#page-44-0) literal b.

<span id="page-44-0"></span>Figura 3.10. Pantalla de inicio de la aplicación y funcionalidades.

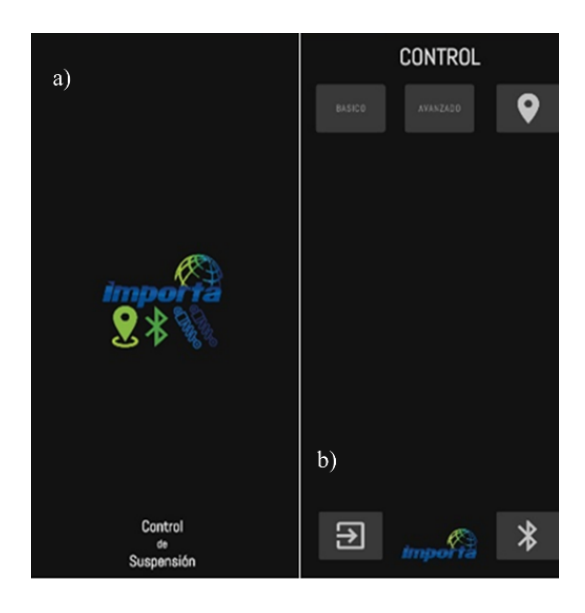

Pantalla de inicio de la aplicación y funcionalidades a) Pantalla de carga rápida, b) funcionalidades. Realizado por: Edison Chimba, Plinio Palomino.

## **3.4.1. Envio de mensaje de rastreo**

Para poder conocer donde se encuentra el vehículo accedemos a la aplicación en la pantalla como se muestra en la [Figura 3.10](#page-44-0) literal b, donde se realiza una consulta mediante un mensaje y el sistema de rastreo responde entregando datos precisos como la fecha, la hora, el nivel de batería, la velocidad y las coordenadas previamente ingresadas en un enlace de Google maps como en la [Figura 3.11.](#page-44-1)

<span id="page-44-1"></span>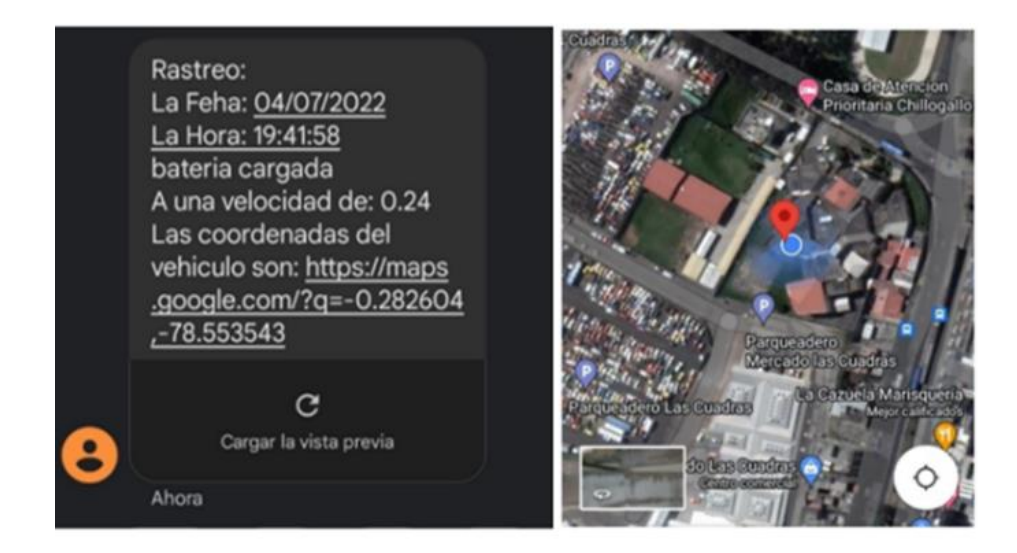

Figura 3.11. Envio de mensaje y ubicación en Google maps.

Envió de mensaje y ubicación en Google maps. Realizado por: Edison Chimba, Plinio Palomino.

Para la comunicación de parte del SIM800L-V2 existen los comandos AT, que nos permite una comunicación correcta con este módulo. Él envió de datos dependerá si nos llega un mensaje con la combinación de caracteres correcta, dando la orden al microcontrolador de responder con los datos necesarios para conocer la posición del vehículo, necesitando que el módulo SIM800L pueda recibir mensaje con las siguientes líneas de código como se puede ver en la [Anexo 10.](#page-76-0)

#### **3.4.2. Modo básico de la aplicación**

<span id="page-45-0"></span>En el apartado de "básico" tenemos, como se opera las suspensiones de forma intuitiva para que el usuario no requiera de un manejo tan complicado de las suspensiones por grupos de dos y de cuatro en el bloque de válvulas como se observa en la [Figura 3.12.](#page-45-0)

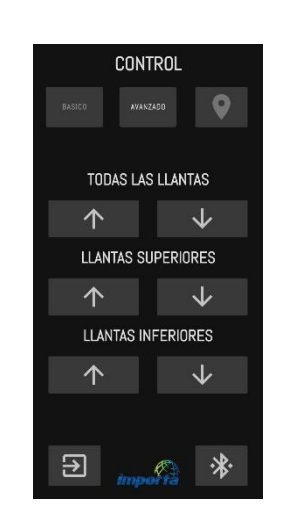

Figura 3.12. Opción básica.

En la opción básica tenemos el control de las suspensiones neumáticas, de las dos ruedas o de las cuatro a la vez. Realizado por: Edison Chimba, Plinio Palomino.

#### **3.4.3. Modo avanzado de la aplicación**

En el apartado de "avanzado" tenemos múltiples funciones para que el usuario opere de forma más exacta, como seria el control independiente de cada amortiguador. Además de la personalización como lo requiera el usuario por medio de un sistema de memorias que al dar un pulso se ejecutara, y además de contar con la función de personalizar las memorias como se observa en la [Figura 3.13.](#page-46-0)

## <span id="page-46-0"></span>Figura 3.13. Opción avanzada.

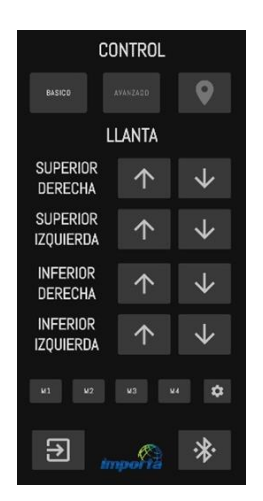

En la opción avanzada tenemos el control de las suspensiones neumáticas, independientes más un sistema de memorias y configuración de estas. Realizado por: Edison Chimba, Plinio Palomino.

Diferentes memorias establecidas por el usuario en la aplicación

<span id="page-46-1"></span>Las memorias se establecen según lo requiera el usuario, y como se representan en la [Figura 3.14,](#page-46-1) solo tenemos los botones que se ejecutarán de forma inmediata en el apartado de "modo avanzado de la aplicación".

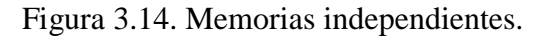

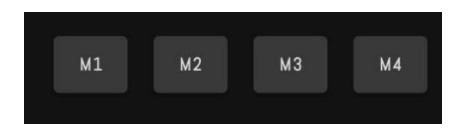

Las cuatro Memorias independientes que pueden ser personalizadas por el usuario. Realizado por: Edison Chimba, Plinio Palomino.

Configuración de las memorias

<span id="page-46-2"></span>Para poder configurar cada una de las memorias de las suspensiones es necesario acceder en el "modo avanzado de la aplicación" como se puede ver en la [Figura 3.15](#page-46-2)

Figura 3.15. Ingreso a modificación de memorias.

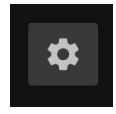

Botón de engranaje para modificación de memorias. Realizado por: Edison Chimba, Plinio Palomino.

<span id="page-47-0"></span>En el apartado de la ejecución del botón anterior, como se puede ver en la [Figura 3.16](#page-47-0) permite la personalización de cada suspensión según el usuario, determinando los límites de cada una de las suspensiones de ocho segundos.

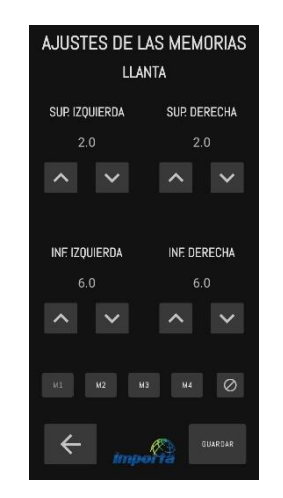

Figura 3.16. Modificación de una memoria.

Interfaz para modificar una memoria. Realizado por: Edison Chimba, Plinio Palomino.

Una vez establecidos los parámetros de configuración según el usuario por medio del botón "guardar" nos permitirá almacenar estos datos para futuros usos como se muestra en la [Figura 3.14](#page-46-1) que permitirá hasta cuatro memorias en la aplicación.

#### **3.5. Sistema de recepción y de potencia.**

En la [Figura 3.17.](#page-48-0) El sistema de potencia que esta constituidos por 8 MOSFET, que es el IRF540N que podrá trabajar en óptimas condiciones con 2[A], que como mucho demandarán cada solenoide para subir o bajar una suspensión, donde microcontrolador principal estará constituido por de un microcontrolador que realizará todas las operaciones lógicas que se deseen con el código de programación, y también de la parte de guardado de las cuatro memorias de las suspensiones. Además de la implementación de los sistemas de comunicación como el NRF24L01+PA+LNA que será encargado de recibir los datos del control inalámbrico, y el BLE (Bluetooth Low Energy) que será el encargado de la comunicación de los datos que llegarán del Smartphone, la alimentación también es un tema muy puntual a la hora de desarrollar el proyecto por lo cual se escoge una fuente reductora de voltaje DC-DC que reduce los 12[V] a 7.5[V] óptimo para operar cualquiera de las fuentes ya sea de 5[V] y de 3.3[V]

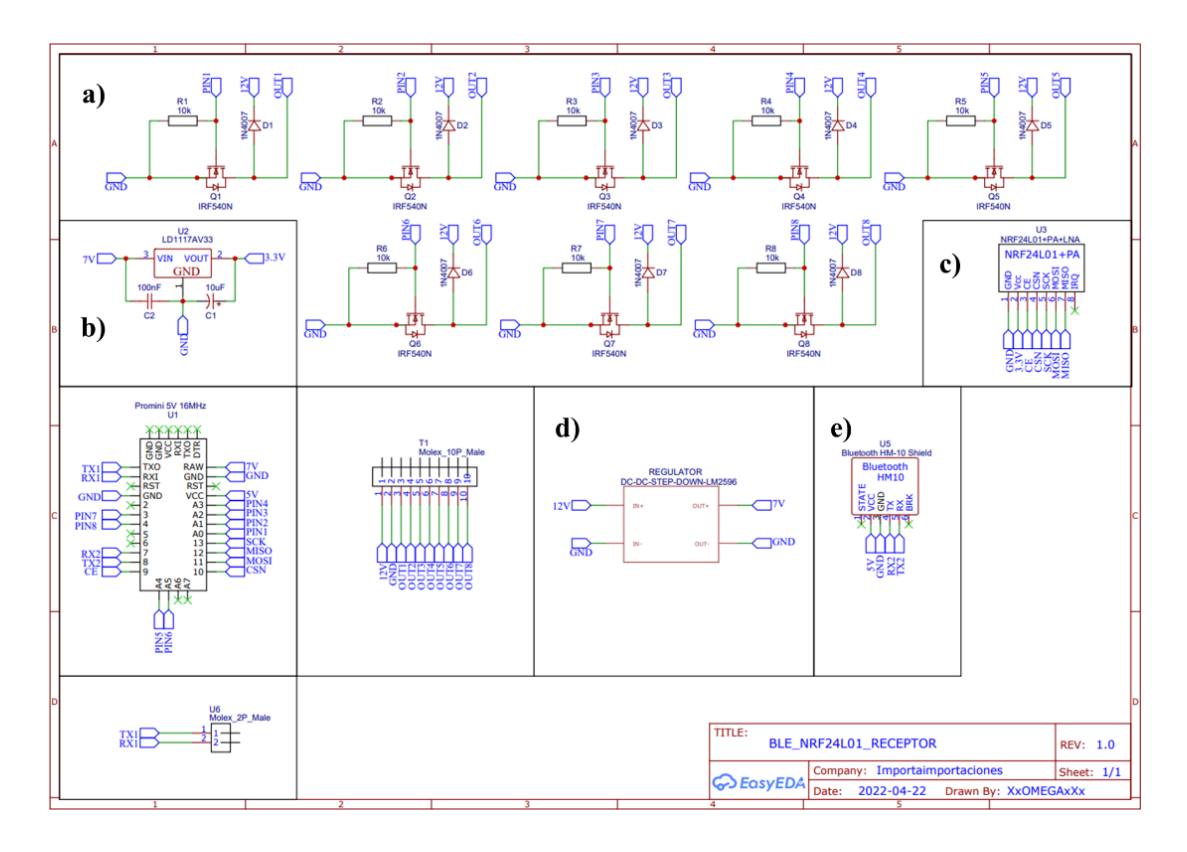

<span id="page-48-0"></span>Figura 3.17. Esquema de todos los componentes utilizados para la parte del receptor.

Diagrama del sistema de potencia, donde el a) tenemos los 8 MOSFET IRF540N, b) Regulador lineal de 7[V] a 3.3[V], c) módulo de comunicación inalámbrica NRF24L01+PA+LNA, d) reductor de tensión de a 7.5[V], e) modulo HM-10. Realizado por: Edison Chimba, Plinio Palomino.

### **3.5.1. Funcionamiento del sistema de recepción y de potencia**

Primera etapa:

En esta etapa tenemos el voltaje que subministra la batería del carro hacia el circuito que alimentará al sistema de recepción y de potencia cuando el vehículo este encendido, este pasará por LM2596 Step-Down que reducirá el voltaje que normalmente los carros poseen que es 13.3[V] a 15[V] cuando se subministra desde la batería o del alternador del vehículo como en la [Figura 3.17](#page-48-0) literal d.

Segunda etapa:

El control de las suspensiones se logra gracias al bloques de válvulas que funciona con el voltaje de las baterías de vehículos, por lo que se debe diseñar un circuito que sea capaz de poder trabajar con estos voltajes y como se trata de solenoides que dejan pasar el aire demandaran corrientes DC un poco elevadas a tener en cuenta, todos estos puntos para la construcción de pistas para la PCB e incluso de los cables que alimentaran este bloque de válvulas para que no existan, sobrecalentamientos

innecesarios dañando todo el sistema. La pieza electrónica encargada de trabajar en esta parte es el MOSFET IRF540N que será el encargado de conmutar las salidas, sin riesgo a dañar el microcontrolador encargado de dar las señales de control como en la [Figura 3.17](#page-48-0) literal a.

• Tercera etapa:

La comunicación Bluetooth, está constituida por el módulo BLE "HM-10" que permite la comunicación con dispositivos móviles actuales incluyendo IPhone y Android, además de consumir muy poca energía como en la [Figura 3.17](#page-48-0) literal e.

Cuarta etapa:

La comunicación del receptor inalámbrico tiene que ser segura a otros sistemas de comunicación RF, garantizando ser económica y asequible. Ya que se puede establecer canales de comunicación como en la [Figura 3.17](#page-48-0) literal c.

## **3.5.2. Programación de la memoria EEPROM**

Para el guardado de la Memoria EEPROM (Memoria de sólo Lectura Programable y Borrable Eléctricamente) se procedió a usar una librería EEPROM.h que nos ayudaría con la programación en Arduino.

Como se puede apreciar en la [Figura 3.18](#page-50-0) primero se realiza un registro de los datos que están ingresando del dispositivo móvil hacia el sistema de recepción y de potencia, que se encargada de organizar los datos para poder tratarlos y organizarlos adecuadamente y guardarlos en las memorias EEPROM. También se evita que existan errores como caracteres vacíos como se puede ver en la [Figura 3.19,](#page-51-0) para poder almacenar los tiempos establecidos y que este pueda ser operado cuando el usuario disponga del control inalámbrico. Solo se cambiarán los datos de usuario cuando se disponga de la aplicación a través de la interfase como en la [Figura 3.16.](#page-47-0)

<span id="page-50-0"></span>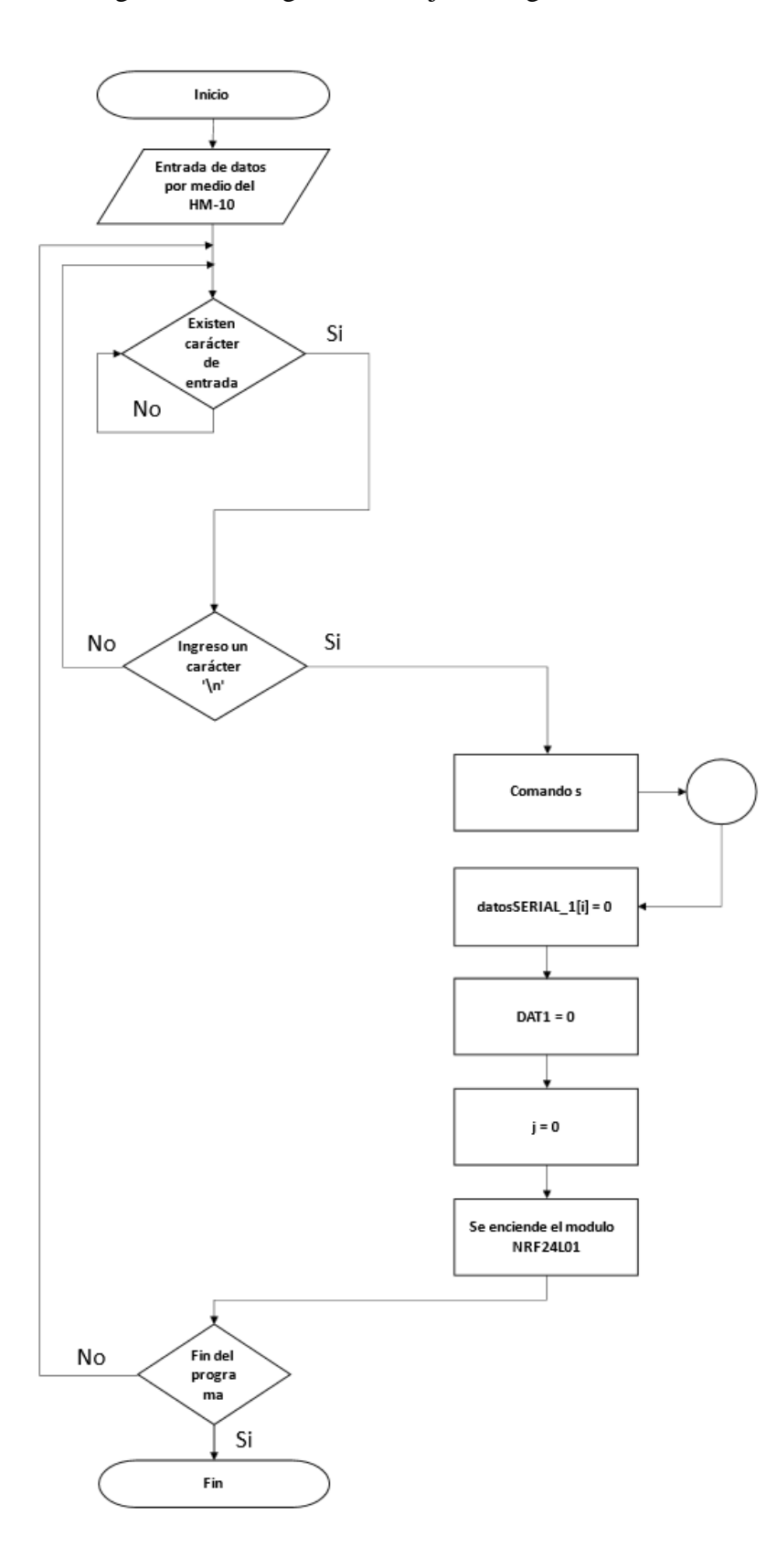

Figura 3.18. Diagrama de flujo del registro de los datos.

Diagrama de flujo del registro de los datos. Realizado por: Edison Chimba, Plinio Palomino.

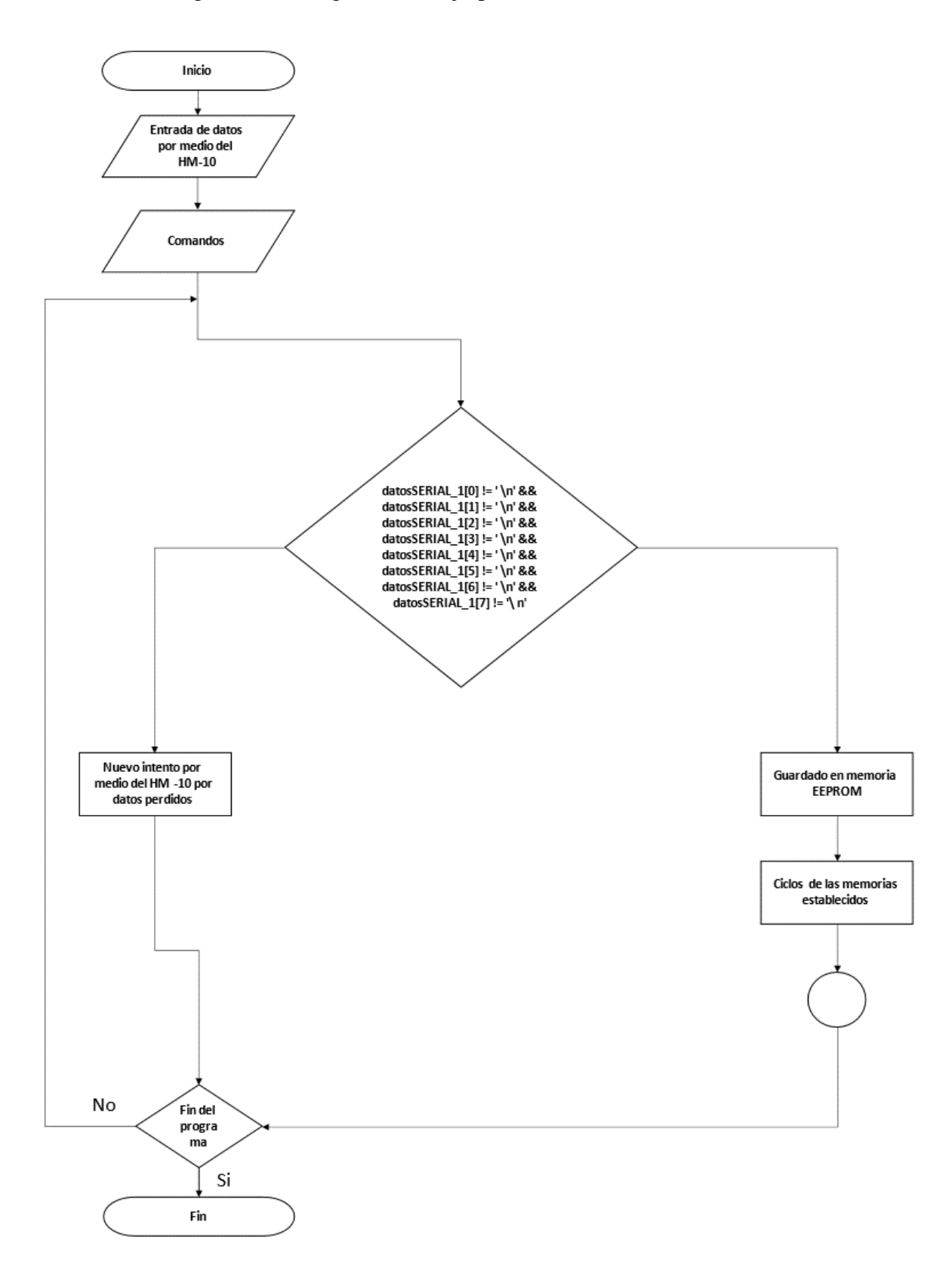

<span id="page-51-0"></span>Figura 3.19. Diagrama de flujo para evitar errores de datos.

Diagrama de flujo para evitar errores de datos. Realizado por: Edison Chimba, Plinio Palomino.

# <span id="page-52-0"></span>**3.5.3. Ejecución de las suspensiones desde la memoria EEPROM**

Figura 3.20. Diagrama de Flujo de la ejecución de las suspensiones.

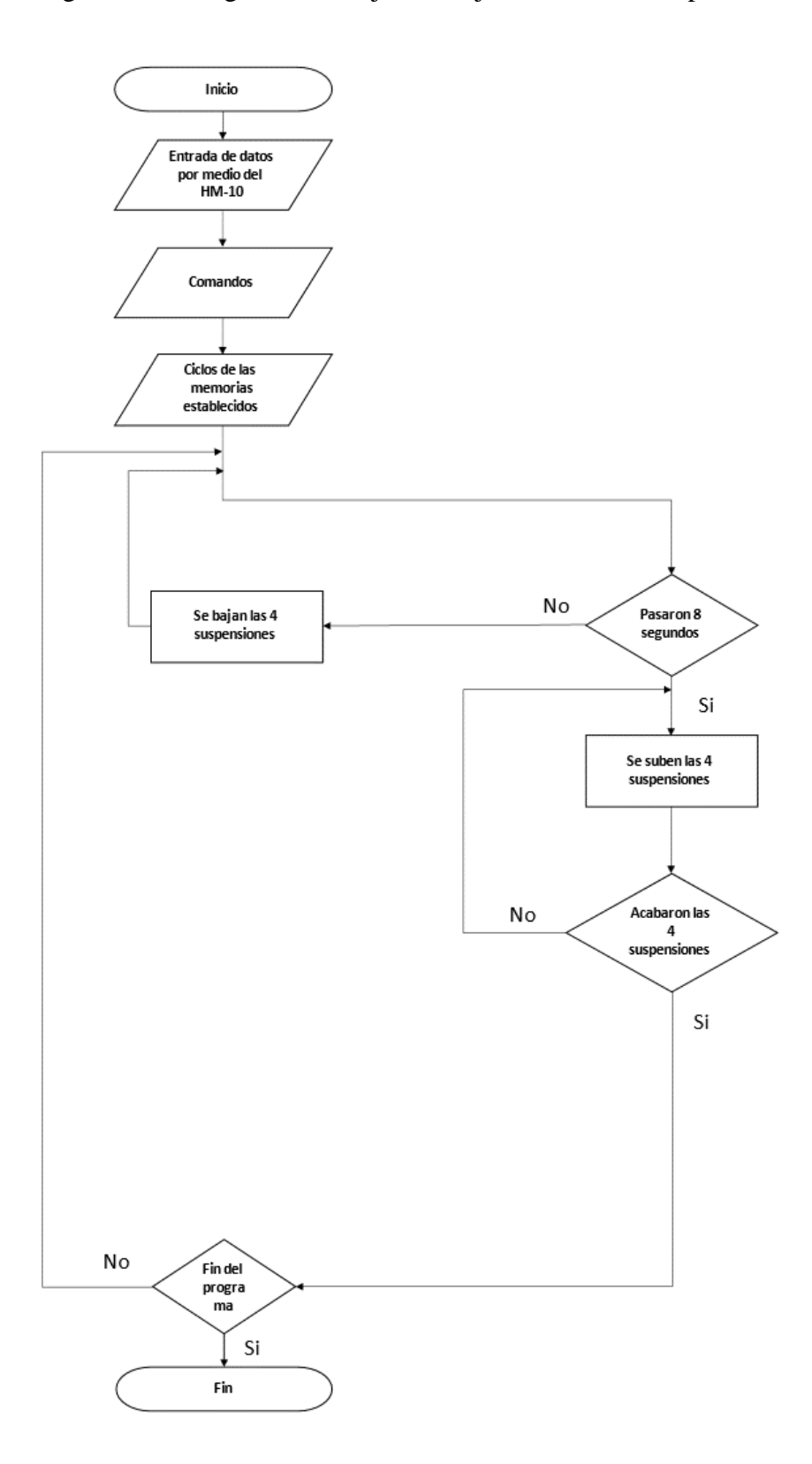

Diagrama de Flujo de la ejecución de las suspensiones. Realizado por: Edison Chimba, Plinio Palomino.

Una vez establecidos los datos en la memoria EEPROM, se pueden utilizar ya sea desde el control alámbrico o desde la aplicación del Smartphone, donde podemos ver su funcionamiento como en la [Figura 3.20](#page-52-0)

## **3.6. Las placas PCB (Placa de Circuito Impreso).**

Las placas PCB nos permitirán realizar un proyecto de forma más profesional, a la hora de la presentación y se eviten problemas de falsos contactos al montar los diferentes módulos y circuitos electrónicos explicados anteriormente

Como se puede ver en la [Anexo 28,](#page-84-0) observamos la PCB del control inalámbrica acabada y lista para soldar sus componentes, y en la [Anexo 30](#page-85-0) donde se observa el esquema PCB del sistema de rastreo, y por último la [Anexo 29](#page-84-1) donde se aprecia el sistema de recepción y de potencia que será el encargado de trabajar con el bloque de válvulas para controlar las suspensiones del vehículo.

Todo este montaje se desarrolló en EasyEDA, ya que nos proporcionaba elementos actualizados sobre los componentes y módulos con los cuales estábamos trabajando además de poder encargar en JLCPCB donde nos entregarían las placas PCB (Placa de Circuito Impreso) de muy buen acabado y calidad, pasadas por diferentes tipos de testeos.

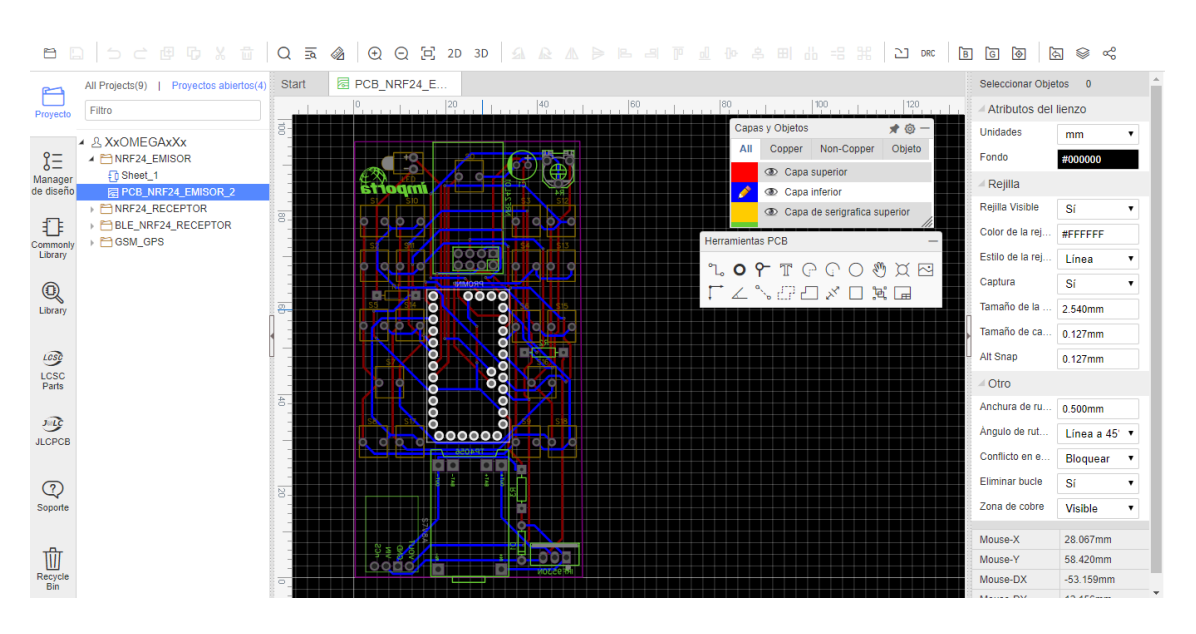

Figura 3.21. Trabajando en EasyEDA.

Trabajando en EasyEDA los diseños PCB. Realizado por: Edison Chimba, Plinio Palomino.

# **3.7. COSTOS**

En este capítulo se muestran los costos del proceso de construcción del control electrónico por bluetooth del sistema de suspensión neumática y rastreo GPS para vehículos. Para el cálculo de los costos deben tomar en cuenta 4 aspectos:

- Costos elaboración del sistema de recepción y de potencia
- Costo para la elaboración del control
- Costo para la elaboración del rastreo GPS-GSM
- Costos adicionales para trabajar con el proyecto.

## **3.7.1. Costo para la elaboración del sistema de recepción y de potencia**

En esta tabla se detallarán los costos con los cuales fueron posible el sistema de recepción y de potencia, de los componentes electrónicos, módulos y diseño de placa PCB.

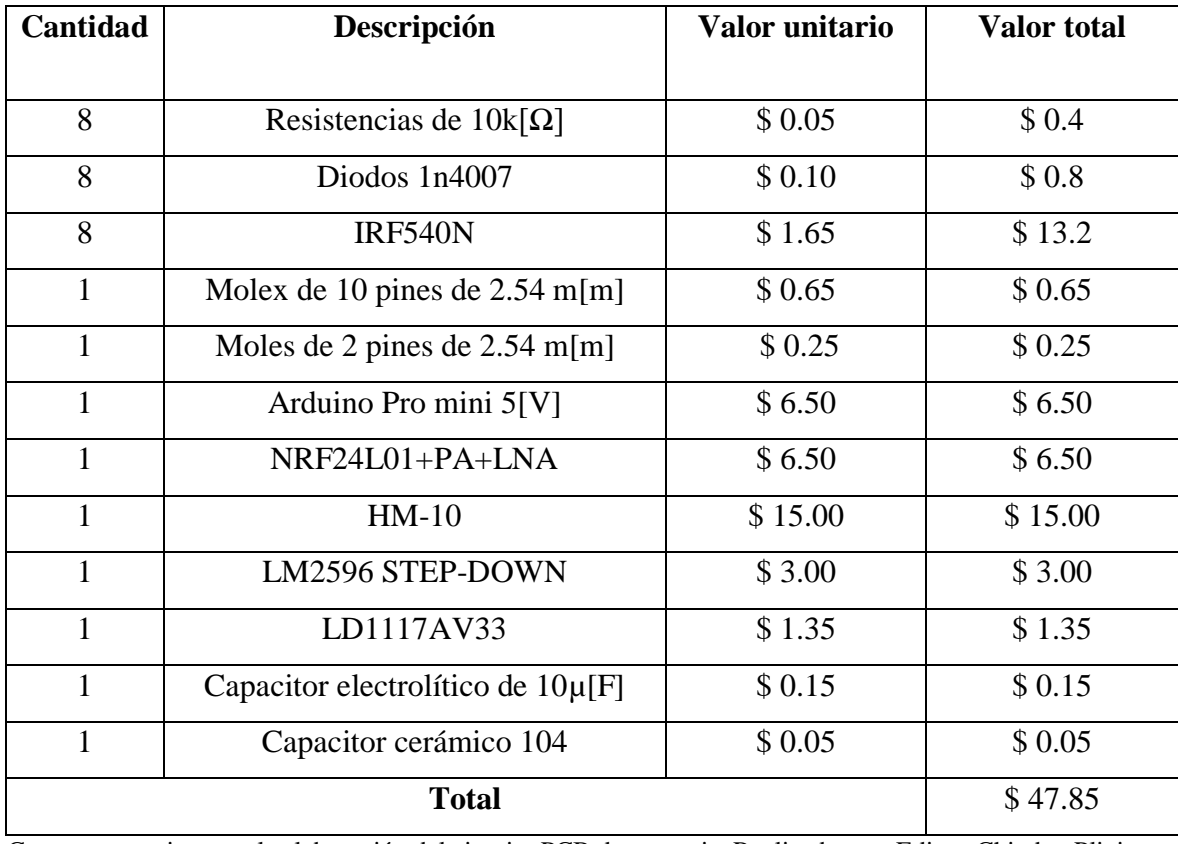

Tabla 3.6. Costos para la PCB sistema de recepción y de potencia.

Costos necesarios para la elaboración del circuito PCB de potencia. Realizado por: Edison Chimba, Plinio

Palomino.

## **3.7.2. Costo del sistema de rastreo**

En esta tabla se detallarán los costos con los cuales fueron posible elaborar el sistema de rastreo, los componentes electrónicos, módulos y diseño de placa PCB.

| Cantidad       | Descripción                                | Valor unitario | <b>Valor</b> total |
|----------------|--------------------------------------------|----------------|--------------------|
| 1              | Resistencias de 10k $\lceil \Omega \rceil$ | \$0.05         | \$0.05             |
| $\mathbf{1}$   | Resistencias de 15 $k[\Omega]$             | \$0.05         | \$0.05             |
| $\mathbf{1}$   | Resistencias de 1 $k[\Omega]$              | \$0.05         | \$0.05             |
| 3              | Moles de 2 pines de 2.54m[m]               | \$0.25         | \$0.75             |
| $\mathbf{1}$   | PC817                                      | \$0.55         | \$0.55             |
| $\mathbf{1}$   | <b>IRF6030N</b>                            | \$2.00         | \$2.00             |
| $\mathbf{1}$   | <b>POT 104</b>                             | \$0.50         | \$0.50             |
| $\mathbf{1}$   | <b>DS3231 (RTC)</b>                        | \$4.00         | \$4.00             |
| $\overline{2}$ | Capacitor electrolítico de 10µ[F]          | \$0.15         | \$0.30             |
| $\overline{1}$ | Capacitor cerámico 104                     | \$0.05         | \$0.05             |
| $\mathbf{1}$   | LM2596 STEP-DOWN                           | \$3.00         | \$3.00             |
| $\mathbf{1}$   | LM7805                                     | \$0.50         | \$0.50             |
| $\mathbf{1}$   | Arduino Pro mini 5[V]                      | \$6.50         | \$6.50             |
| $\mathbf{1}$   | <b>SIM800L-V2</b>                          | \$18.00        | \$18.00            |
| $\mathbf{1}$   | <b>GPSNEO-M8N</b>                          | \$35.00        | \$35.00            |
| $\mathbf{1}$   | HX-3S-01                                   | \$7.00         | \$7.00             |
| 10             | Plug banana hembra                         | \$0.50         | \$5.00             |
| $\overline{2}$ | Antena transistor Mt7681                   | \$3.00         | \$6.00             |
| $\mathbf{1}$   | Antena GPS de 3[m]                         | \$10.00        | \$10.00            |
| <b>Total</b>   |                                            |                | \$98.80            |

Tabla 3.7. Costos para la PCB del sistema de rastreo.

Costos necesarios para la elaboración del circuito PCB de rastreo. Realizado por: Edison Chimba, Plinio Palomino.

### **3.7.3. Costo para la elaboración del control inalámbrico**

En esta tabla se detallarán los costos con los cuales fueron posible elaborar el control inalámbrico, los componentes electrónicos, módulos y diseño de la placa PCB.

| Cantidad     | Descripción                                | Valor unitario | <b>Valor</b> total |
|--------------|--------------------------------------------|----------------|--------------------|
| 19           | Pulsadores                                 | \$0.20         | \$3.80             |
| $\mathbf{1}$ | Led rojo                                   | \$0.15         | \$0.15             |
| $\mathbf{1}$ | Resistencias de 330[ $\Omega$ ]            | \$0.05         | \$0.05             |
| $\mathbf{1}$ | Resistencias de 10k $\lceil \Omega \rceil$ | \$0.05         | \$0.05             |
| $\mathbf{1}$ | Resistencias de 15k $\lceil \Omega \rceil$ | \$0.05         | \$0.05             |
| $\mathbf{1}$ | <b>POT 104</b>                             | \$0.50         | \$0.50             |
| $\mathbf{1}$ | Capacitor electrolítico de 10µ[F]          | \$0.15         | \$0.15             |
| $\mathbf{1}$ | Diodos 1N5819                              | \$0.15         | \$0.15             |
| $\mathbf{1}$ | <b>IRF9530N</b>                            | \$1.35         | \$1.35             |
| $\mathbf{1}$ | TP4056                                     | \$2.50         | \$2.50             |
| $\mathbf{1}$ | <b>S7V8A ELEVADOR REDUCTOR</b>             | \$10.00        | \$10.00            |
|              | $DC-DC$                                    |                |                    |
| $\mathbf{1}$ | Arduino Pro mini 3.3[V]                    | \$6.50         | \$6.50             |
| $\mathbf{1}$ | <b>NRF24L01</b>                            | \$3.00         | \$3.00             |
| <b>Total</b> |                                            |                | \$28.25            |

Tabla 3.8. Costos para la PCB del control inalámbrico.

Costos necesarios para la elaboración del circuito PCB de control. Realizado por: Edison Chimba, Plinio Palomino.

## **3.7.4. Costes adicionales**

Los costos adicionales se detallan los materiales, y recursos que hicieron posible la finalización de este proyecto.

| Cantidad       | Descripción                                                       | Valor unitario | <b>Valor</b> total |
|----------------|-------------------------------------------------------------------|----------------|--------------------|
| $\overline{2}$ | Ft232 FTDI                                                        | \$5.00         | \$10.0             |
| 1              | Elaboración de Placa PCB Control<br>NRF24L01 en JLCPCB 5 unidades | \$6.90         | \$6.90             |
| 1              | Elaboración de Placa Tarjeta de                                   | \$6.90         | \$6.90             |
| 1              | potencia en JLCPCB 5 unidades<br>Elaboración de Placa GPS en      | \$4.90         | \$4.90             |
|                | <b>JLCPCB</b> 5 unidades                                          |                |                    |
| 1              | Valores de exportación                                            | \$24.50        | \$24.50            |
| $\mathbf{1}$   | Estación de soldar y pistola de calor<br>Baku 702                 | \$80.00        | \$80.00            |
| $\mathbf{1}$   | Diseño en madera MDF 3m[m]                                        | \$20.00        | \$20.00            |
| 1              | Multímetro                                                        | \$30.00        | \$30.00            |
| $\mathbf{1}$   | Fuente DC-DC                                                      | \$60.00        | \$60.00            |
| 1              | Dremel                                                            | \$64.00        | \$64.00            |
| <b>Total</b>   |                                                                   |                | \$306.00           |

Tabla 3.9. Valores que se usaron para la elaboración del proyecto.

Costos utilizados para la elaboración del proyecto. Realizado por: Edison Chimba, Plinio Palomino.

## **3.7.5. Costo total del proyecto**

En la siguiente tabla se describe el total de los gastos realizado en la ejecución de todo el proyecto.

Tabla 3.10. Gastos totales realizado en la ejecución del proyecto.

| Descripción                                              | Valor total |  |
|----------------------------------------------------------|-------------|--|
| Costos para la PCB sistema de recepción y de<br>potencia | \$47.85     |  |
| Costos para la PCB del sistema de rastreo                | \$98.80     |  |
| Costos para la PCB del control inalámbrico               | \$28.25     |  |
| Costes adicionales                                       | \$306.00    |  |
| <b>Total</b>                                             | \$480.90    |  |

Gastos totales realizado en la ejecución del proyecto. Realizado por: Edison Chimba, Plinio Palomino.

# **CAPÍTULO 4**

## **4. PRUEBAS Y RESULTADOS**

En este capítulo, se demuestran por medio de pruebas que todos los sistemas electrónicos anteriormente desarrollados funcionan de forma correcta, por medio de datos recopilados se describe en las diferentes tablas.

### **4.1. Pruebas de alcance del control inalámbrico vs aplicación en el teléfono móvil.**

Se obtiene 19 muestras donde se pone a prueba el control vs la aplicación del teléfono móvil, probando las suspensiones del vehículo cada 2[m] del sistema de recepción y de potencia instalado en el vehículo, donde se establecen los parámetros:

- Pruebas del sistema de recepción y de potencia con antena.
- Pruebas del sistema de recepción y de potencia sin antena.
- Pruebas con la aplicación del teléfono móvil.

<span id="page-58-0"></span>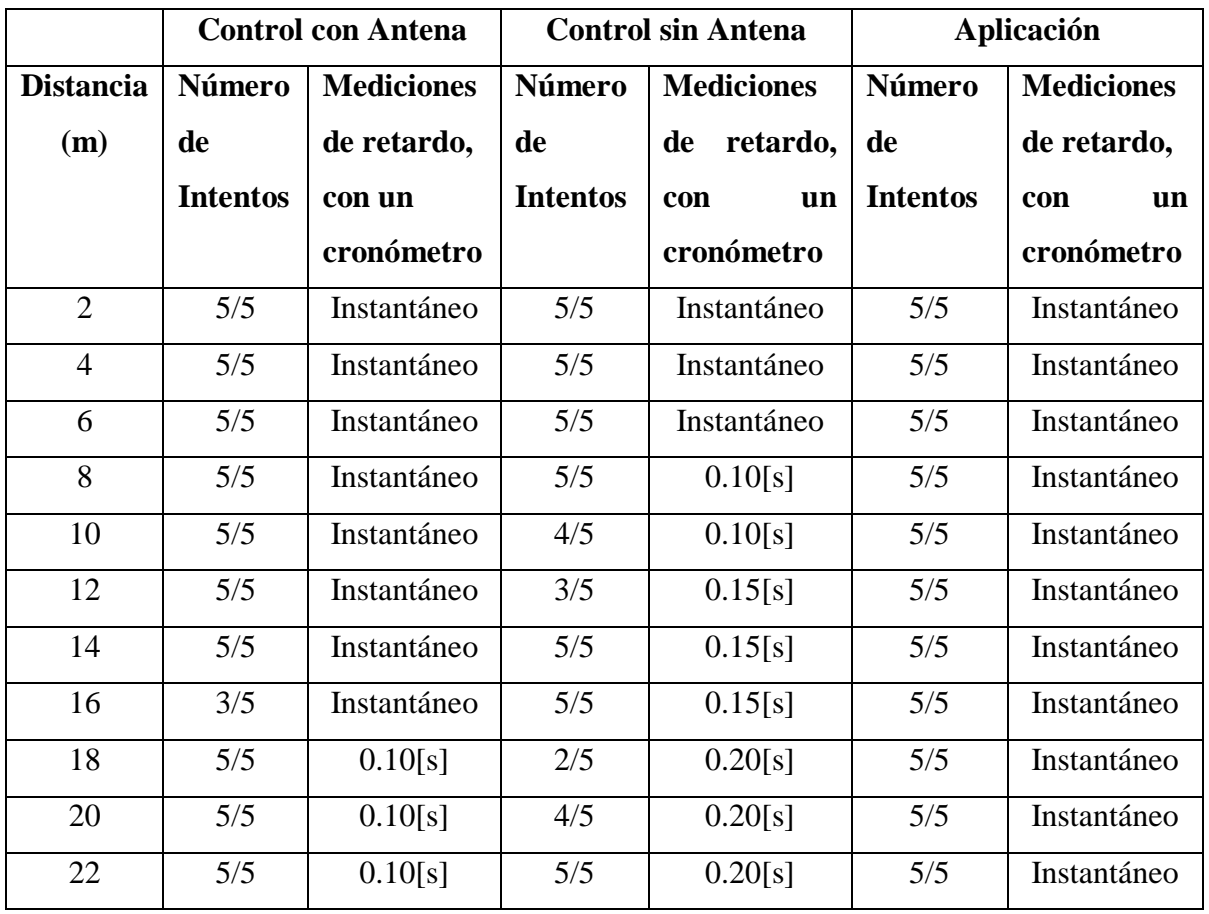

Tabla 4.1. Resultado del funcionamiento del control vs la aplicación.

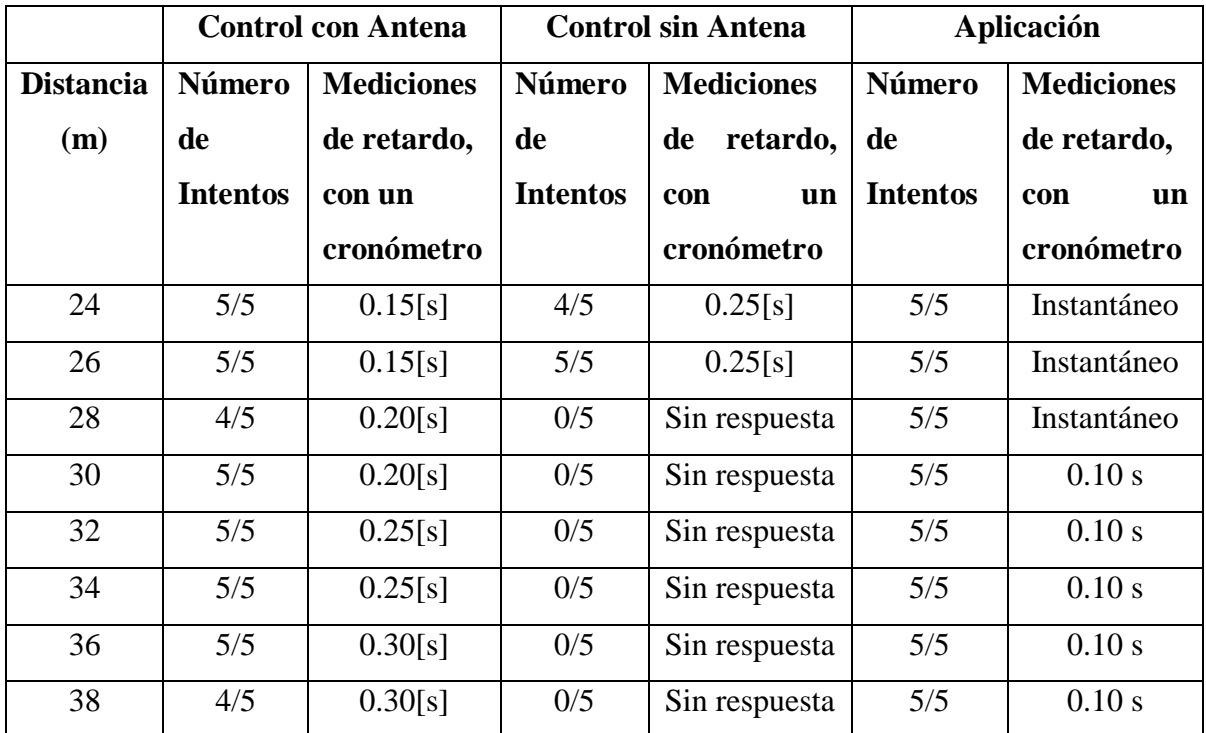

Prueba de funcionamiento de Control Remoto con Antena y sin Antena vs Aplicación. Realizado por: Edison Chimba, Plinio Palomino.

Los tiempos para las mediciones de los retardos fueron tomados con un cronometro, donde en la *[Tabla 4.1](#page-58-0)*, se puede ver que la Aplicación de teléfono presenta una gran respuesta frente al control ya sea con antena o sin antena, donde realizaron cinco intentos para cada uno.

### **4.2. Pruebas con el sistema montado en un vehículo Mitsubishi Outlander 2007.**

Para la realización de este apartado se implementa los circuitos electrónicos desarrollado en el capítulo anterior, adaptándolo al sistema de suspensión neumático del Mitsubishi Outlander 2007. La finalidad de que funcione correctamente, y que no presente fallos tanto en el Código de programación como en el desarrollo de los circuitos ver [Anexo 38.](#page-89-0) Donde está montado en la parte trasera del vehículo.

## **4.2.1. Resultado de la comunicación inalámbrica con el control físico**

Para las pruebas con el control inalámbrico se procedió probar cada una de la suspensión independientemente ya sea delanteras o traseras. De igual manera se comprueba el sistema de suspensión de dos en dos, tanto delantera como trasera, y por último de todas las suspensiones juntas como se puede ver en la [Figura 4.1,](#page-60-0) se realiza un video explicativo donde se puede observar el funcionamiento del sistema implementado ver en el [Anexo](#page-89-1)  [39.](#page-89-1)

<span id="page-60-0"></span>Figura 4.1. Prueba del control inalámbrico, modificando las suspensiones neumáticas del vehículo.

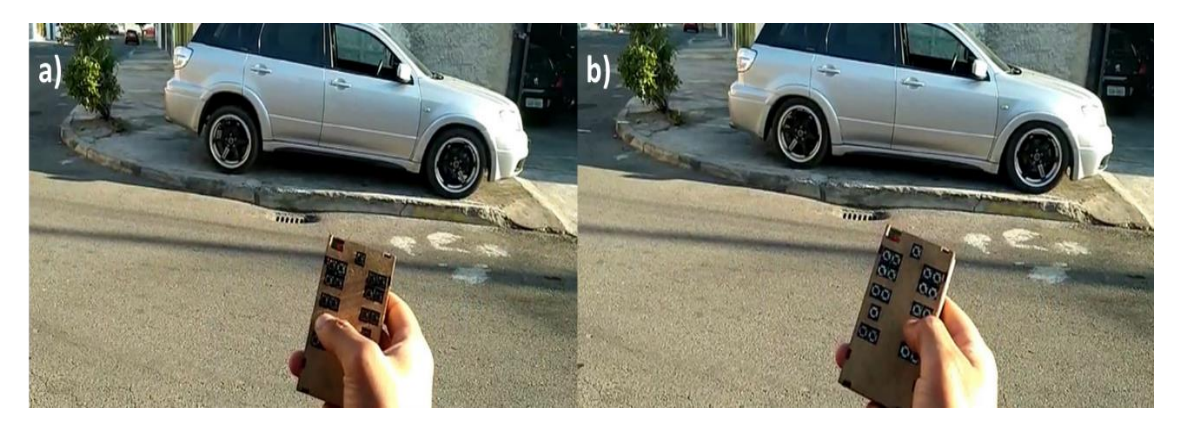

Control inalámbrico funcionando correctamente donde en los literales, a) representa todas las llantas totalmente arriba, b) representa todas las llantas totalmente abajo. Realizado por: Edison Chimba, Plinio Palomino.

# **4.2.2. Resultado de la comunicación vía bluetooth con la aplicación realizada en Android Studio.**

Para estas pruebas se realizó como primer paso se emparejamiento del sistema de recepción y de potencia por medio de bluetooth con la aplicación desarrollada en Android Studio, donde una vez emparejados se procede a realizar pruebas con los diferentes modos, como el básico donde podremos subir o bajar todas las suspensiones del vehículo de una sola o de par en par ya sea tanto delantera o traseras, y el modo avanzado donde tendremos ajustes de las memorias y también modificar cada suspensión independientemente, como se puede ver en la [Figura 4.2,](#page-60-1) y en el [Anexo 39](#page-89-1)

<span id="page-60-1"></span>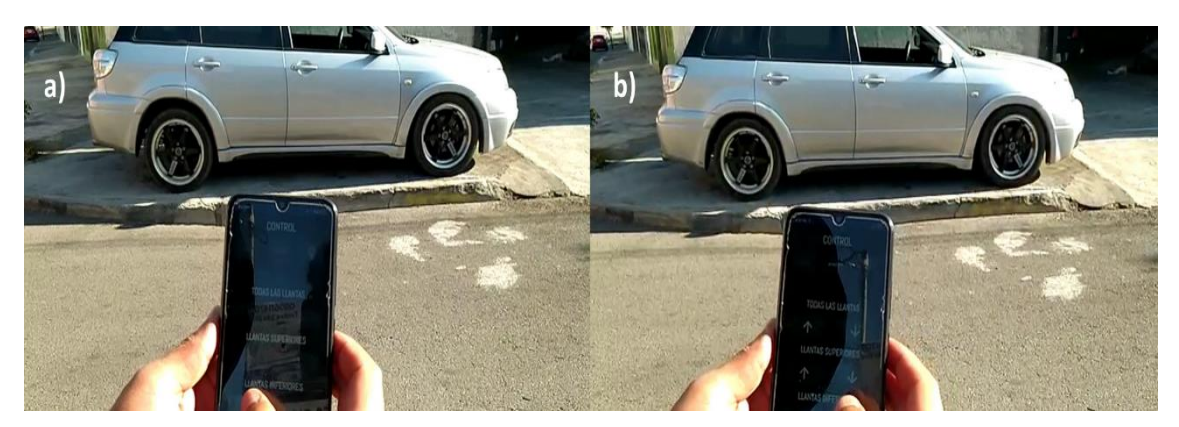

Figura 4.2. Prueba de la aplicación móvil por vía de bluetooth, modificando las suspensiones neumáticas del vehículo.

Aplicación desarrollada en Android Studio en funcionamiento vía bluetooth donde en los literales, a) representa las dos llantas traseras totalmente arriba, b) representa las dos llantas traseras totalmente abajo. Realizado por: Edison Chimba, Plinio Palomino.

# **4.2.3. Resultado de la personalización de las memorias vía bluetooth en la aplicación realizada en Android Studio, y la ejecución con el control físico.**

Para poder personalizar cualquiera de las cuatro memorias de la aplicación realizada en Android Studio es necesario conocer cómo actúan estas, lo que se debe tener claro es que cada una de las suspensiones neumáticas se establece en segundos, y se debe guardar al final cuando ya se tienen configurado los tiempos para poder aplicar la memoria en este caso personalizada, se ejecuta la memoria en el vehículo, se bajan todas las suspensiones por ocho segundos, y finalmente se aplican los cambios establecidos.

Para esta prueba se hizo una personalización en las dos suspensiones delanteras con un tiempo de 1 segundo, y las traseras de 2 segundos como se puede ver en la *[Figura 4.3](#page-61-0)* literal a), y aprecia la ejecución de la memoria en todas las suspensiones por ocho segundos como en la *[Figura 4.3](#page-61-0)* literal b), y finalmente se aplican los cambios en vehículo como en la *[Figura 4.3](#page-61-0)* literal c).

<span id="page-61-0"></span>Figura 4.3. Configuración y ejecución de las memorias por medio de la aplicación en Android Studio.

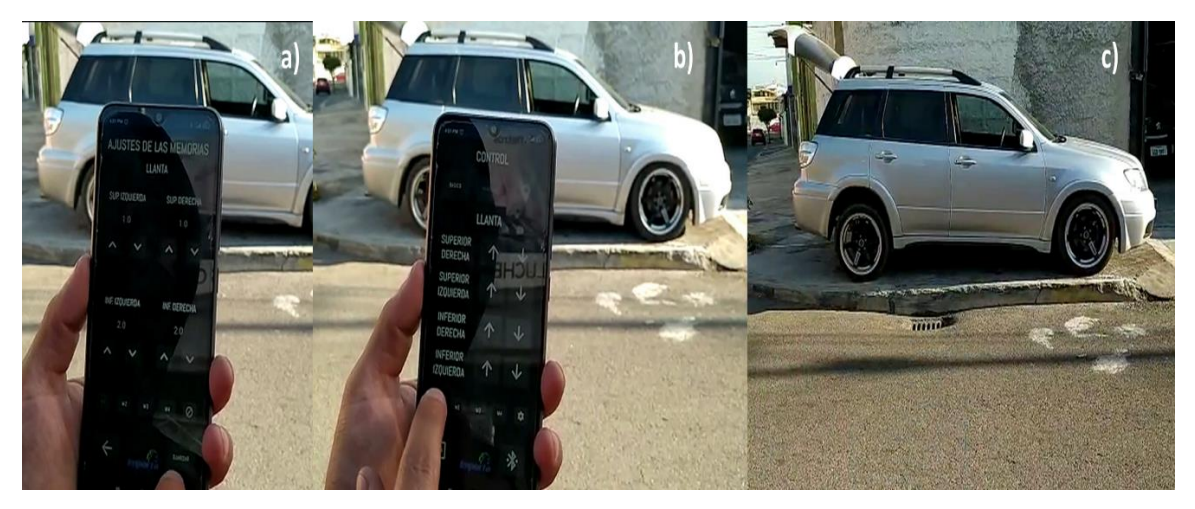

Configuración y ejecución de las memorias por medio de la aplicación en Android Studio donde en los literales, a) configuraciones realizadas en cada suspensión, b) bajan la suspensión por ocho segundos, c) se establecen los tiempos determinados en el ajuste de memoria. Realizado por: Edison Chimba, Plinio Palomino.

Una vez establecidos y ejecutado los ajustes de las memorias en la aplicación móvil, estos pueden ser operados a través, del control inalámbrico, presionando el botón de la primera memoria como en la [Figura 4.4,](#page-62-0) y en el [Anexo 39](#page-89-1) donde se puede demostrar dicho resultado.

## Figura 4.4. Aplicación de la memoria con el control inalámbrico.

<span id="page-62-0"></span>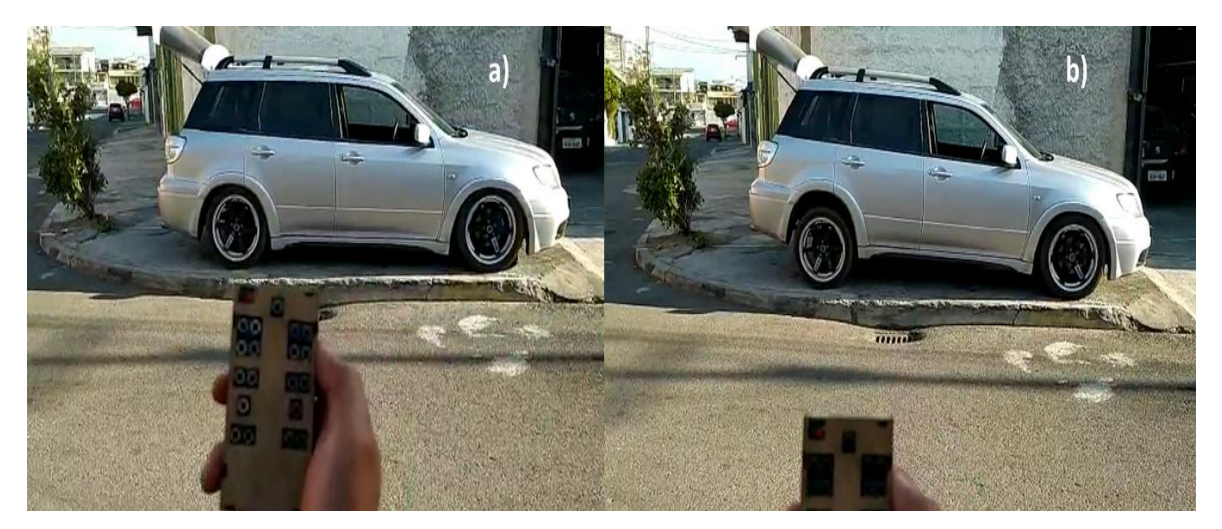

Aplicación de la memoria con el control inalámbrico, donde el literal a) bajan la suspensión por ocho segundos después de ser pulsado el botón de la memoria, b) se establecen los tiempos determinados en el ajuste de memoria. Realizado por: Edison Chimba, Plinio Palomino.

## **4.3. Pruebas de rastreo simulando un vehículo estacionado.**

Para obtener estos datos se puso el módulo de rastreo en la oficina de autotrónica, la recepción de señales GPS es de forma inmediata alrededor de 25[s], para obtener lecturas de los satélites. Una vez establecida se procede a realizar pruebas desde la aplicación, con el botón de rastreo donde se obtuvieron respuestas positivas a pesar de las diferentes distancias.

La distancia más corta se realizó con la Prueba 1, alrededor de 1.66[m].

La distancia media se realizó con la Prueba 10, alrededor de 533.78[m].

La distancia más larga se realizó con la Prueba 11, alrededor de 1106.84[m].

La distancia con más obstáculos fue la prueba 9 que se realizó desde el subterráneo del bloque G, con alrededor de 254.78[m].

Con todos estos datos obtenidos ponemos ver que el rastreo es muy precioso apresar del lugar en el que te encuentres como se aprecia en la [Tabla 4.2.](#page-63-0)

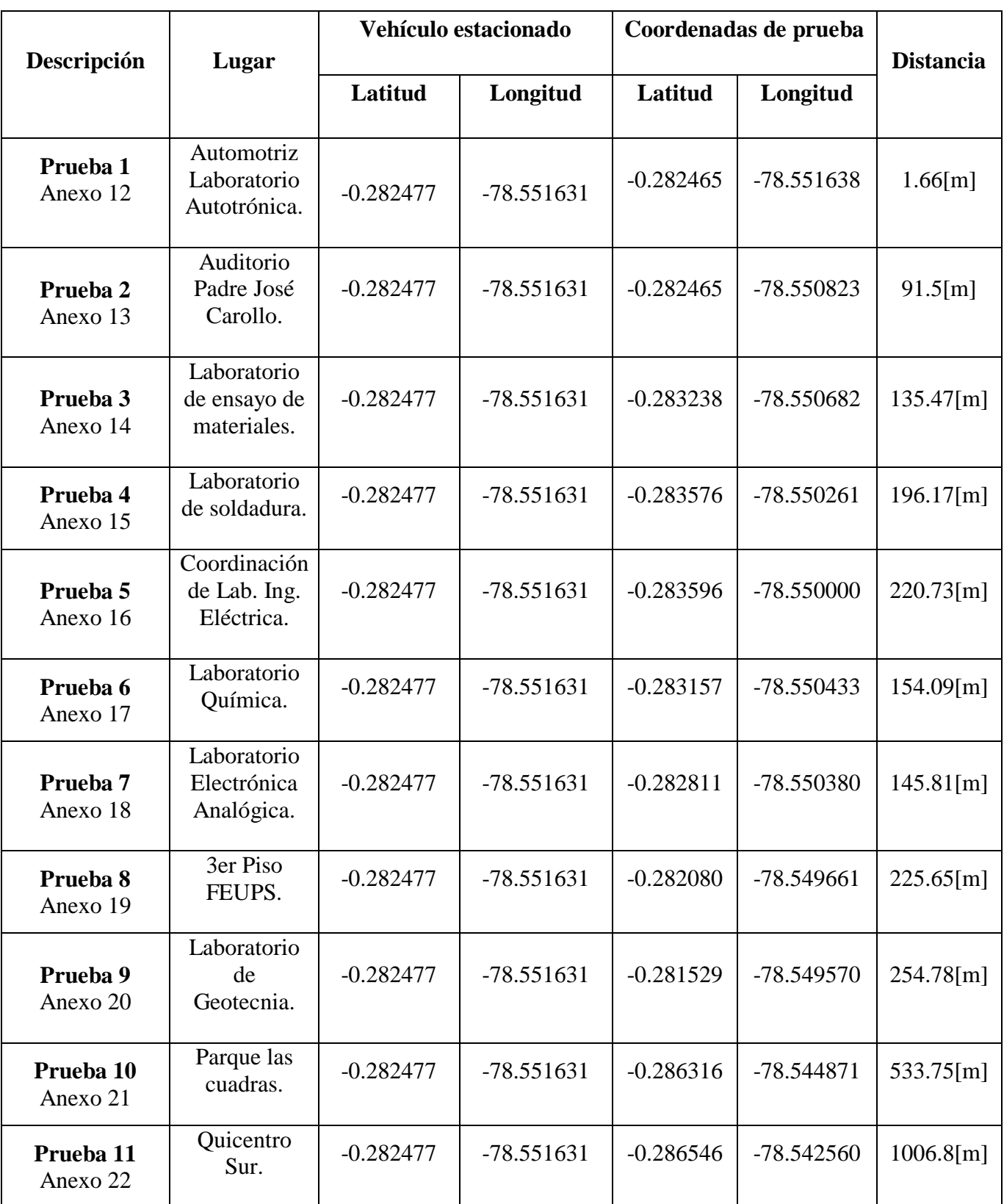

<span id="page-63-0"></span>Tabla 4.2. Resultados de las pruebas de rastreo simulando un vehículo estacionado.

Pruebas de rastreo simulando un vehículo estacionado. Realizado por: Edison Chimba, Plinio Palomino.

### **4.4. Pruebas con vehículo en movimiento.**

Para las pruebas en movimiento se instaló el circuito en un vehículo en movimiento, el cual empezó a transitar por la Av. Simón Bolívar, la cual es una avenida muy transitada, y el dispositivo móvil que consultaría la ubicación está en la residencia universitaria Don Bosco con las coordenadas: -0.282581, -78.553542. Cuando se realizaba una consulta se grababa el vehículo para determinar la velocidad que refleja la consulta del GPS. Dando como resultado velocidades muy aproximadas como se puede ver en la [Tabla 4.3,](#page-64-0) incluso en algunas pruebas es exactamente las misma.

- Prueba 1, la velocidad se diferencia por décimas.
- Prueba 2, la velocidad coincide por decimas
- Prueba 4, donde la velocidad es muy similar.

<span id="page-64-0"></span>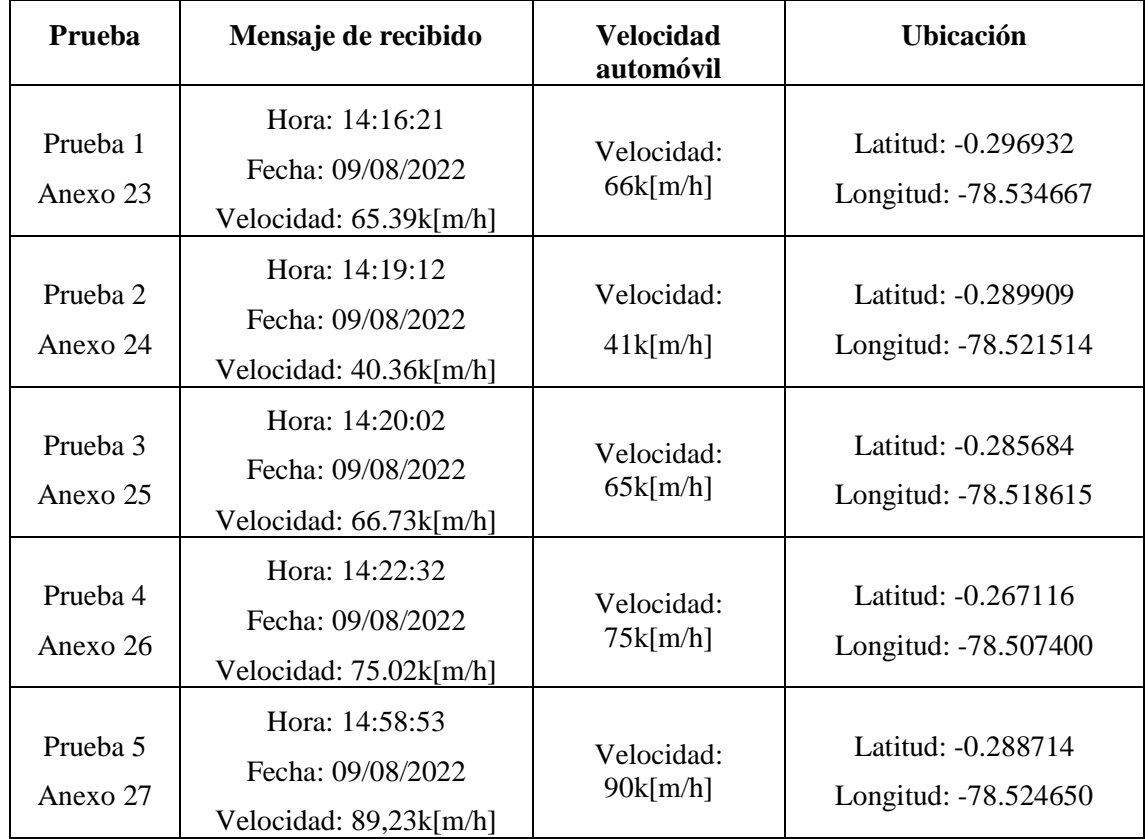

Tabla 4.3. Resultados de prueba de rastreo, con vehículo en movimiento.

Resultados de rastreo, con vehículo en movimiento. Realizado por: Edison Chimba, Plinio Palomino.

#### **CONCLUSIONES**

Los diferentes sistemas de rastreo que existen a nivel nacional son muy costosos, con la construcción del proyecto implementado se espera que sean más asequible para los usuarios, además de profundizar en los sistemas de suspensiones neumáticas, donde se implementará el circuito al receptor de señales del control para la personalización según el usuario.

La adaptación del sistema control electrónico al sistema de suspensión neumática por medio del vehículo Mitsubishi Outlander 2007, se verifica el correcto funcionamiento mediante pruebas tanto del control inalámbrico como de la aplicación móvil.

La plataforma de Android Studio permite el desarrollo de una aplicación orientada al control del sistema de bloques de válvulas para la suspensión del vehículo con una mayor personalización al usuario mediante su sencilla interfaz, donde se estableció que el sistema bluetooth es aplicable y flexible, donde se demande comodidad sin poder usar una conexión por medio de cable con la facilidad de poder usar nuestro dispositivo móvil en cualquier momento brindando medidas de seguridad como el emparejamiento del dispositivo a utilizar, todo esto se logra gracias al HM-10.

El sistema GPS proporcionado por el (GPS NEO M8N) conjunto con el sistema GSM (SIM800L-v2) garantiza conocer la posición del vehículo en cualquier momento determinado, donde exista una red GSM, todo esto respaldado por un sistema de alimentación eléctrica completamente autónoma, cuando el vehículo este apagado o cuando se lo desconecte de la batería propia del vehículo.

El desarrollo tanto de la comunicación de las suspensiones neumáticas y sistema de rastreo en una sola aplicación al alcance de los futuros usuarios brinda datos precisos de posición, fecha, hora, velocidad del vehículo, nivel de batería del sistema del rastreo, todo esto en un enlace a Google maps donde se reflejará la posición del vehículo SMS.

La comprobación del correcto funcionamiento de todos los circuitos electrónicos por medio de pruebas de alcance tanto para el control inalámbrico, la aplicación desarrollada en Android Studio y el sistema de rastreo a diferentes distancias, es favorable para el uso.

#### **RECOMENDACIONES**

El proyecto está elaborado en placas PCB, se puede diseñar y ensamblar con circuitos SMD optimizando su coste de producción, haciéndolo viable para instalar en cualquier vehículo de forma compacta.

Las memorias no se pueden establecer más de 8 segundos, ya que ese es el tiempo en que demora en absorber aire la suspensión neumática y también para descargarse, se podría configurar estos tiempos de bajada a futuro para no perder todo el aire del compresor del vehículo.

Crear una aplicación para un futuro proyecto, orientada a dispositivos con sistemas operativos IOS de IPhone así garantizando mayor alcance para los diversos usuarios.

Implementar un sistema de auto con el vehículo por medio del BLE HM-10 cuando se aproxime el usuario. Así como un sistema de que cuando se pulse un botón del control físico se salga de su estado de reposo automáticamente sin estar dependiendo de pulsar un botón independiente.

En el sistema de rastreo se puede implementar una aplicación que ayude a los usuarios a conocer la ruta más transitada para evadir el tráfico detectando cuantas veces para el vehículo a lo largo de un recorrido.

Con el sistema GPS se puede realizar un sistema de bloqueo del automóvil cuando exceda la velocidad determinada por el usuario, o también en caso de un hurto del vehículo.

Se plantea utilizar una memoria EEPROM externa para no depender de dicha memoria que está incluida dentro del Arduino, Además para cargar el programa en esta memoria y evitar que sea sustraído el código fuente con algún tipo de protección y de encriptado.

En proyectos futuros se diseñará una carcasa que cumpla con las características que evite las tarjetas electrónicas se deterioren a causa de las vibraciones producidas por los vehículos optando por soporte y elementos que reduzcan la vibración como lo seria elementos elásticos.

#### **REFERENCIAS**

- Alemán, J. (2019). Cerradura Electronica de Bajo costo con Arduino. *Universidad Politecnica de Valencia*, 1-2.
- Anam, K. (2020). Smart Home Pengendali Lampu Rumah Berbasis SMS Gateway dan Arduino Menggunakan Smartphone Android. *sinta*, 2-4.
- Arduino. (03 de agosto de 2022). *Arduino.CC*. Obtenido de Biblioteca EEPROM: https://docs.arduino.cc/learn/built-in-libraries/eeprom
- Aughey, R. (2011). Applications of GPS Technologies to Field Sports. *Human Kinetics, Inc*, 1-2.
- Bolton, W. (2017). *Mecatrónica. Sistemas de control electrónico en la ingeniería mecánica y eléctrica. Un enfoque multidiciplinario.* Mexico: Alfaomega.
- Caprile, S. (2009). *Equisbi. Desarrollo de aplicaciones con comunicación remota basada en modulos ZigBee y 802.15.4.* Buenos Aires: Gran Aldea Editores - GAE.
- Carsync. (2022). *Carsync*. Obtenido de https://www.carsync.com/
- Chacón, V. (2009). Diseño de una Suspensión para un Vehículo Automóvil Basada en Amortiguadores Magneto-Reológicos. *(Tesis de Ingenieria).* Escuela Politécnica Superior Universidad Carlos III de Madrid, Madrid.
- Chevrolet. (2022). *Mi ChevyStar*. Obtenido de https://ec.michevystar.com/chevystarcliente/
- Dean, A. (2003). *Bluetooth Profiles The Definitive Guide.* New Jersey: Prentice Hall PTR.
- Developers. (12 de febrero de 2021). *ANDROID STUDIO*. Obtenido de https://developer.android.com/studio/preview/features?hl=pt-br
- Farzin, A. (2022). *Electric Circuit Analysis with EasyEDA.* Istanbul: Springer.
- Flores, A. (2007). Validacion de componentes para una suspensión neumatica de un vehículo utilitario. *(Tesis de Ingeniería).* INSTITUTO POLITECNICO NACIONAL ESCUELA SUPERIOR DE INGENIERIA MECANICA Y ELECTRICA UNIDAD CULHUACAN, Mexico D.C.
- Gang, L., Zhiyong, R., Ruiheng, G., & Guoliang, H. (2021). Fuzzy Sliding Mode Control of Vehicle Magnetorheological. *Applied sciences*, 1-2.
- Garcia, E., & Garcia, M. (2018). TRANSMISIONES INALÁMBRICAS DE DATOS POR RADIOFRECUENCIA EN LA BANDA DE 2.4 GHZ CON EL PROTOCOLO DE COMUNICACIÓN I2C. *Pistas Educativas*, 58-60.
- González, M. (28 de mayo de 2021). *Expreso*. Obtenido de https://www.expreso.ec/quito/robo-autos-subio-125-105401.html
- Hébuterne, S. (2018). *Desarrolle una aplicacion en Android. Programación en Java con Android Studio.* Barcelona: Eni.
- Hidalgo, G., & Washington, P. (2015). Diseño e implementación de un sistema de adquisición de señales biométricas mediante mensajes SMS. *(Titulo de Ingeniería).* Escuela Superior Politécnica de Chimborazo, Riobamba.
- Huist, S. (2016). *Magnetic Ride Control.* New York: Thenewswheel.

Hunter. (2022). *HUNTER RASTREO*. Obtenido de https://www.hunter.com.ec/

- Iñiguez, F. (2013). Implementación de una suspensión neumática con control en un vehículo. *Tesis de Lic. Electromecánica Automotriz.* UNIVERSIDAD SAN FRANCISCO DE QUITO, Quito.
- Kippy. (2022). *Kippy evo*. Obtenido de https://www.kippy.eu/es/product/kippy-evogreen-forest
- Laarcom. (2022). *LAARCOM GPS*. Obtenido de https://www.laarcom.com/monitoreogps-movil-vehiculos-ecuador
- Monteros, W. (2018). SEGURIDAD ACTIVA DEL SISTEMA DE SUSPENSIÓN DE LAS CAMIONETAS CHEVROLET LUV DMAX DE LA COOPERATIVA SAN PABLO, EN LA PARROQUIA SAN PABLO DEL LAGO, DEL CANTÓN OTAVALO. *(Tesis de Ingeniería).* UNIVERSIDAD CENTRAL DEL ECUAD, Quito.
- Naylamp. (2021). *Arduboard Pro Mini 328 - 5V/16MHz*. Obtenido de Naylamp, Mechatronics: https://naylampmechatronics.com/ardusystem-tarjetas/45-promini-328-5v16mhz.html
- Riera, P. (2010). Truncaje y adaptación de un sistema de suspensión y dirección para un vehículo tipo buggy de la Formula automovilistica universitaria FAU. *(Tesis de Ingeniería).* Universidad Central del Ecuador, Quito.
- Salazar, J., Silvestre, S., & Marzo, J. (2020). *Proceso de diseño y fabricación de una placa de circuito impreso (PCB).*
- Steenbruggen, J., Teresa, •. M., Nijkamp, P., & Scholten, H. (2013). Mobile phone data from GSM networks for traffic parameter and urban spatial pattern assessment: a review of applications and opportunities. *Springer*, 2-6.
- Tractive. (2022). *Tractive GPS para perros y gatos*. Obtenido de https://tractive.com/es/
- Yoga, M., Raka Agung, P., & Jasa, L. (2019). Rancang Bangun Sistem Keamanan Sepeda Motor Dengan GPS Tracker Berbasis Mikrokontroler dan Aplikasi Andrloid. *Majalah Ilmiah Teknologi Elektro*, 2-5.
- Zhiguo, C., Mingming, D., & Liang, G. (2017). Análisis numérico de una suspensión hidroneumática de doble cámara usando teoría de vibración no lineal y cálculo fraccionario. *Sage Journals*, 1-3.

## **ANEXOS**

## **Modo de funcionamiento del sistema**

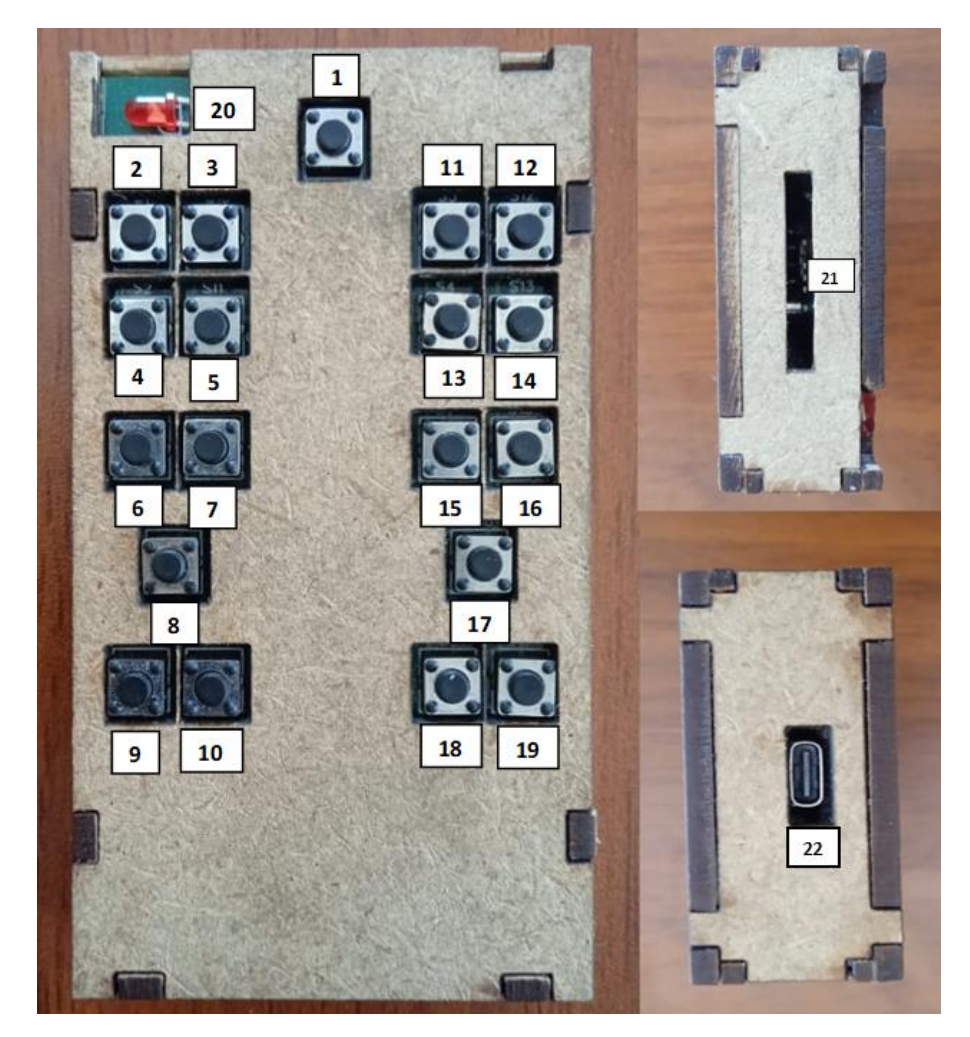

Anexo 1. Control inalámbrico y sus características.

- 1) Interrupción que despierta al control inalámbrico.
- 2) Botón que eleva la suspensión superior derecha.
- 3) Botón que baja la suspensión superior derecha.
- 4) Botón que eleva la suspensión superior izquierda.
- 5) Botón que baja la suspensión superior izquierda.
- 6) Botón que eleva las dos suspensiones superiores.
- 7) Botón que baja las dos suspensiones superiores.
- 8) Botón que eleva todas las suspensiones del vehículo.
- 9) Memoria uno.
- 10) Memoria dos.
- 11) Botón que eleva la suspensión inferior derecha.
- 12) Botón que baja la suspensión inferior derecha.
- 13) Botón que eleva la suspensión inferior izquierda.
- 14) Botón que baja la suspensión inferior izquierda.
- 15) Botón que eleva las dos suspensiones inferiores.
- 16) Botón que baja las dos suspensiones inferiores.
- 17) Botón que baja todas las suspensiones del vehículo.
- 18) Memoria tres.
- 19) Memoria cuatro.
- 20) Led indicar de batería.
- 21) Antena de envió de datos
- 22) Cargador USB tipo C
- El control empieza a enviar datos cuando se presiona el botón 1), ya que este realiza la interacción para despertar el control, para poder enviar datos.
- Al presionar cualquiera de los dos botones a la vez en el control físico, no realizará las dos acciones, si no que será de la primera que se presionó.
- Cuando las memorias se están ejecutando no se puede utilizar ni el control físico ni la aplicación hasta que las memorias se ejecuten en las suspensiones del vehículo.
- Al presionar el rastreo de GPS en la aplicación, el mensaje se envía directamente al teléfono prefijado.
- Las baterías del sistema de rastreo se cargan automáticamente cuando el vehículo está en funcionamiento, si las baterías esta sobrecalentadas retire el módulo totalmente.
- Cuando el vehículo supere los 10Km/h el sistema de suspensiones se desactivará para evitar accidentes.
- Evite emparejar otros dispositivos que no sean el sistema de suspensión con la aplicación creada, para evitar inconvenientes de emparejamiento.
- Mantenga el dispositivo fuera del alcance de los niños y mascotas
- Evite la humedad y las altas temperaturas.
- Al cargar el control inalámbrico es normal que se caliente un poco, recuerde observar el control.
- Si el control emite un color azul, está totalmente cargado.
- Si el led titila luz roja indica que la batería esta baja (Recargue el control).
- Se puede usar el control mientras se está cargando.
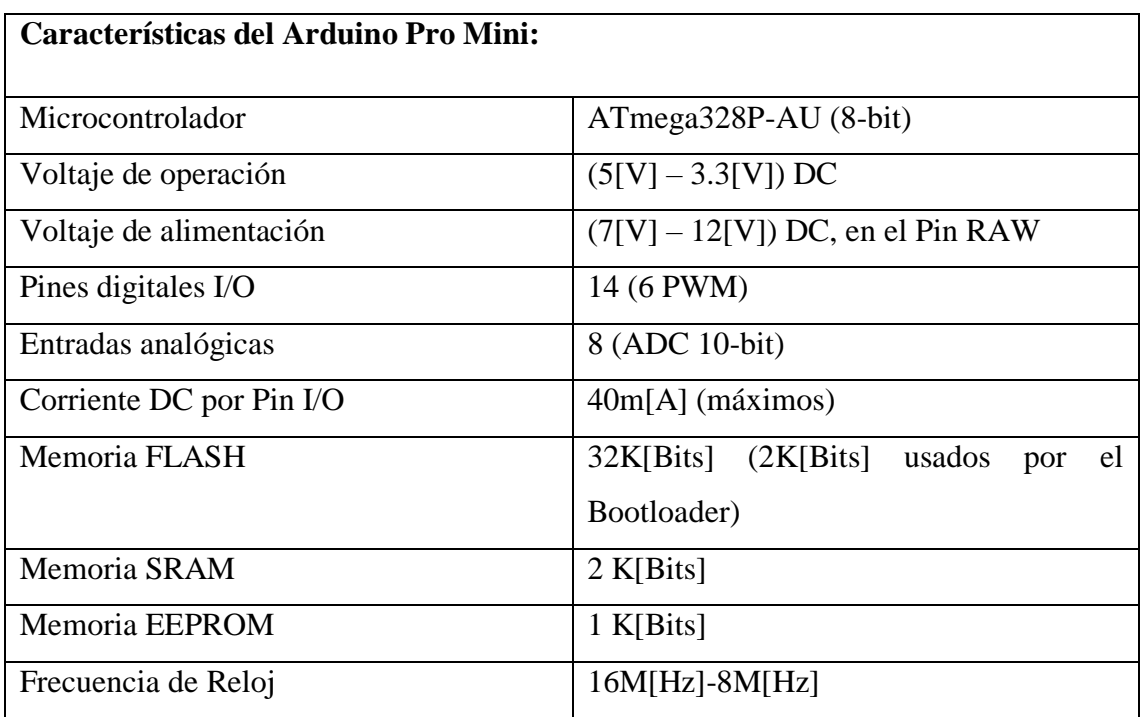

#### Anexo 2. Característica del Arduino Pro mini.

Anexo 3. Características del NRF24L01 estándar.

| Características del NRF24L01 estándar    |                                              |  |
|------------------------------------------|----------------------------------------------|--|
| Voltaje de alimentación                  | $(1.9[V] - 3.6[V]) DC$                       |  |
| Voltaje de funcionamiento del puerto SPI | $(0[V] - 3.3[V] / 5 [V]) DC$ , y Tolera 5[V] |  |
| Consumo corriente                        | 60m[A]                                       |  |
| Chip RF                                  | $NRF24L01+$                                  |  |
| Interfaz digital                         | <b>SPI</b>                                   |  |
| Tasa de trasmisión                       | $+7$ [db]                                    |  |
| Sensibilidad de Recepción                | $\leq$ -90[db]                               |  |
| Alcance de transmisión                   | 250[m] en zona abierta (línea de vista)      |  |
| Dimensiones                              | $(15*29)$ m[m]                               |  |

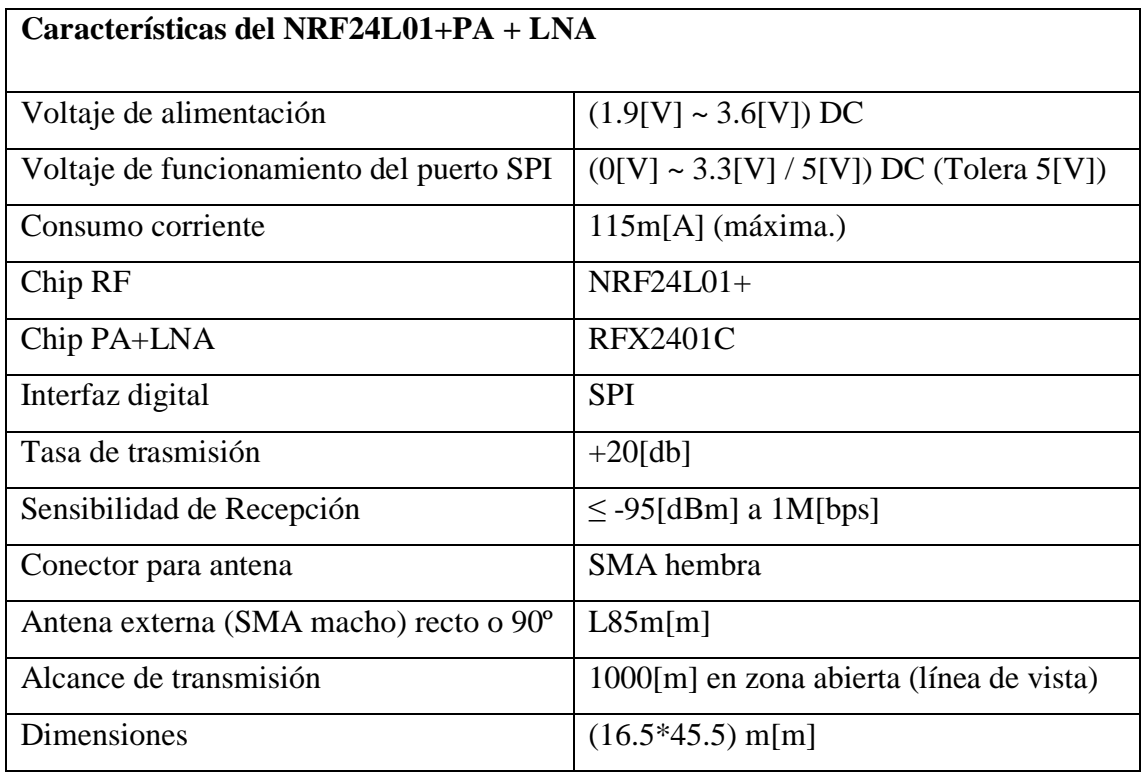

### Anexo 4. Características del NRF24L01+PA+LNA.

Anexo 5. Características del HM-10.

| <b>Características del HM-10</b> |                                               |
|----------------------------------|-----------------------------------------------|
| Voltaje de alimentación          | (3.3[V] – 5[V]) DC                            |
| Corriente                        | 8.5m[A]                                       |
| Corriente de espera Ugbu         | $60\mu[A] - 1.5m[A]$                          |
| Máximo                           | menos de $100$ [m]                            |
| Explosión                        | CC2541 de Texas Instruments 13                |
| Tasa de baudios activa Ba        | $9600$ [bps]                                  |
| Bluetooth es un tipo             | Versión 4.0                                   |
| La frecuencia anterior es        | 2,4G[Hz]                                      |
| Modulation                       | <b>GFSK</b> (Gaussian Frequency Shift Keying) |

### Anexo 6. Características del módulo SIM800L-V2.

| Características del módulo SIM800L-V2 |                                         |  |
|---------------------------------------|-----------------------------------------|--|
| Nivel lógico                          | $(3[V] - 5[V]) DC$                      |  |
| Voltaje de trabajo                    | $(CC 3,4[V] - 4,4[V]) DC$               |  |
| Corriente de consumo (dormir):        | 0,7m[A]                                 |  |
| Corriente de consumo (máxima.)        | 500m[A]                                 |  |
| Cuatribanda                           | (850/900/1800/1900) M[Hz]               |  |
| Tasa de bits en serie                 | $1200[\text{bps}] - 115200[\text{bps}]$ |  |
| Tamaño de la tarjeta SIM              | Micro SIM                               |  |

Anexo 7. Características NEO M8N GPS.

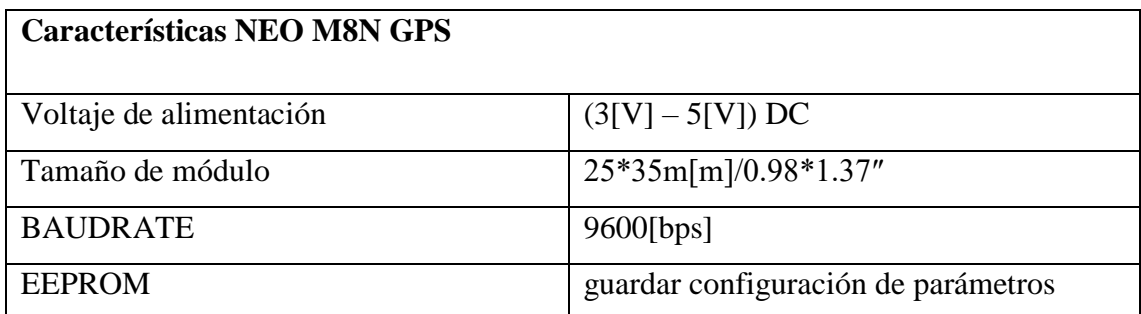

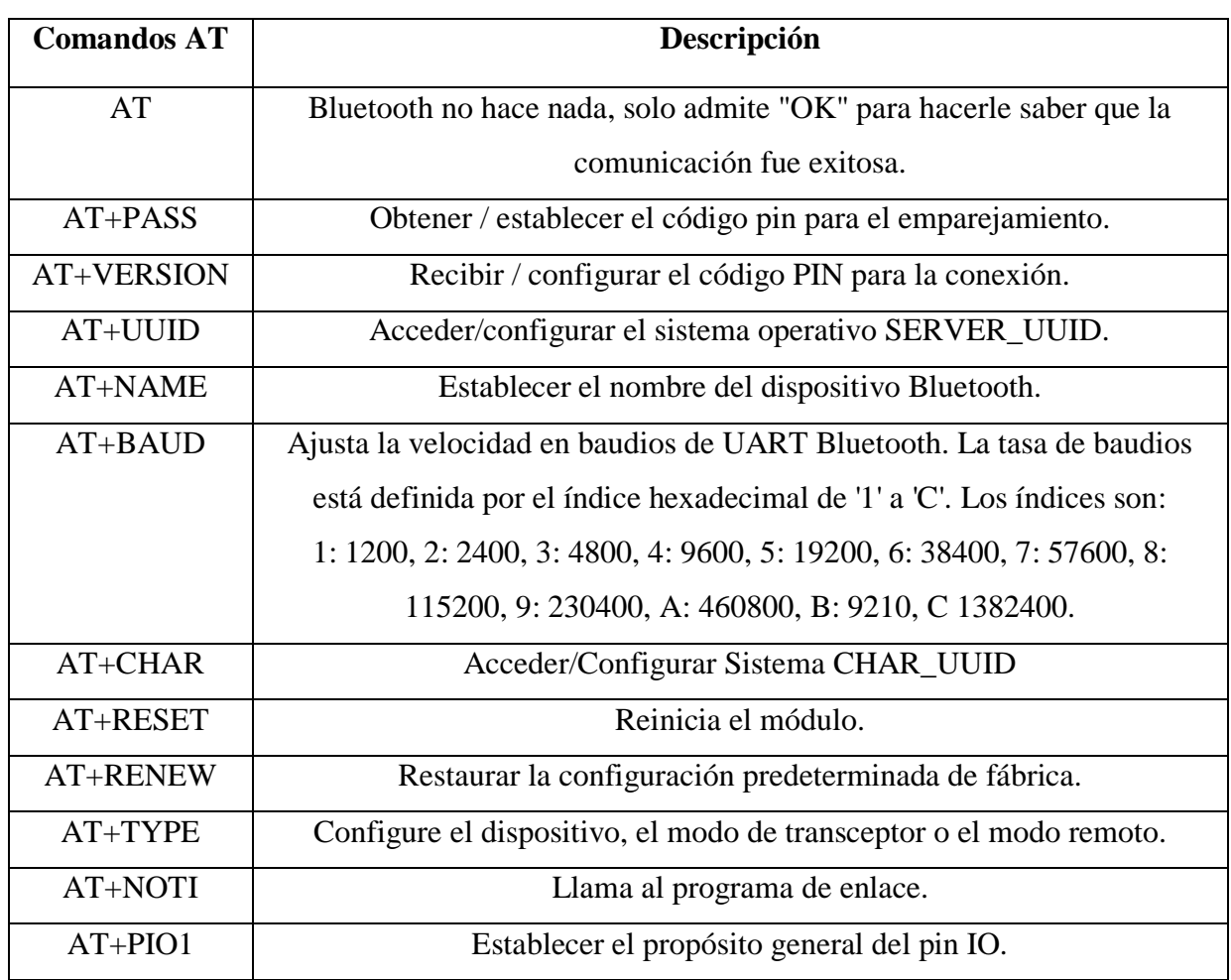

## Anexo 8. Comandos AT para el HM-10.

# Anexo 9. Comandos AT para el SIM800L-V2.

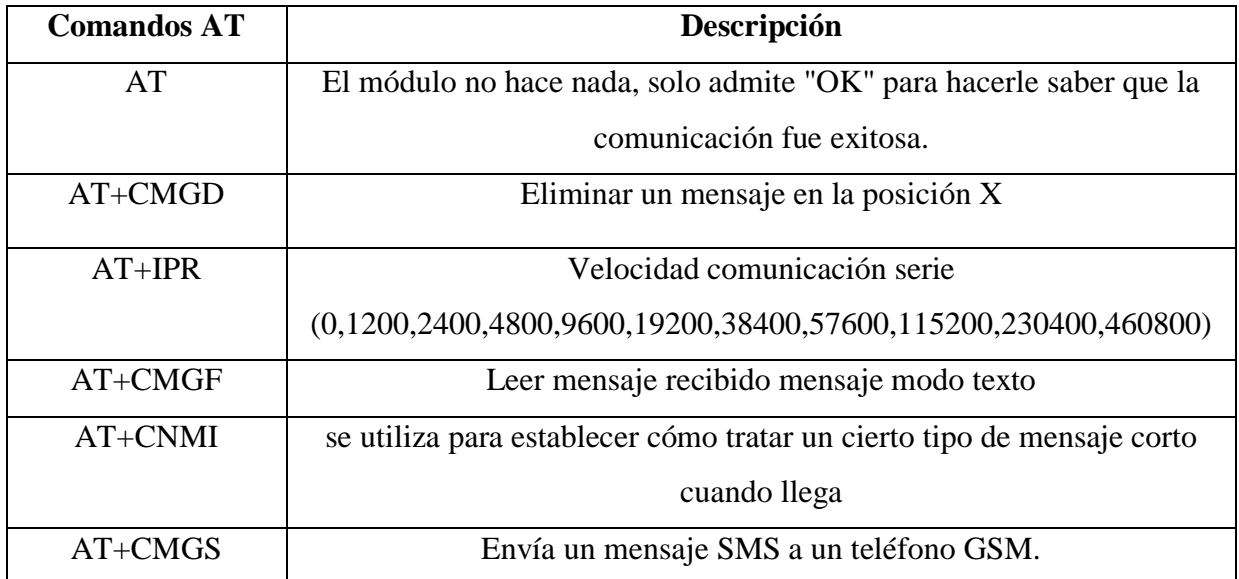

|        | Descripción                         | Código                             |
|--------|-------------------------------------|------------------------------------|
| Paso 1 | Con el primer este código           | $SS3.println("AT+CMGD = 4");$      |
|        | eliminaremos<br>mensajes            |                                    |
|        | anteriormente<br>guardados          |                                    |
|        | por el módulo SIM800L-              |                                    |
|        | V2.                                 |                                    |
| Paso 2 | Configuración<br>de<br>la           | SS3.println(" $AT+IPR = 9600$ ");  |
|        | velocidad de transmisión en         |                                    |
|        | 9600[bps].                          |                                    |
| Paso 3 | Establecemos el formato del         | SS3.println(" $AT+CMGF = 1$ ");    |
|        | mensaje SMS                         |                                    |
| Paso 4 | Se configura el SIM800L-            | SS3.println("AT+CNMI=2,2,0,0");    |
|        | V <sub>2</sub> para que muestre los |                                    |
|        | mensajes de texto por el            |                                    |
|        | puerto serie                        |                                    |
| Paso 5 | Designaremos el numero al           | SS3.print("AT+CMGS=593XXXXXXXXX"); |
|        | que se le enviara el mensaje        |                                    |
|        | de texto                            |                                    |
| Paso 6 | Escrito podremos escribir el        | SS3.println((char)26);             |
|        | mensaje<br>al<br>final<br>y         |                                    |
|        | acompañado,<br>de<br>un             |                                    |
|        | "Control+Z"                         |                                    |

Anexo 10. Pasos comandos AT para el módulo GSM.

|      | Descripción                   | Código                         |
|------|-------------------------------|--------------------------------|
| Paso | Obtención de las coordenadas  | while $(SS1$ available() > 0)  |
| 1    | con el GPS                    | GPS. encode(SS1.read());       |
| Paso | Obtención de las coordenadas  | (GPS. location. lat(), 6)      |
| 2    | latitud con 6<br>de<br>puntos |                                |
|      | decimales                     |                                |
| Paso | Obtención de las coordenadas  | $(GPS. location.$ log(), 6)    |
| 3    | de la longitud con 6 puntos   |                                |
|      | decimales                     |                                |
| Paso | Obtención de la velocidad en  | $(GPS.\text{speed.kmph}(), 2)$ |
| 4    | $K[m/h]$ con dos decimales    |                                |

Anexo 11. Obtención de coordenadas para el GPS.

Anexo 12. Prueba 1 de simulación de vehículo estacionado.

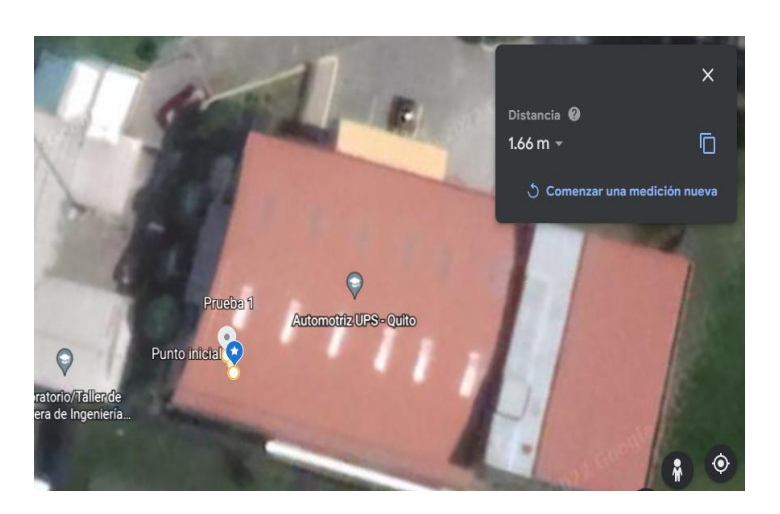

Anexo 13. Prueba 2 de simulación de vehículo estacionado.

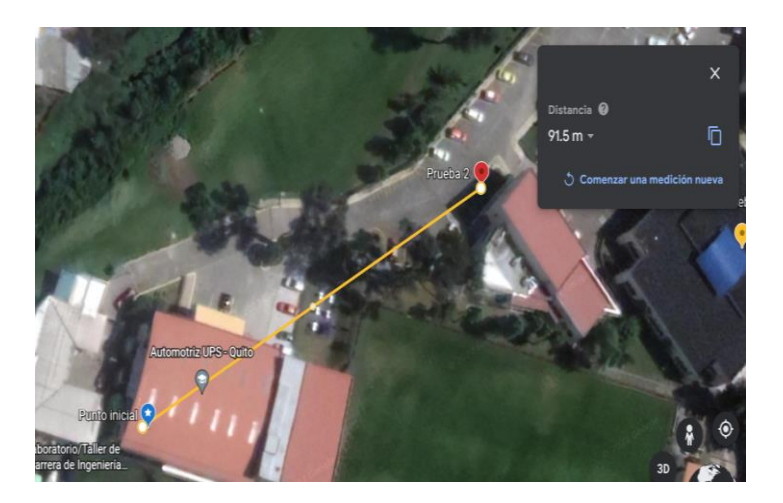

Anexo 14. Prueba 3 de simulación de vehículo estacionado.

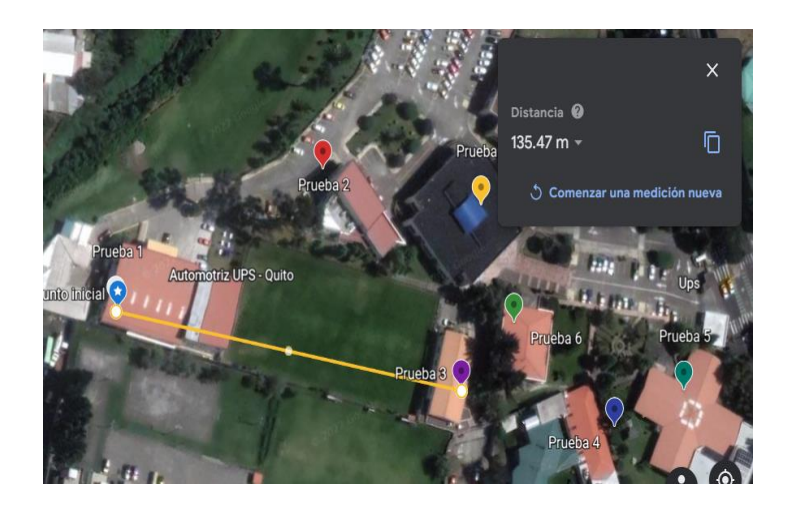

Anexo 15. Prueba 4 de simulación de vehículo estacionado.

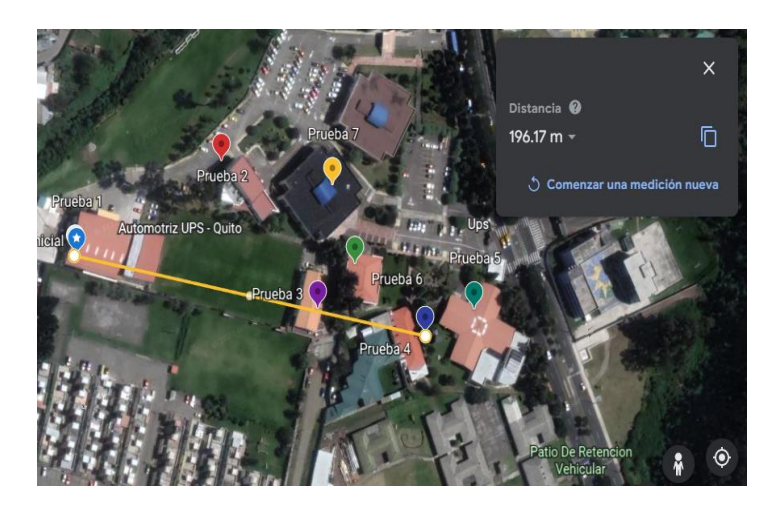

Anexo 16. Prueba 5 de simulación de vehículo estacionado.

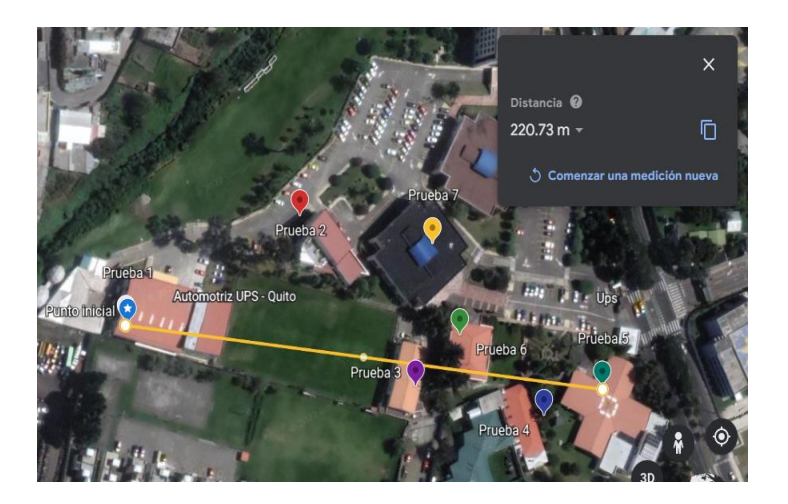

Anexo 17. Prueba 6 de simulación de vehículo estacionado.

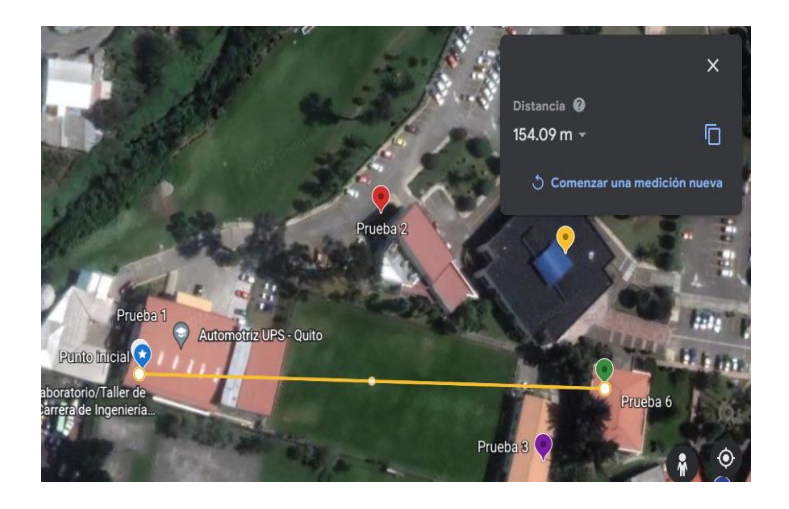

Anexo 18. Prueba 7 de simulación de vehículo estacionado.

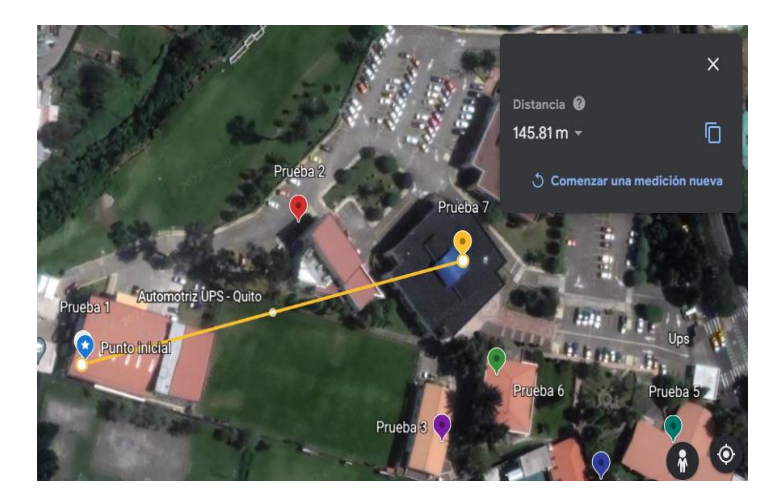

Anexo 19. Prueba 8 de simulación de vehículo estacionado.

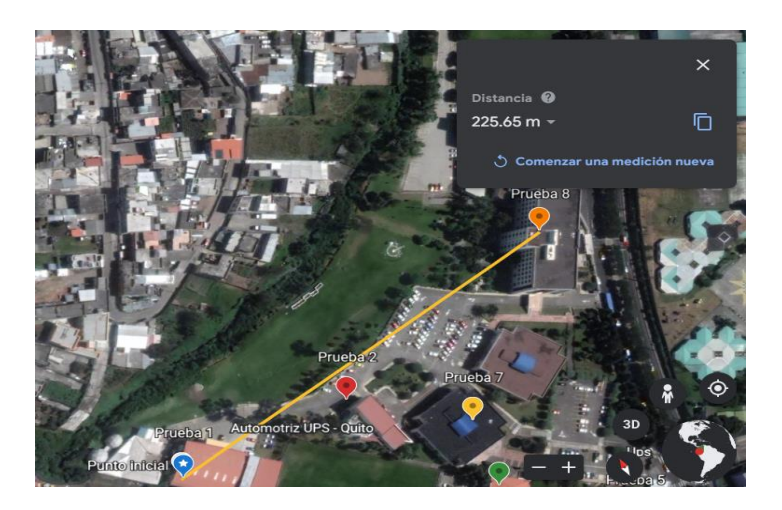

Anexo 20. Prueba 9 de simulación de vehículo estacionado.

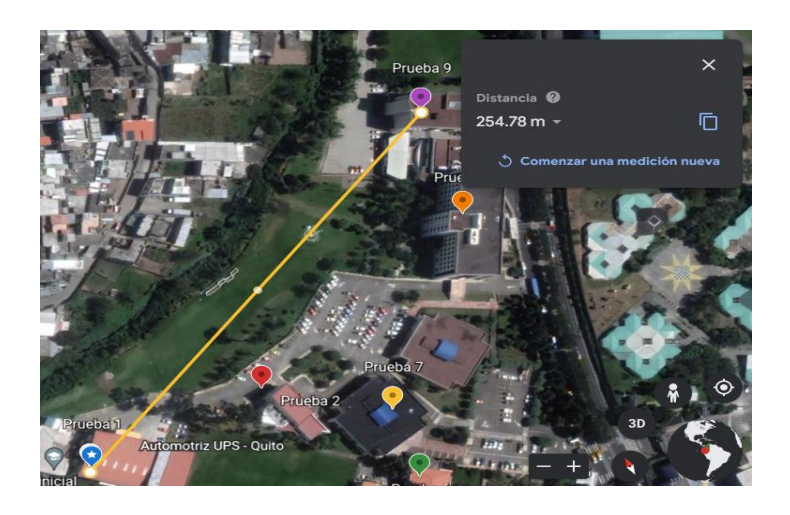

Anexo 21. Prueba 10 de simulación de vehículo estacionado.

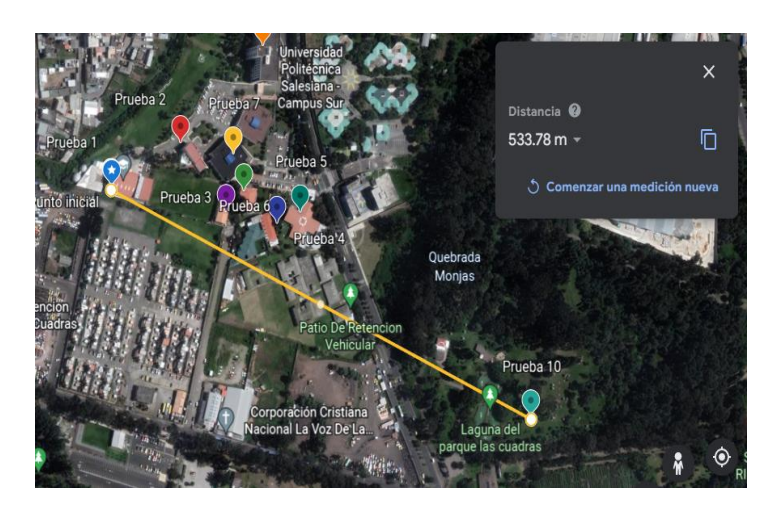

Anexo 22. Prueba 11 de simulación de vehículo estacionado.

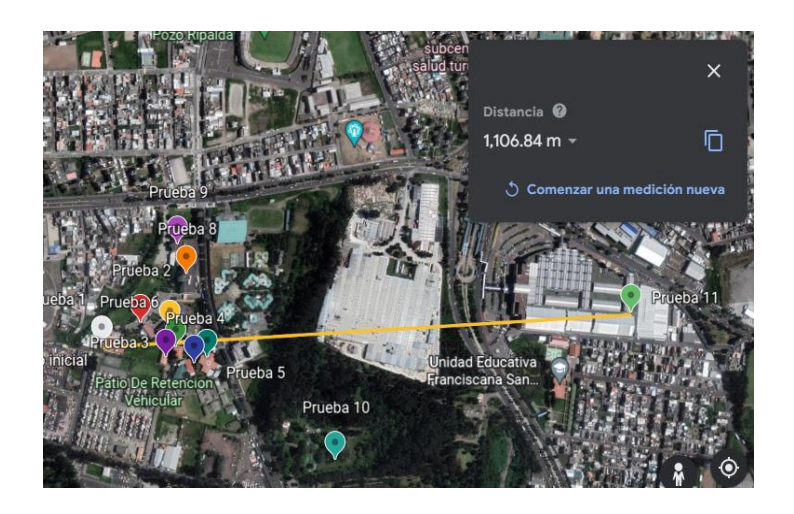

Anexo 23. Prueba 1 con un vehículo en movimiento.

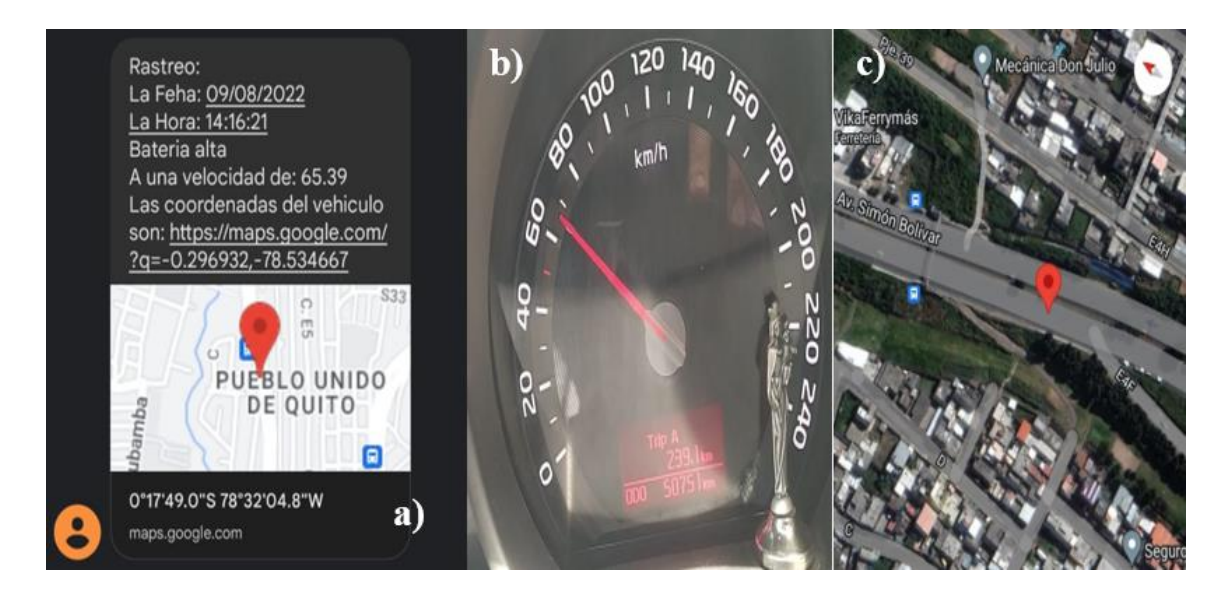

Anexo 24. Prueba 2 con un vehículo en movimiento.

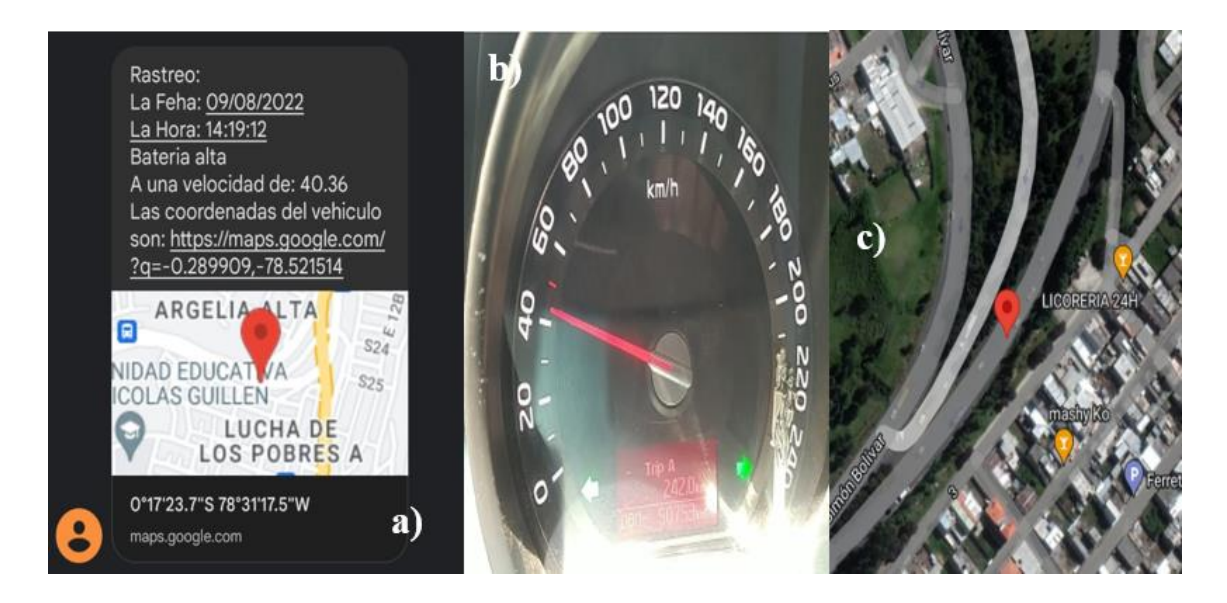

Anexo 25. Prueba 3 con un vehículo en movimiento.

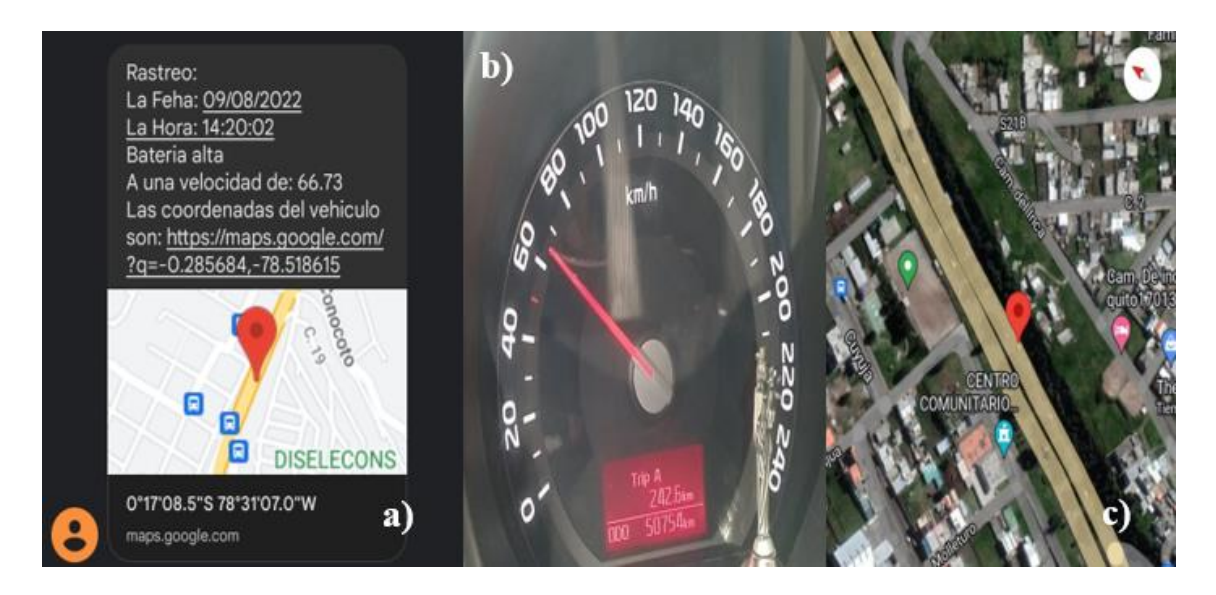

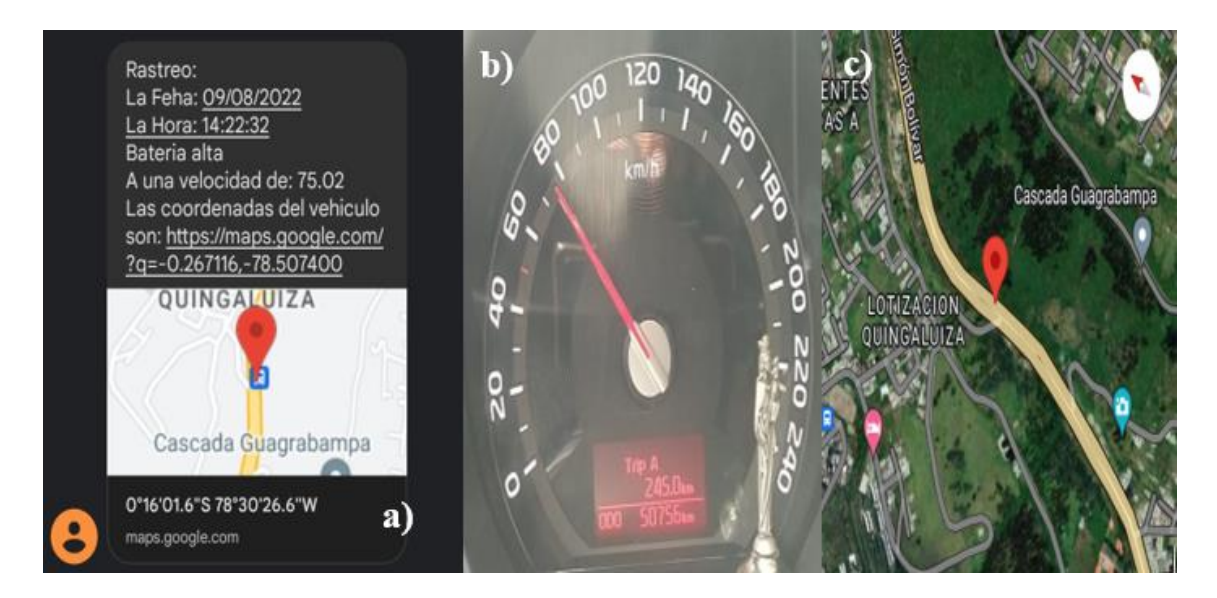

Anexo 26. Prueba 4 con un vehículo en movimiento.

Anexo 27. Prueba 5 con un vehículo en movimiento.

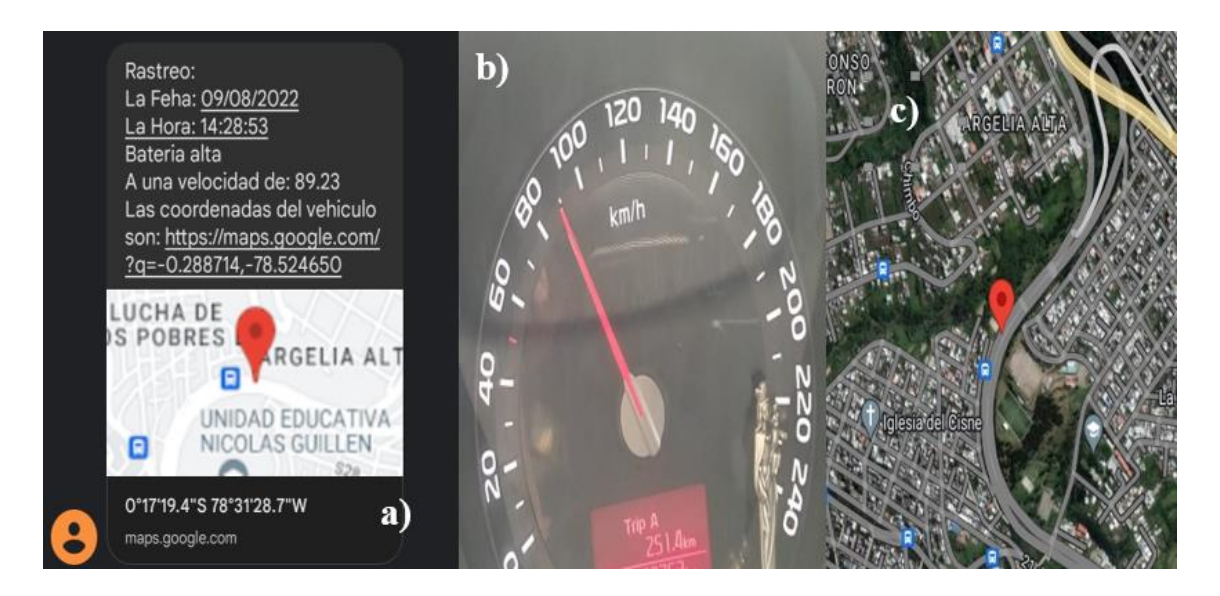

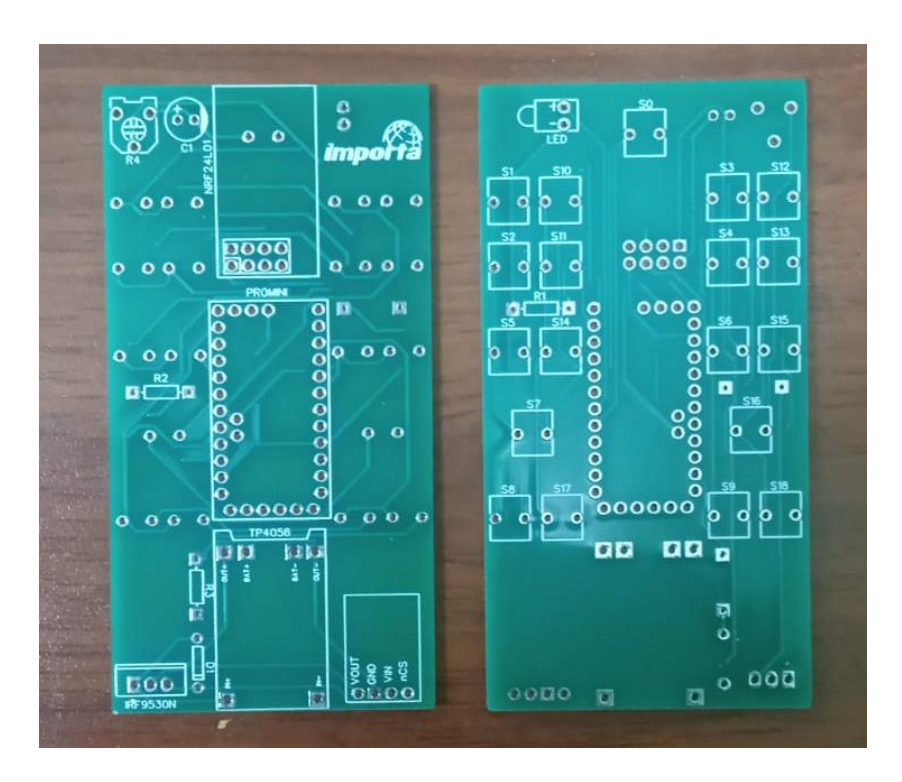

Anexo 28. Placa PCB para el circuito de control.

Anexo 29. Placa PCB para circuito de potencia.

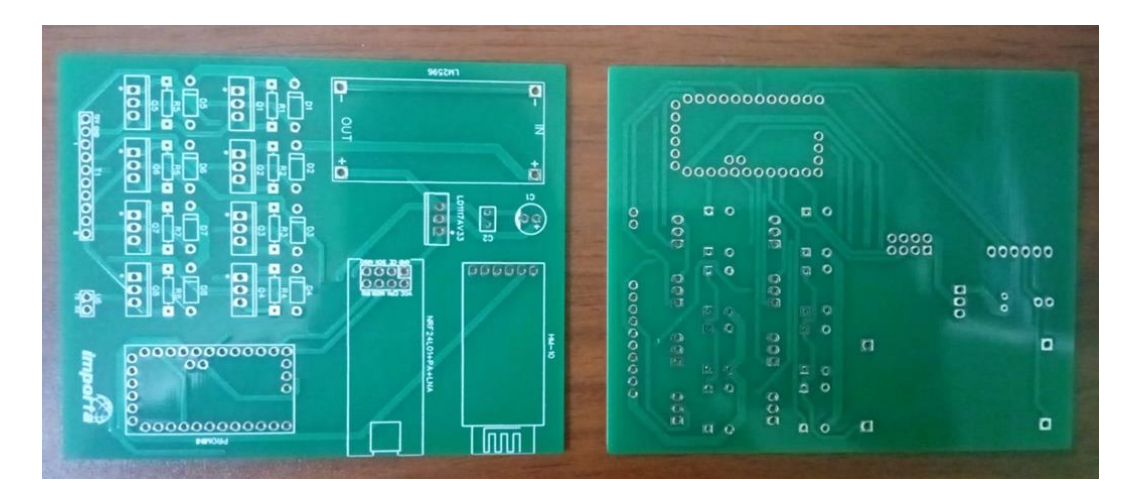

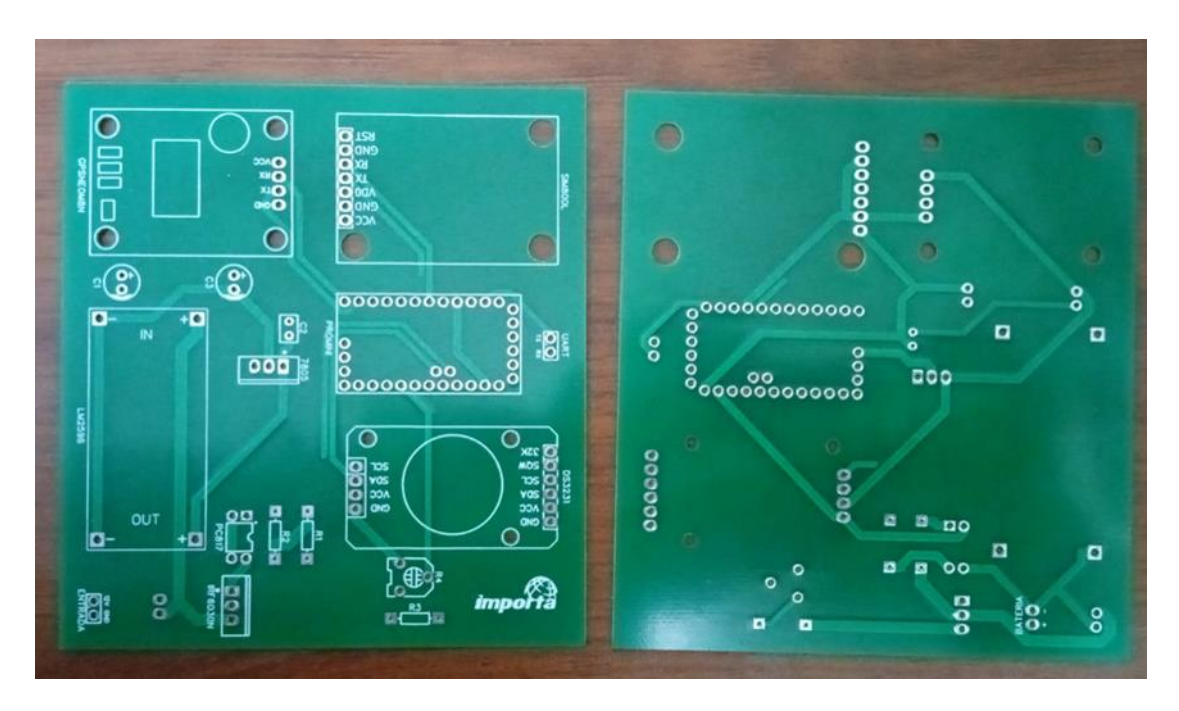

Anexo 30. Placa PCB para circuito de rastreo.

Anexo 31. Placa PCB del circuito de control con sus componentes.

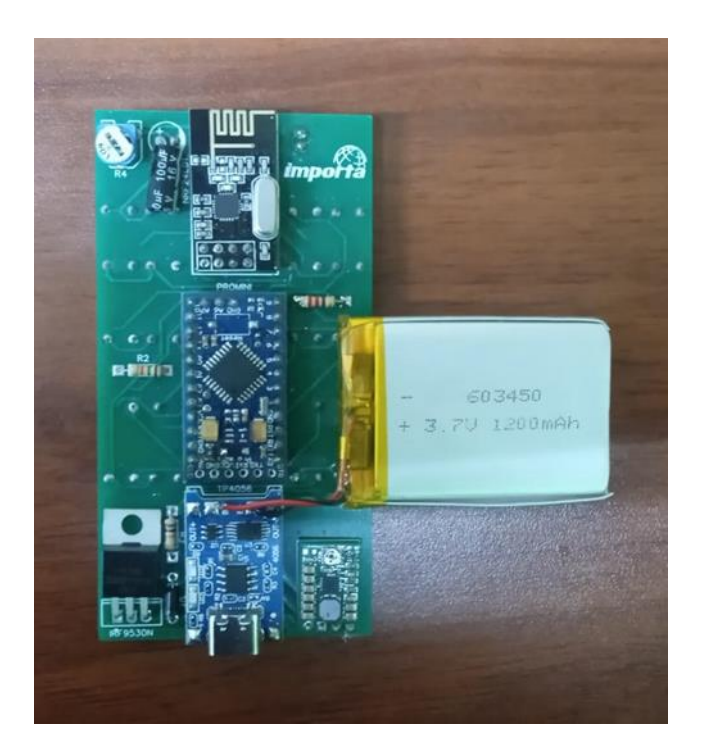

Anexo 32. Control con la carcasa.

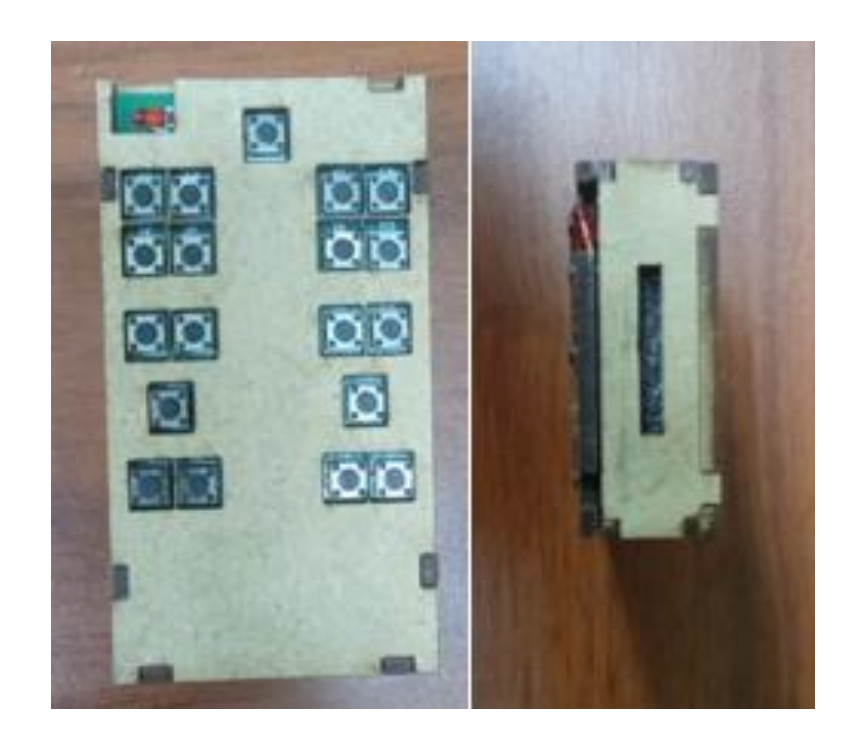

Anexo 33. Circuito de potencia y de rastreo funcionando.

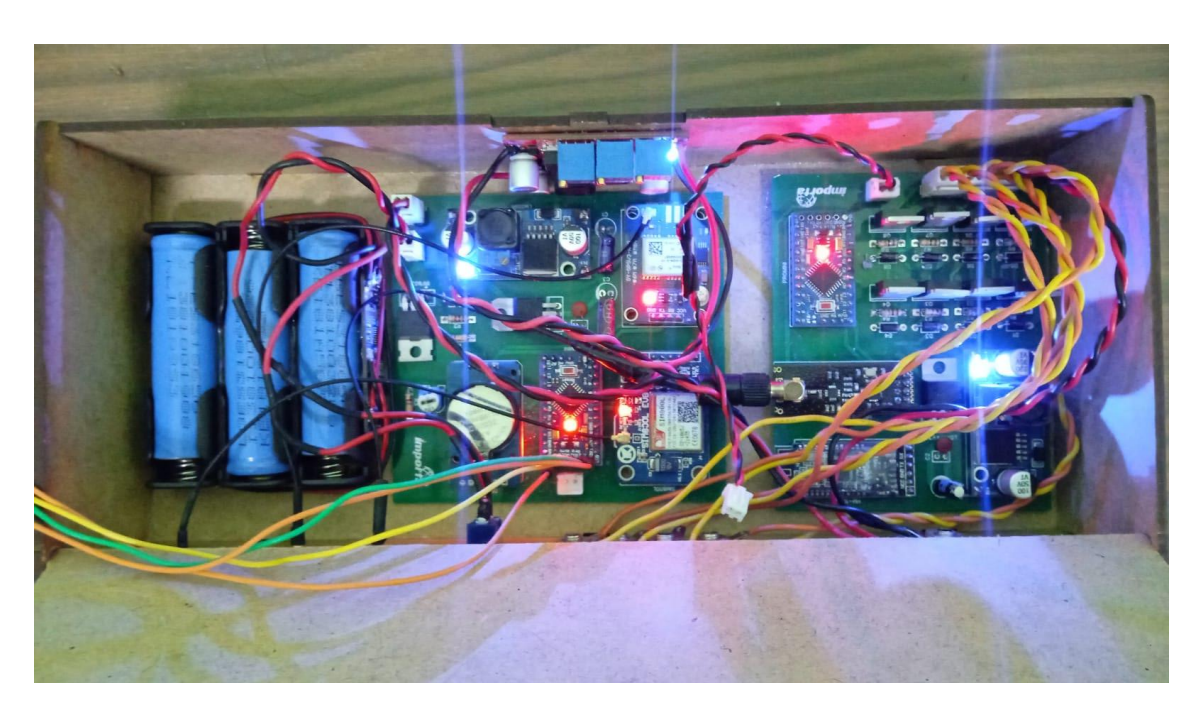

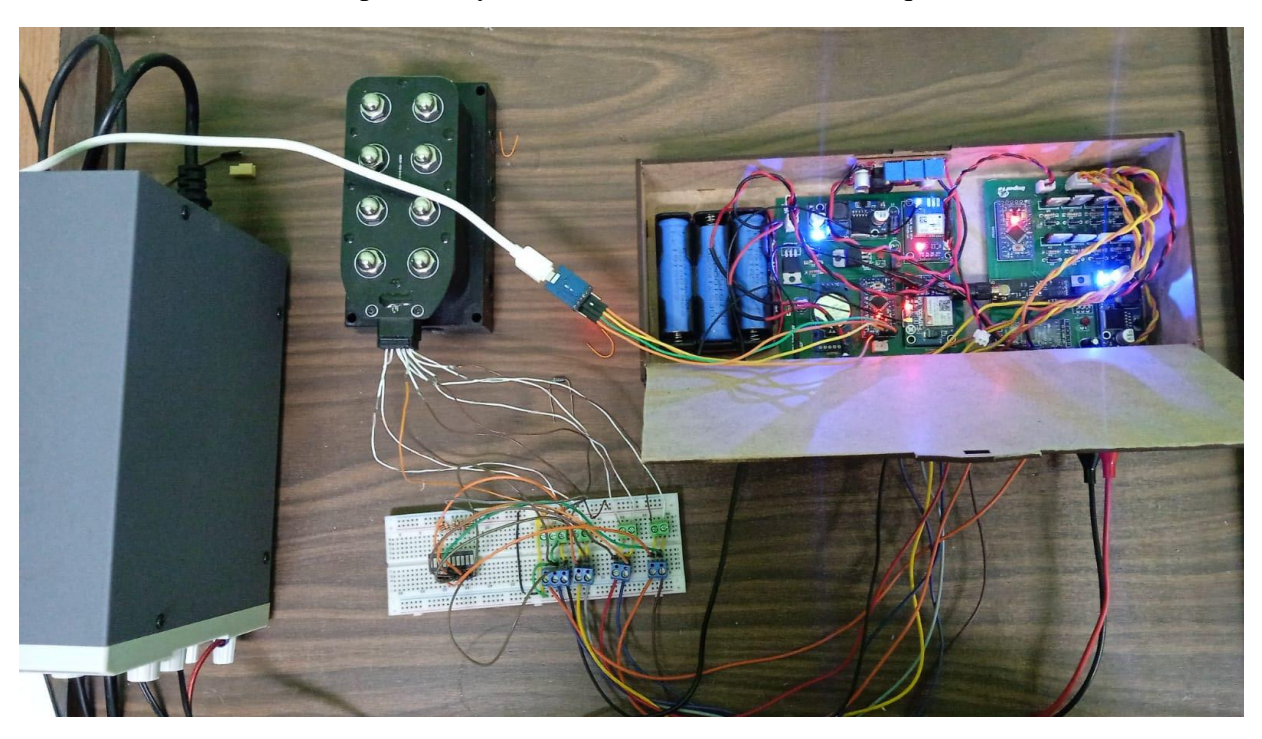

Anexo 34. Circuito de potencia y de rastreo funcionando con bloque de válvulas.

Anexo 35. Funcionamiento de la aplicación con el sistema de recepción de potencia.

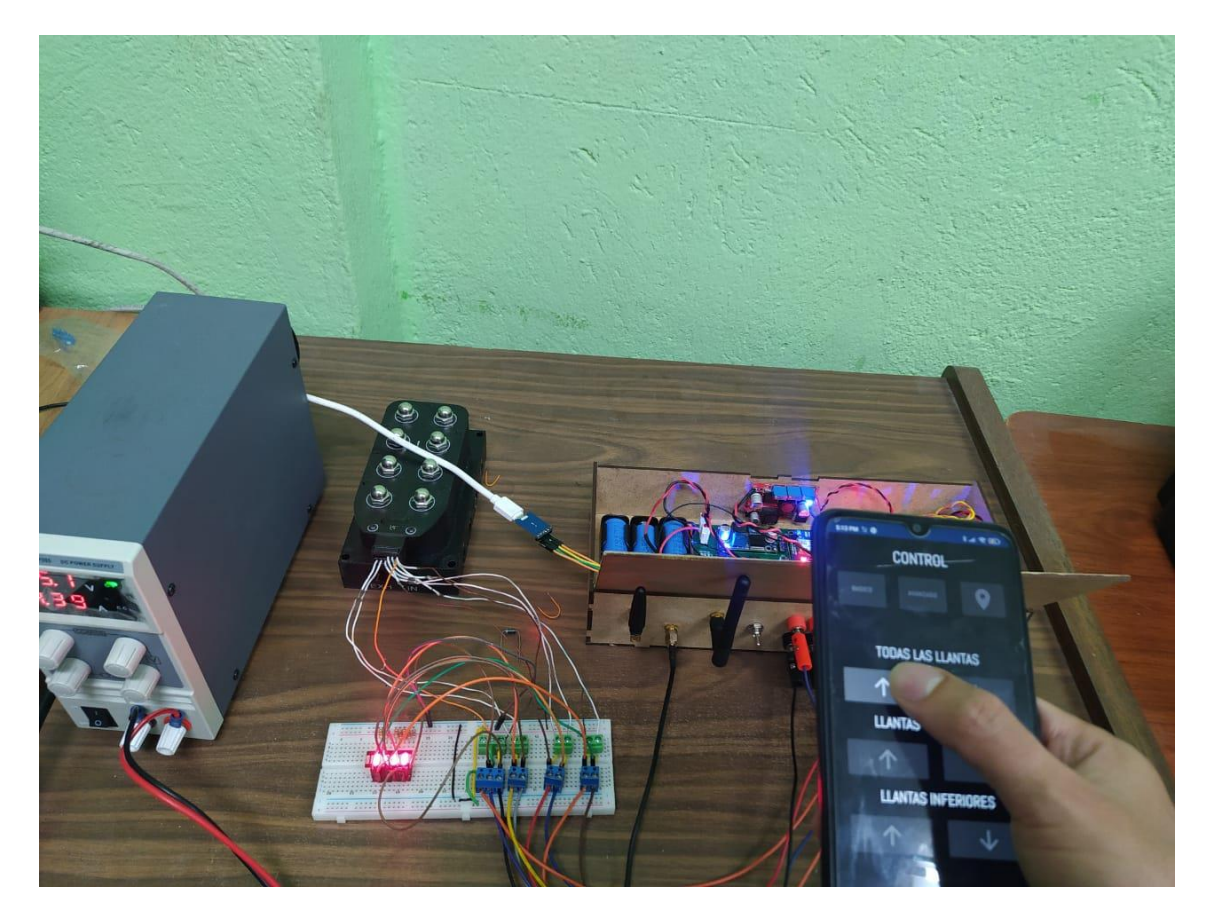

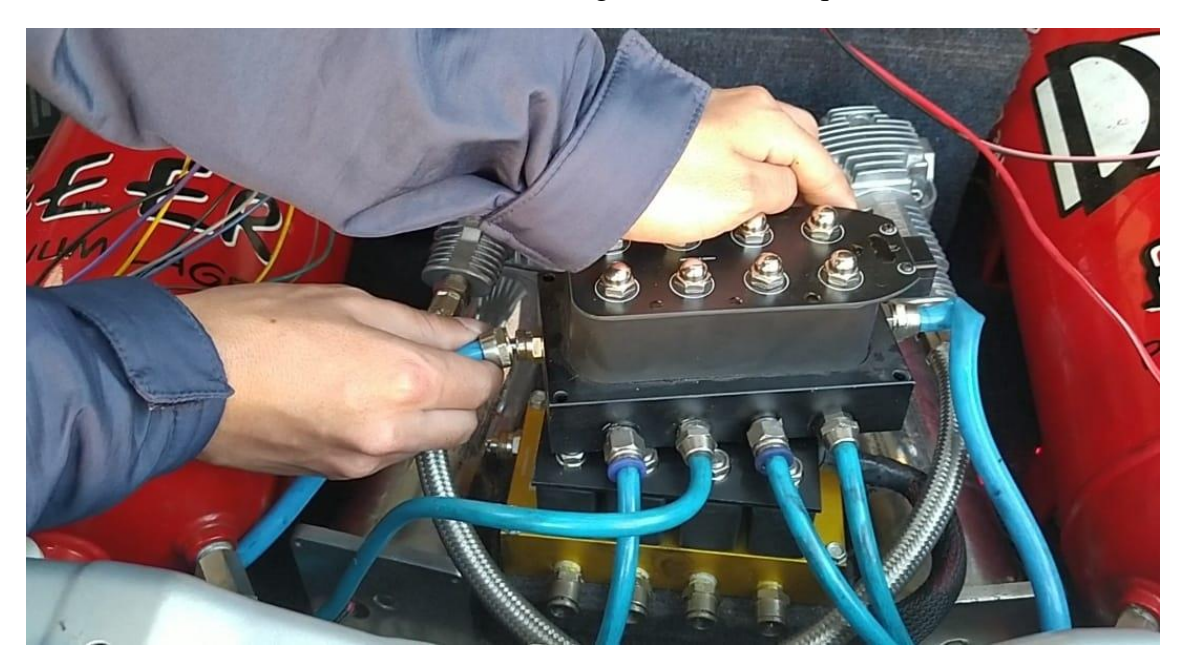

Anexo 36. Instalación de las mangueras con el bloque de válvulas.

Anexo 37. Instalación del sistema de recepción de potencia.

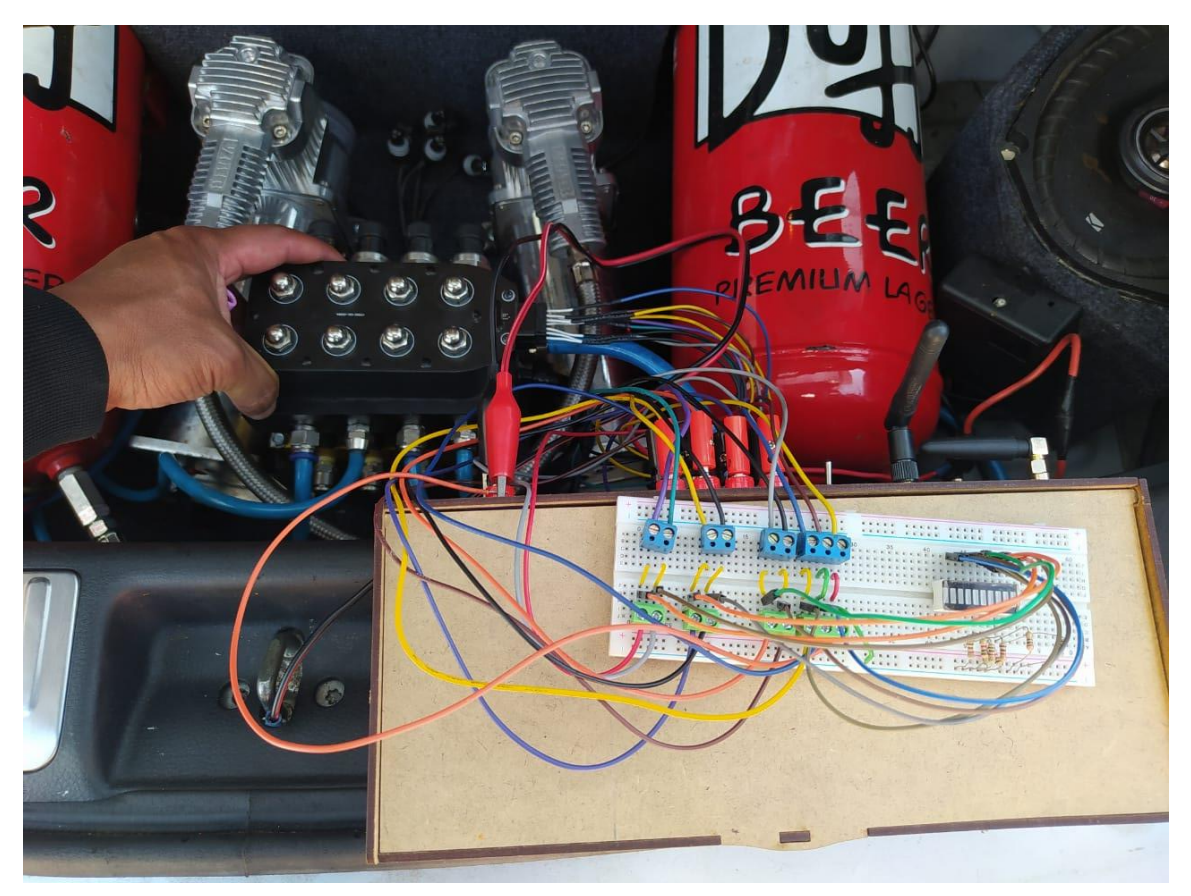

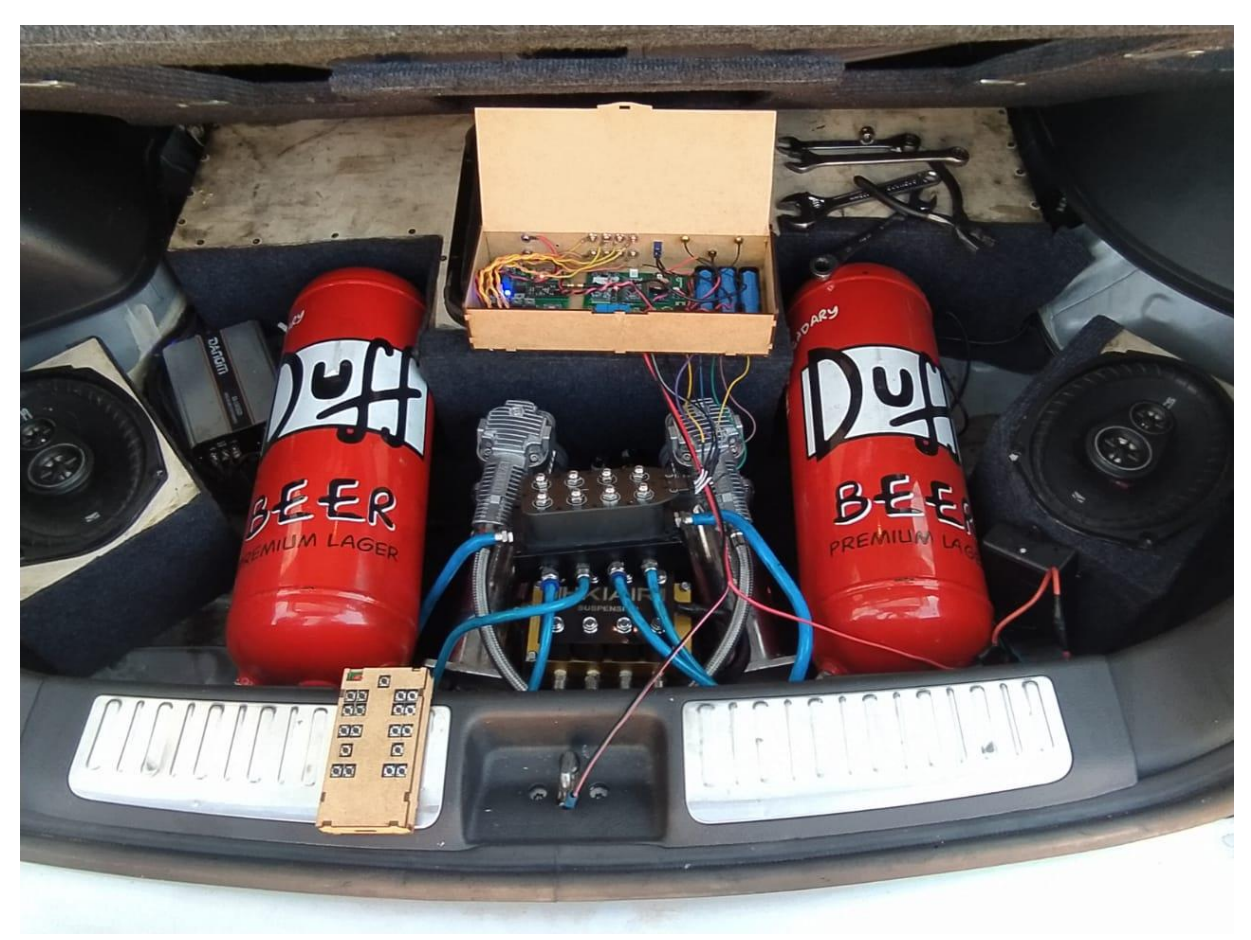

Anexo 38. Instalación completa del sistema de recepción de potencia y de rastreo.

Anexo 39. Enlace al video demostrativo de la implementación en el sistema de suspensión neumática.

<https://www.youtube.com/watch?v=mIUC55ZeA30>